# **VIPA System 200V**

**IM | Handbuch**  HB97D\_IM | RD\_253-xDPxx | Rev. 14/18 Mai 2014

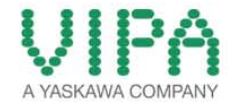

#### **Copyright © VIPA GmbH. All Rights Reserved.**

Dieses Dokument enthält geschützte Informationen von VIPA und darf außer in Übereinstimmung mit anwendbaren Vereinbarungen weder offengelegt noch benutzt werden.

Dieses Material ist durch Urheberrechtsgesetze geschützt. Ohne schriftliches Einverständnis von VIPA und dem Besitzer dieses Materials darf dieses Material weder reproduziert, verteilt, noch in keiner Form von keiner Einheit (sowohl VIPA-intern als auch -extern) geändert werden, es sei denn in Übereinstimmung mit anwendbaren Vereinbarungen, Verträgen oder Lizenzen.

Zur Genehmigung von Vervielfältigung oder Verteilung wenden Sie sich bitte an: VIPA, Gesellschaft für Visualisierung und Prozessautomatisierung mbH Ohmstraße 4, D-91074 Herzogenaurach, Germany Tel.: +49 (91 32) 744 -0 Fax.: +49 9132 744 1864 EMail: info@vipa.de http://www.vipa.com

#### **Hinweis**

Es wurden alle Anstrengungen unternommen, um sicherzustellen, dass die in diesem Dokument enthaltenen Informationen zum Zeitpunkt der Veröffentlichung vollständig und richtig sind. Das Recht auf Änderungen der Informationen bleibt jedoch vorbehalten.

Die vorliegende Kundendokumentation beschreibt alle heute bekannten Hardware-Einheiten und Funktionen. Es ist möglich, dass Einheiten beschrieben sind, die beim Kunden nicht vorhanden sind. Der genaue Lieferumfang ist im jeweiligen Kaufvertrag beschrieben.

#### **EG-Konformitätserklärung**

Hiermit erklärt VIPA GmbH, dass die Produkte und Systeme mit den grundlegenden Anforderungen und den anderen relevanten Vorschriften übereinstimmen.

Die Übereinstimmung ist durch CE-Zeichen gekennzeichnet.

#### **Informationen zur Konformitätserklärung**

Für weitere Informationen zur CE-Kennzeichnung und Konformitätserklärung wenden Sie sich bitte an Ihre Landesvertretung der VIPA GmbH.

#### **Warenzeichen**

VIPA, SLIO, System 100V, System 200V, System 300V, System 300S, System 400V, System 500S und Commander Compact sind eingetragene Warenzeichen der VIPA Gesellschaft für Visualisierung und Prozessautomatisierung mbH.

SPEED7 ist ein eingetragenes Warenzeichen der profichip GmbH.

SIMATIC, STEP, SINEC, TIA Portal, S7-300 und S7-400 sind eingetragene Warenzeichen der Siemens AG.

Microsoft und Windows sind eingetragene Warenzeichen von Microsoft Inc., USA.

Portable Document Format (PDF) und Postscript sind eingetragene Warenzeichen von Adobe Systems, Inc.

Alle anderen erwähnten Firmennamen und Logos sowie Marken- oder Produktnamen sind Warenzeichen oder eingetragene Warenzeichen ihrer jeweiligen Eigentümer.

#### **Dokument-Support**

Wenden Sie sich an Ihre Landesvertretung der VIPA GmbH, wenn Sie Fehler anzeigen oder inhaltliche Fragen zu diesem Dokument stellen möchten. Ist eine solche Stelle nicht erreichbar, können Sie VIPA über folgenden Kontakt erreichen:

VIPA GmbH, Ohmstraße 4, 91074 Herzogenaurach, Germany

Telefax: +49 9132 744 1204 EMail: documentation@vipa.de

#### **Technischer Support**

Wenden Sie sich an Ihre Landesvertretung der VIPA GmbH, wenn Sie Probleme mit dem Produkt haben oder Fragen zum Produkt stellen möchten. Ist eine solche Stelle nicht erreichbar, können Sie VIPA über folgenden Kontakt erreichen:

VIPA GmbH, Ohmstraße 4, 91074 Herzogenaurach, Germany

Telefon: +49 9132 744 1150 (Hotline) EMail: support@vipa.de

## **Inhaltsverzeichnis**

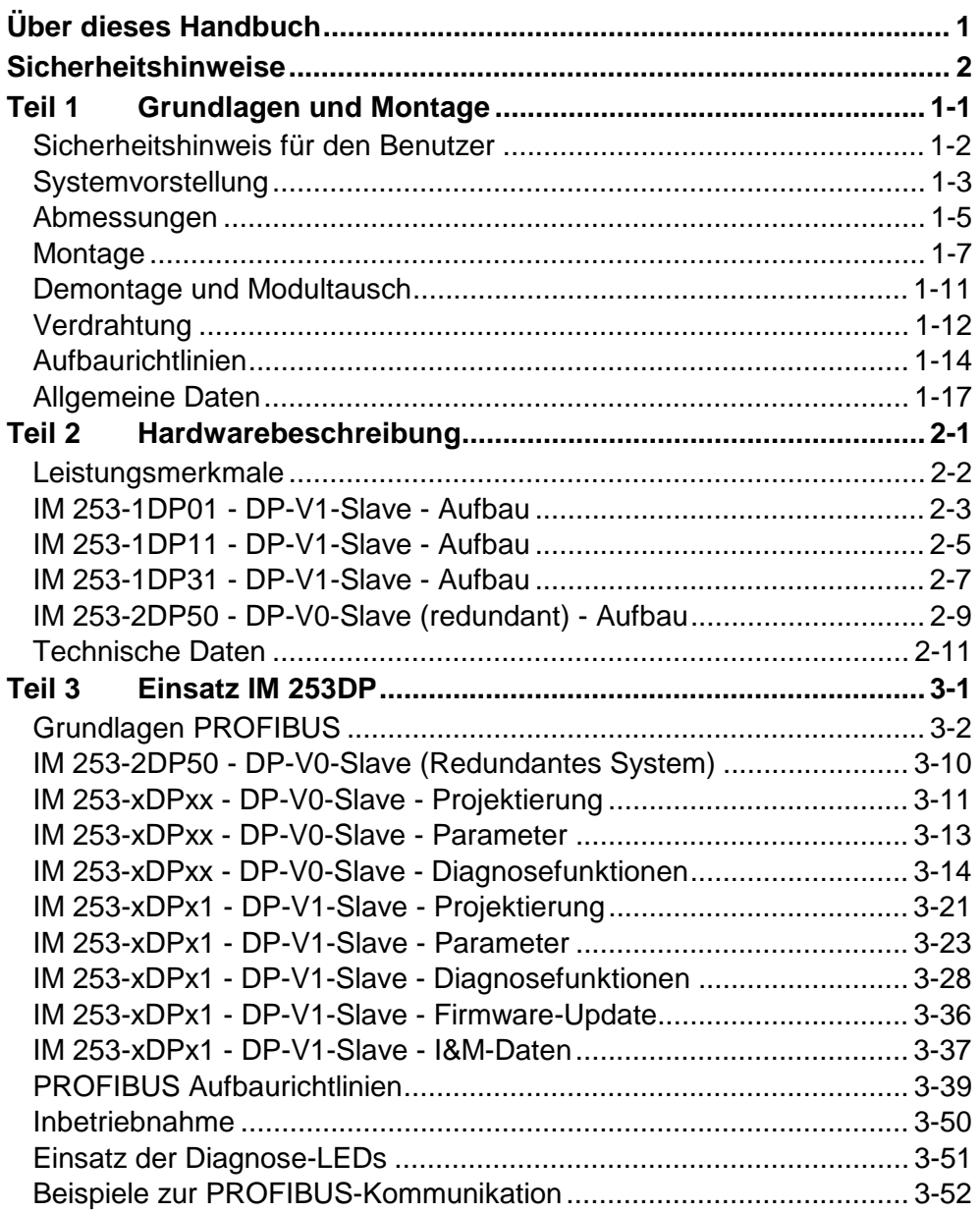

## <span id="page-4-0"></span>**Über dieses Handbuch**

Das Handbuch beschreibt die PROFIBUS-DP-Slave-Module 253-xDPxx aus dem System 200V von VIPA. Hier finden Sie alle Informationen, die für Inbetriebnahme und Betrieb erforderlich sind.

#### **Teil 1: Grundlagen und Montage Überblick**

Kernthema dieses Kapitels ist die Vorstellung des System 200V von VIPA. Hier finden Sie alle Informationen, die für den Aufbau und die Verdrahtung einer Steuerung aus den Komponenten des System 200V erforderlich sind.

Neben den Abmessungen sind hier auch die allgemeinen technischen Daten des System 200V aufgeführt.

#### **Teil 2: Hardwarebeschreibung**

Hier wird näher auf die Hardware-Komponenten der IM 253-xDPxx eingegangen.

Die Technischen Daten finden Sie am Ende des Kapitels.

#### **Teil 3: Einsatz IM 253DP**

Inhalt dieses Kapitels ist der Einsatz der PROFIBUS-DP-Slaves IM 253 xDPxx unter PROFIBUS. Nach einer kurzen Einführung und Systemvorstellung wird die Projektierung und Parametrierung der PROFIBUS-Slave-Module von VIPA gezeigt.

Verschiedene Kommunikationsbeispiele finden Sie am Ende des Kapitels.

Das Handbuch beschreibt die PROFIBUS-DP-Slave-Module 253-xDPxx aus dem System 200V von VIPA. Beschrieben wird Aufbau, Projektierung und Anwendung. Dieses Handbuch ist Bestandteil des Dokumentationspakets mit der Best.-Nr.: HB97D\_IM und gültig für: Produkt Best.-Nr. ab Stand: HW IM 253DP VIPA 253-xDPxx 01 Das Handbuch ist geschrieben für Anwender mit Grundkenntnissen in der Automatisierungstechnik. Das Handbuch ist in Kapitel gegliedert. Jedes Kapitel beschreibt eine abgeschlossene Thematik. Als Orientierungshilfe stehen im Handbuch zur Verfügung: • Gesamt-Inhaltsverzeichnis am Anfang des Handbuchs • Übersicht der beschriebenen Themen am Anfang jedes Kapitels Das Handbuch ist verfügbar in: • gedruckter Form auf Papier • in elektronischer Form als PDF-Datei (Adobe Acrobat Reader) Besonders wichtige Textteile sind mit folgenden Piktogrammen und Signalworten ausgezeichnet: **Gefahr!**  Unmittelbar drohende oder mögliche Gefahr. Personenschäden sind möglich. **Achtung!**  Bei Nichtbefolgen sind Sachschäden möglich. **Hinweis!**  Zusätzliche Informationen und nützliche Tipps **Zielsetzung und Inhalt Zielgruppe Aufbau des Handbuchs Orientierung im Dokument Verfügbarkeit Piktogramme Signalwörter** 

## <span id="page-6-0"></span>**Sicherheitshinweise**

**Bestimmungsgemäße Verwendung** 

Der IM 253DP ist konstruiert und gefertigt für:

- alle VIPA System-200V-Komponenten
- Kommunikation und Prozesskontrolle
- Allgemeine Steuerungs- und Automatisierungsaufgaben
- den industriellen Einsatz
- den Betrieb innerhalb der in den technischen Daten spezifizierten Umgebungsbedingungen
- den Einbau in einen Schaltschrank

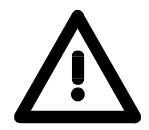

#### **Gefahr!**

Das Gerät ist nicht zugelassen für den Einsatz

• in explosionsgefährdeten Umgebungen (EX-Zone)

#### **Dokumentation**

Handbuch zugänglich machen für alle Mitarbeiter in

- Projektierung
- Installation
- Inbetriebnahme
- Betrieb

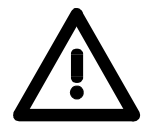

### **Vor Inbetriebnahme und Betrieb der in diesem Handbuch beschriebenen Komponenten unbedingt beachten:**

- Hardware-Änderungen am Automatisierungssystem nur im spannungslosen Zustand vornehmen!
- Anschluss und Hardware-Änderung nur durch ausgebildetes Elektro-Fachpersonal
- Nationale Vorschriften und Richtlinien im jeweiligen Verwenderland beachten und einhalten (Installation, Schutzmaßnahmen, EMV ...)

#### **Zur Entsorgung des Geräts nationale Vorschriften beachten! Entsorgung**

## <span id="page-8-0"></span>**Teil 1 Grundlagen und Montage**

Kernthema dieses Kapitels ist die Vorstellung des System 200V von VIPA. Hier finden Sie alle Informationen, die für den Aufbau und die Verdrahtung einer Steuerung aus den Komponenten des System 200V erforderlich sind. Neben den Abmessungen sind hier auch die allgemeinen technischen Daten des System 200V aufgeführt. **Übersicht** 

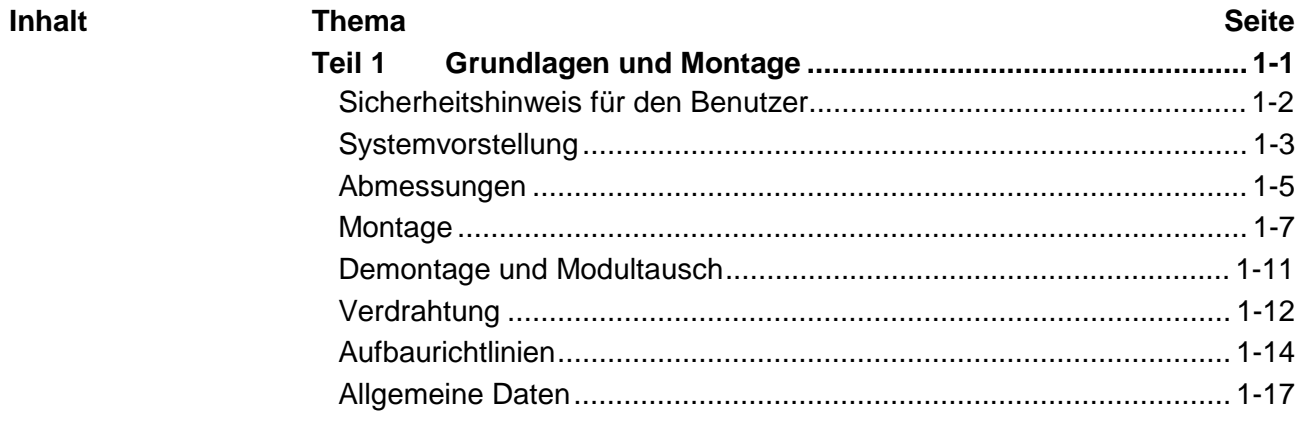

### <span id="page-9-0"></span>**Sicherheitshinweis für den Benutzer**

**Handhabung elektrostatisch gefährdeter Baugruppen** 

VIPA-Baugruppen sind mit hochintegrierten Bauelementen in MOS-Technik bestückt. Diese Bauelemente sind hoch empfindlich gegenüber Überspannungen, die z.B. bei elektrostatischer Entladung entstehen.

Zur Kennzeichnung dieser gefährdeten Baugruppen wird nachfolgendes Symbol verwendet:

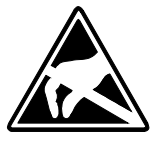

Das Symbol befindet sich auf Baugruppen, Baugruppenträgern oder auf Verpackungen und weist so auf elektrostatisch gefährdete Baugruppen hin. Elektrostatisch gefährdete Baugruppen können durch Energien und Span-

nungen zerstört werden, die weit unterhalb der Wahrnehmungsgrenze des Menschen liegen. Hantiert eine Person, die nicht elektrisch entladen ist, mit elektrostatisch gefährdeten Baugruppen, können Spannungen auftreten und zur Beschädigung von Bauelementen führen und so die Funktionsweise der Baugruppen beeinträchtigen oder die Baugruppe unbrauchbar machen. Auf diese Weise beschädigte Baugruppen werden in den wenigsten Fällen sofort als fehlerhaft erkannt. Der Fehler kann sich erst nach längerem Betrieb einstellen.

Durch statische Entladung beschädigte Bauelemente können bei Temperaturänderungen, Erschütterungen oder Lastwechseln zeitweilige Fehler zeigen.

Nur durch konsequente Anwendung von Schutzeinrichtungen und verantwortungsbewusste Beachtung der Handhabungsregeln lassen sich Funktionsstörungen und Ausfälle an elektrostatisch gefährdeten Baugruppen wirksam vermeiden.

Verwenden Sie für den Versand immer die Originalverpackung. **Versenden von** 

**Messen und Ändern von elektrostatisch** 

**gefährdeten Bau-**

**Baugruppen** 

Bei Messungen an elektrostatisch gefährdeten Baugruppen sind folgende Dinge zu beachten:

- Potentialfreie Messgeräte sind kurzzeitig zu entladen.
- Verwendete Messgeräte sind zu erden.

Bei Änderungen an elektrostatisch gefährdeten Baugruppen ist darauf zu achten, dass ein geerdeter Lötkolben verwendet wird.

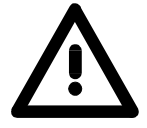

**gruppen**

#### **Achtung!**

Bei Arbeiten mit und an elektrostatisch gefährdeten Baugruppen ist auf ausreichende Erdung des Menschen und der Arbeitsmittel zu achten.

## <span id="page-10-0"></span>**Systemvorstellung**

### **Übersicht**

Das System 200V ist ein modular aufgebautes Automatisierungssystem für die Montage auf einer 35mm Profilschiene. Mittels der Peripherie-Module in 4-, 8- und 16-Kanalausführung können Sie dieses System passgenau an Ihre Automatisierungsaufgaben adaptieren.

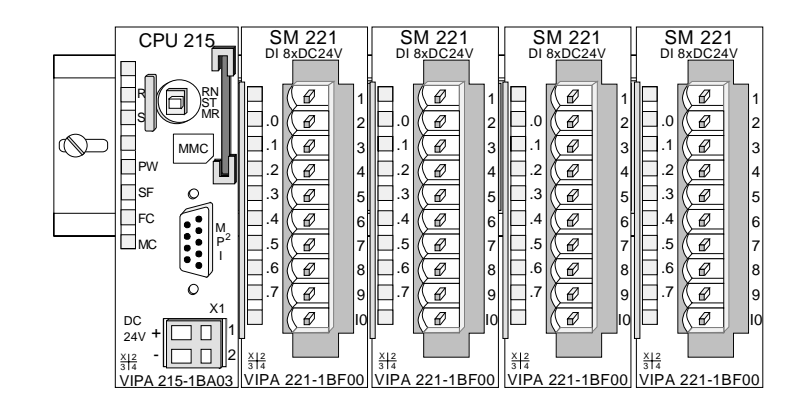

#### Komponenten

Das System 200V besteht aus folgenden Komponenten:

- *Kopfmodule* wie CPU und Buskoppler
- *Peripheriemodule* wie I/O-, Funktions- und Kommunikationsmodule
- *Netzteile*
- *Erweiterungsmodule*

### **Kopfmodule**

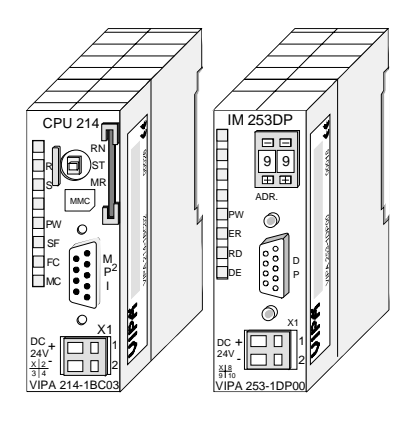

Beim Kopfmodul sind CPU bzw. Bus-Interface und DC 24V Spannungsversorgung in ein Gehäuse integriert.

Über die integrierte Spannungsversorgung werden sowohl CPU bzw. Bus-Interface als auch die Elektronik der angebunden Peripheriemodule versorgt.

### **Peripheriemodule**

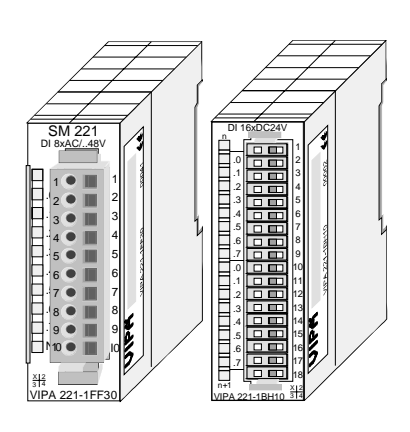

Die einzelnen Module werden direkt auf eine 35mm-Profilschiene montiert und über Busverbinder, die vorher in die Profilschiene eingelegt werden, an das Kopfmodul gekoppelt.

Die meisten Peripheriemodule besitzen einen 10- bzw. 18poligen Steckverbinder. Über diesen Steckverbinder werden Signal- und Versorgungsleitungen mit den Modulen verbunden.

#### **Netzteile**

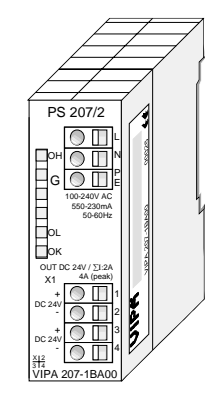

**Erweiterungsmodule** 

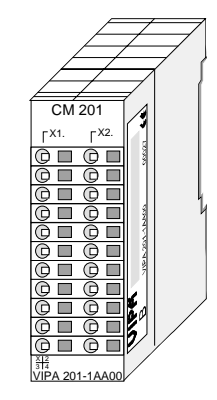

**Aufbau/Maße** 

- Profilschiene 35mm
- Maße Grundgehäuse: 1fach breit: (HxBxT) in mm: 76x25,4x74 in Zoll: 3x1x3 2fach breit: (HxBxT) in mm: 76x50,8x74 in Zoll: 3x2x3

#### **Montage**

Bitte beachten Sie, dass Sie Kopfmodule nur auf Steckplatz 2 bzw. 1 und 2 (wenn doppelt breit) stecken dürfen.

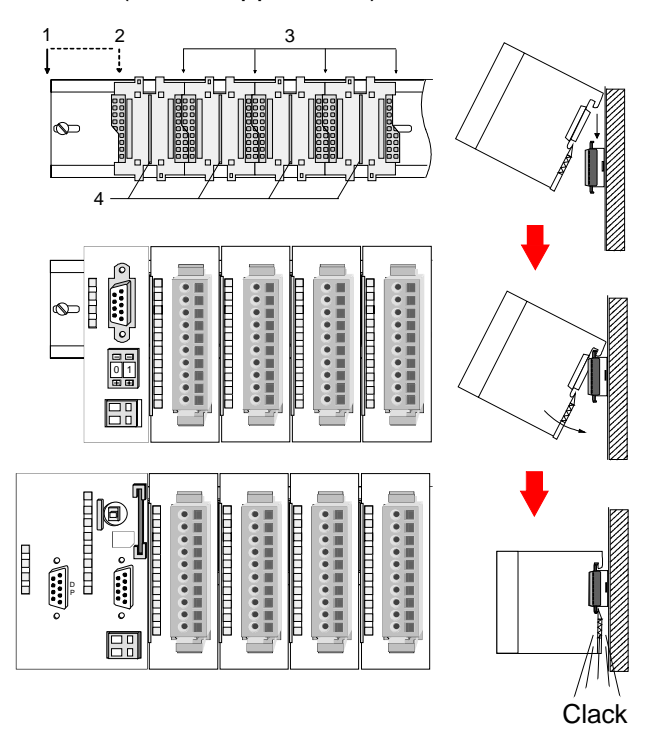

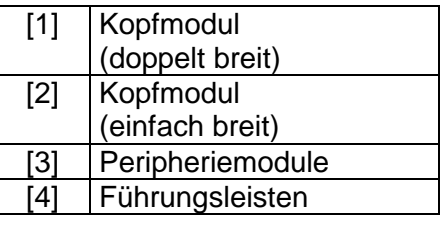

#### **Hinweis**

Angaben zur maximalen Anzahl steckbarer Module und zum maximalen Strom am Rückwandbus finden Sie in den "Technischen Daten" des entsprechenden Kopfmoduls.

Bitte montieren Sie Module mit hoher Stromaufnahme direkt neben das Kopfmodul.

Die DC 24V Spannungsversorgung kann im System 200V entweder extern oder über eigens hierfür entwickelte Netzteile erfolgen.

Das Netzteil kann zusammen mit dem System 200V Modulen auf die Profilschiene montiert werden. Es besitzt keine Verbindung zum Rückwandbus.

Die Erweiterungsmodule sind unter anderem Ergänzungs-Module für 2- oder 3-Draht Installation.

Die Module haben keine Verbindung zum Rückwandbus.

## <span id="page-12-0"></span>**Abmessungen**

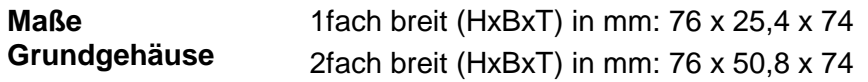

#### **Montagemaße**

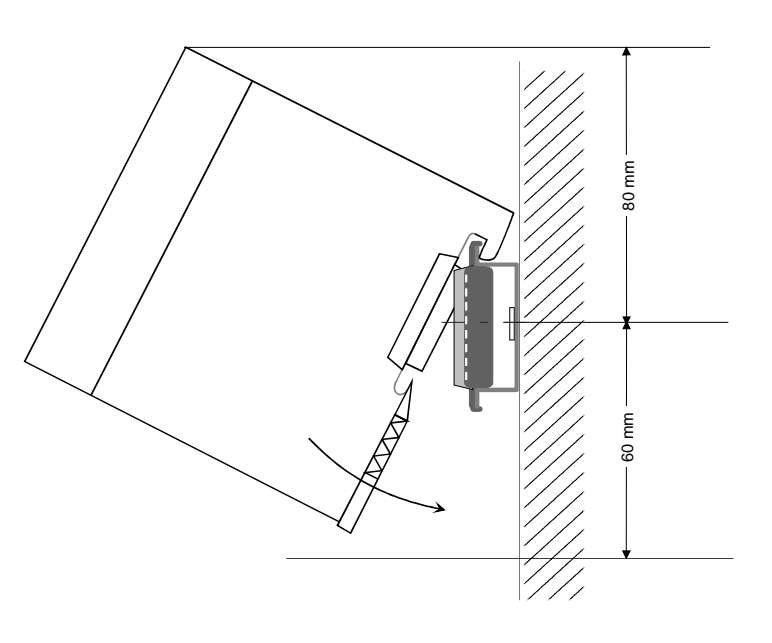

#### **Maße montiert und verdrahtet**

#### Ein- / Ausgabemodule

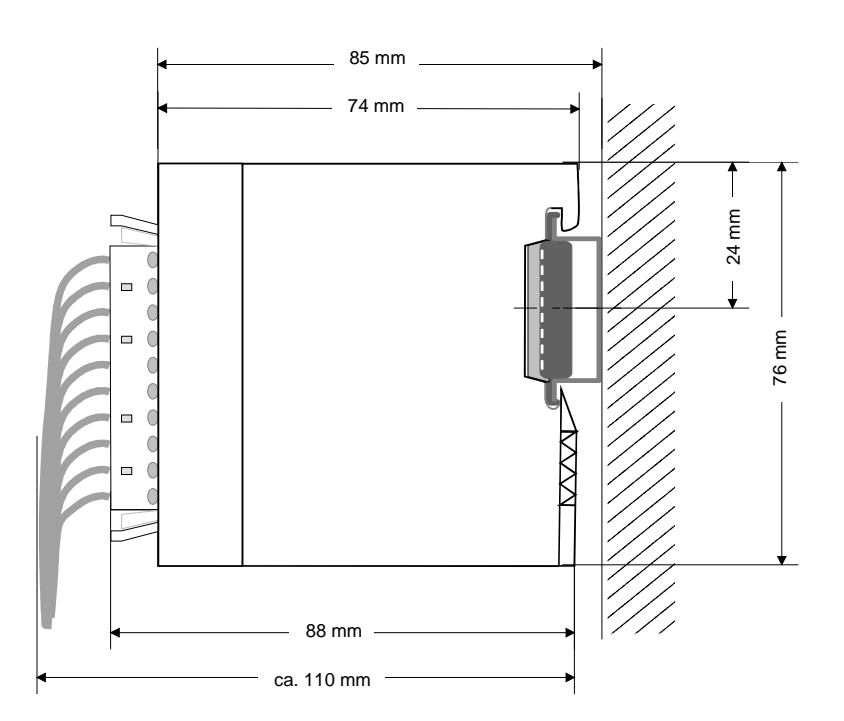

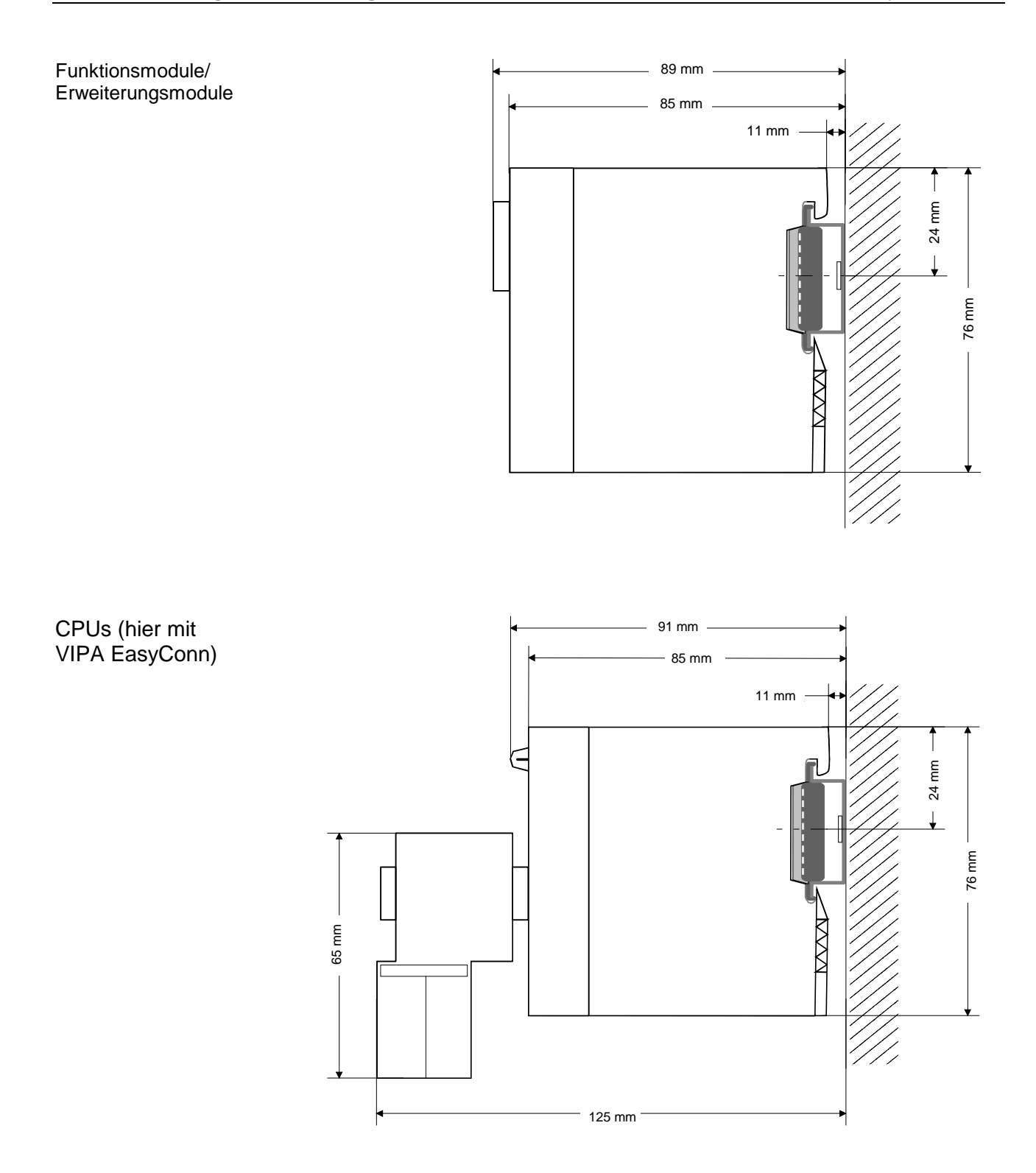

### <span id="page-14-0"></span>**Montage**

Die einzelnen Module werden direkt auf eine 35mm-Profilschiene montiert und über Rückwandbus-Verbinder verbunden. Vor der Montage ist der Rückwandbus-Verbinder in die Profilschiene einzulegen. **Allgemein** 

Für die Montage können Sie folgende 35mm-Profilschienen verwenden: **Profilschiene** 

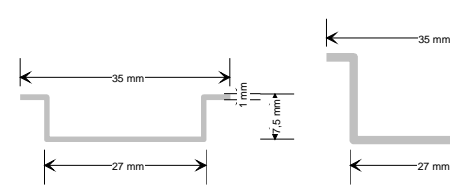

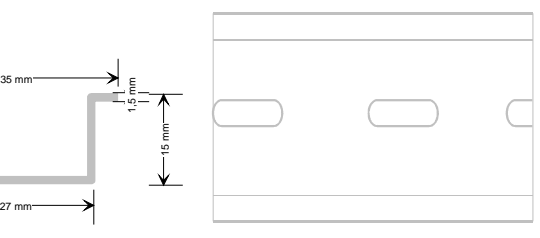

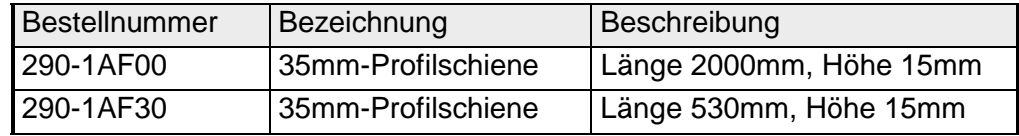

Für die Kommunikation der Module untereinander wird beim System 200V ein Rückwandbus-Verbinder eingesetzt. Die Rückwandbusverbinder sind isoliert und bei VIPA in 1-, 2-, 4- oder 8facher Breite erhältlich. Nachfolgend sehen Sie einen 1fach und einen 4fach Busverbinder: **Busverbinder** 

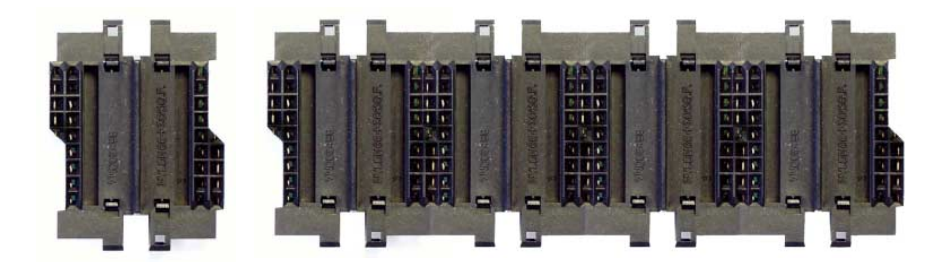

Der Busverbinder wird in die Profilschiene eingelegt, bis dieser sicher einrastet, so dass die Bus-Anschlüsse aus der Profilschiene herausschauen.

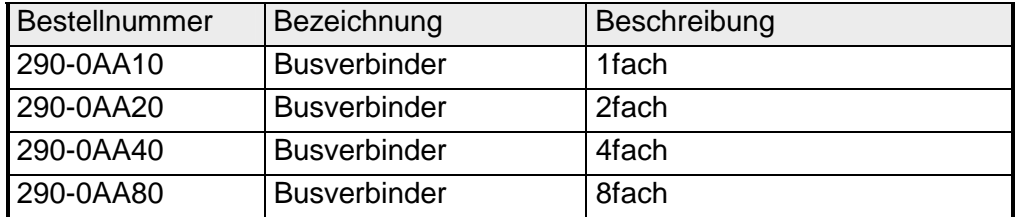

#### **Montage auf Profilschiene**

Die nachfolgende Skizze zeigt einen 4fach-Busverbinder in einer Profilschiene und die Steckplätze für die Module.

Die einzelnen Modulsteckplätze sind durch Führungsleisten abgegrenzt.

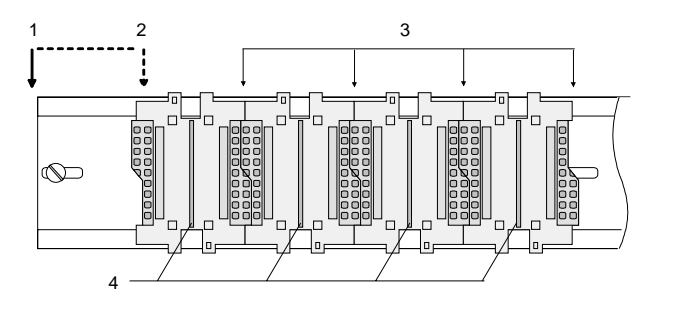

- [1] Kopfmodul (doppelt breit)
- [2] Kopfmodul (einfach breit)
- [3] Peripheriemodule
- [4] Führungsleisten

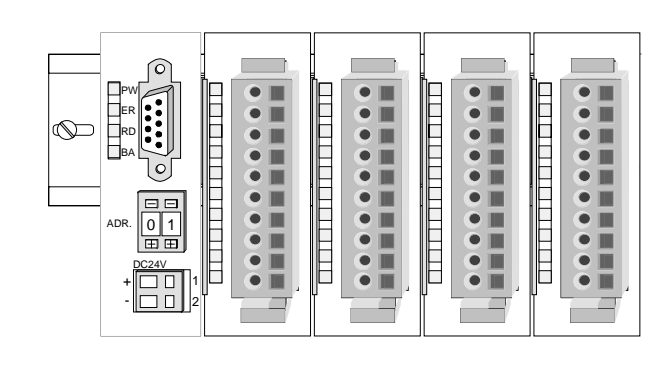

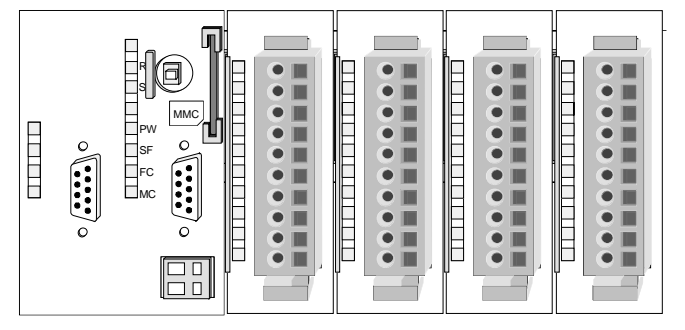

**Montage unter Berücksichtigung der Stromaufnahme**

- Verwenden Sie möglichst lange Busverbinder.
- Ordnen Sie Module mit hohem Stromverbrauch direkt rechts neben Ihrem Kopfmodul an. Im Service-Bereich von www.vipa.com finden Sie alle Stromaufnahmen des System 200V in einer Liste zusammengefasst.

#### **Montagemöglichkeiten**

waagrechter Aufbau

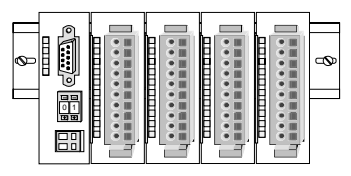

liegender Aufbau

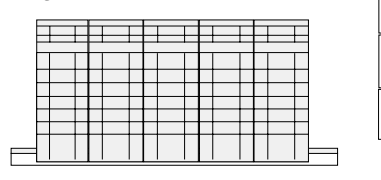

senkrechter Beachten Sie bitte die hierbei zulässigen Umgebungs-Aufbau temperaturen:

- waagrechter Aufbau: von 0 bis 60°C
	- senkrechter Aufbau: von 0 bis 40°C
	- liegender Aufbau: von 0 bis 40°C

Der waagrechte Aufbau beginnt immer links mit einem Kopfmodul. Rechts daneben sind die Peripherie-Module zu stecken.

Es dürfen bis zu 32 Peripherie-Module gesteckt werden.

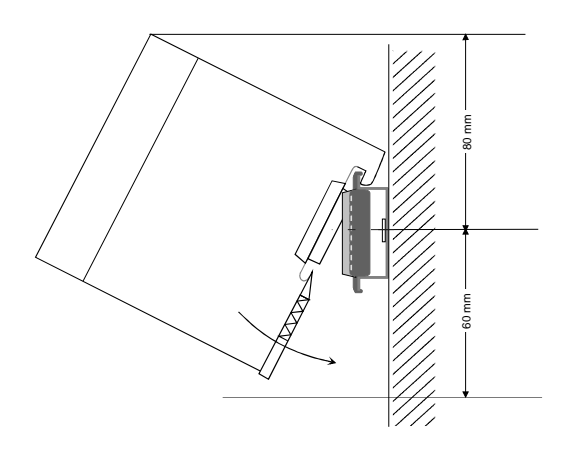

5

**THEFT REAL** 

**THE EXPLORE** 

**TELESCOPE** . <del>. . . . . . . . . . . . . .</del>

 $\frac{\text{mm}}{8}$ 

### **Bitte bei der Montage beachten!**

- Schalten Sie die Stromversorgung aus bevor Sie Module stecken bzw. abziehen!
- Halten Sie ab der Mitte der Profilschiene nach oben einen Montageabstand von mindestens 80mm und nach unten von 60mm ein.

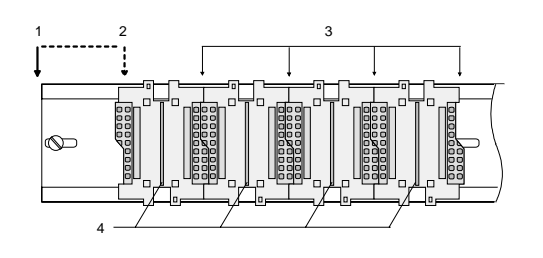

- Eine Zeile wird immer von links nach rechts aufgebaut und beginnt immer mit einem Kopfmodul.
	- [1] Kopfmodul (doppelt breit)
	- [2] Kopfmodul (einfach breit)
	- [3] Peripheriemodule
	- [4] Führungsleisten
- Module müssen immer direkt nebeneinander gesteckt werden. Lücken sind nicht zulässig, da ansonsten der Rückwandbus unterbrochen ist.
- Ein Modul ist erst dann gesteckt und elektrisch verbunden, wenn es hörbar einrastet.
- Steckplätze rechts nach dem letzten Modul dürfen frei bleiben.

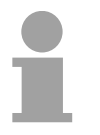

### **Hinweis!**

Angaben zur maximalen Anzahl steckbarer Module und zum maximalen Strom am Rückwandbus finden Sie in den "Technischen Daten" des entsprechenden Kopfmoduls.

Bitte montieren Sie Module mit hoher Stromaufnahme direkt neben das Kopfmodul.

#### **Montage Vorgehensweise**

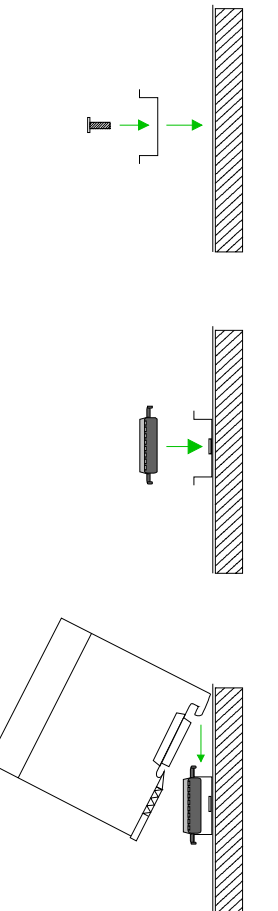

- Montieren Sie die Profilschiene. Bitte beachten Sie, dass Sie ab der Mitte der Profilschiene nach oben einen Modul-Montageabstand von mindestens 80mm und nach unten von 60mm einhalten.
- Drücken Sie den Busverbinder in die Profilschiene, bis dieser sicher einrastet, so dass die Bus-Anschlüsse aus der Profilschiene herausschauen. Sie haben nun die Grundlage zur Montage Ihrer Module.
- Beginnen Sie ganz links mit dem Kopfmodul, wie CPU, PC oder Buskoppler und stecken Sie rechts daneben Ihre Peripherie-Module.

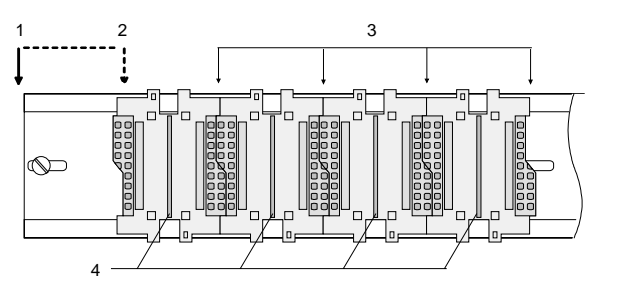

- [1] Kopfmodul (doppelt breit)
- [2] Kopfmodul (einfach breit)
- [3] Peripheriemodule
- [4] Führungsleisten
- Setzen Sie das zu steckende Modul von oben in einem Winkel von ca. 45 Grad auf die Profilschiene und drehen Sie das Modul nach unten, bis es hörbar auf der Profilschiene einrastet. Nur bei eingerasteten Modulen ist eine Verbindung zum Rückwandbus sichergestellt.

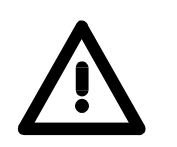

#### **Achtung!**

Module dürfen nur im spannungslosen Zustand gesteckt bzw. gezogen werden!

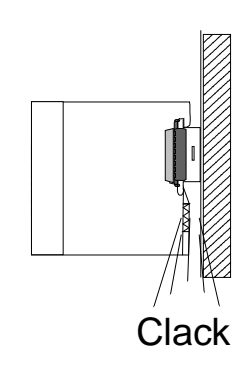

## <span id="page-18-0"></span>**Demontage und Modultausch**

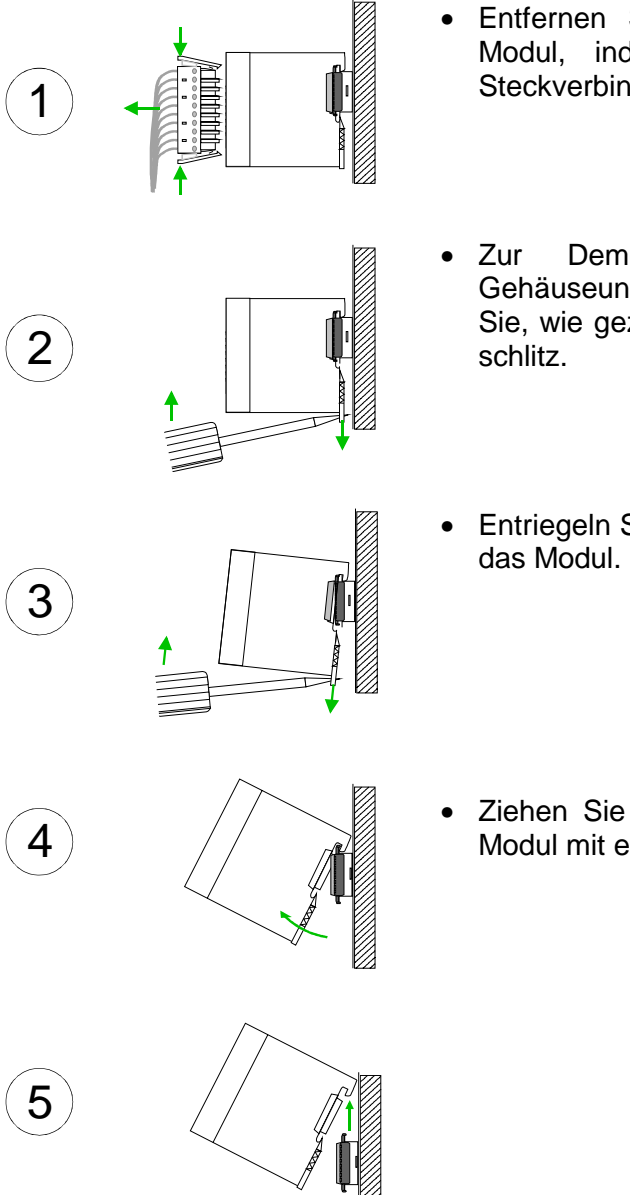

- Entfernen Sie falls vorhanden die Verdrahtung an dem Modul, indem Sie die beiden Verriegelungshebel am Steckverbinder betätigen und den Steckverbinder abziehen.
- Zur Demontage des Moduls befindet sich am Gehäuseunterteil eine gefederter Demontageschlitz. Stecken Sie, wie gezeigt, einen Schraubendreher in den Demontage-
- Entriegeln Sie durch Druck des Schraubendrehers nach oben
- Ziehen Sie nun das Modul nach vorn und ziehen Sie das Modul mit einer Drehung nach oben ab.

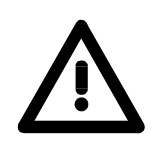

#### **Achtung!**

Module dürfen nur im spannungslosen Zustand gesteckt bzw. gezogen werden!

Bitte beachten Sie, dass durch die Demontage von Modulen der Rückwandbus an der entsprechenden Stelle unterbrochen wird!

### <span id="page-19-0"></span>**Verdrahtung**

**Übersicht** 

Die meisten Peripherie-Module besitzen einen 10poligen bzw. 18poligen Steckverbinder. Über diesen Steckverbinder werden Signal- und Versorgungsleitungen mit den Modulen verbunden.

Bei der Verdrahtung werden Steckverbinder mit Federklemmtechnik eingesetzt.

Die Verdrahtung mit Federklemmtechnik ermöglicht einen schnellen und einfachen Anschluss Ihrer Signal- und Versorgungsleitungen.

Im Gegensatz zur Schraubverbindung, ist diese Verbindungsart erschütterungssicher. Die Steckerbelegung der Peripherie-Module finden Sie in der Beschreibung zu den Modulen.

Sie können Drähte mit einem Querschnitt von 0,08mm<sup>2</sup> bis 2,5mm<sup>2</sup> (bis 1,5mm<sup>2</sup> bei 18 poligen Steckverbindern) anschließen.

Folgende Abbildung zeigt ein Modul mit einem 10poligen Steckverbinder.

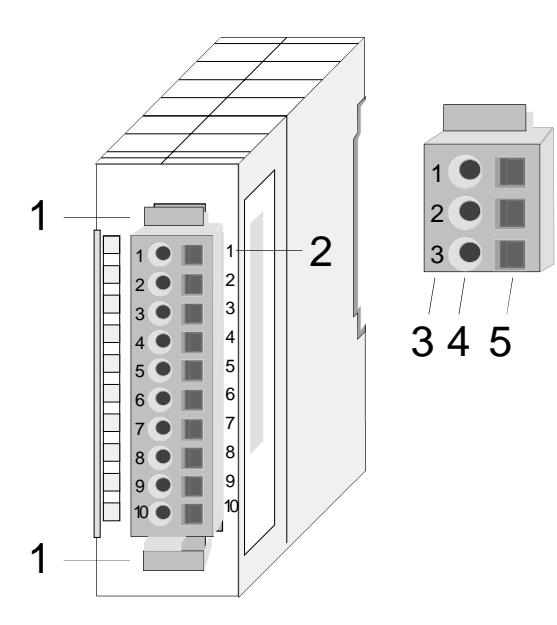

- [1] Entriegelungshebel
- [2] Pin-Nr. am Modul
- [3] Pin-Nr. am Steckverbinder
- [4] Anschluss für Draht
- [5] Öffnung für Schraubendreher

#### **Hinweis!**

Die Federklemme wird zerstört, wenn Sie den Schraubendreher in die Öffnung für die Leitungen stecken!

Drücken Sie den Schraubendreher nur in die rechteckigen Öffnungen des Steckverbinders!

#### **Verdrahtung Vorgehensweise**

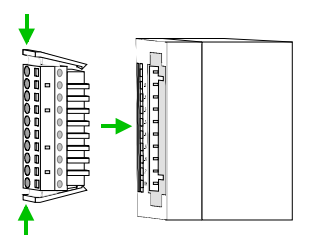

• Stecken Sie den Steckverbinder auf das Modul bis dieser hörbar einrastet. Drücken Sie hierzu während des Steckens, wie gezeigt, die beiden Verriegelungsklinken zusammen.

Der Steckerverbinder ist nun in einer festen Position und kann leicht verdrahtet werden.

Die nachfolgende Abfolge stellt die Schritte der Verdrahtung in der Draufsicht dar.

- Zum Verdrahten stecken Sie, wie in der Abbildung gezeigt, einen passenden Schraubendreher leicht schräg in die rechteckige Öffnung.
- Zum Öffnen der Kontaktfeder müssen Sie den Schraubendreher in die entgegengesetzte Richtung drücken und halten.
- Führen Sie durch die runde Öffnung Ihren abisolierten Draht ein. Sie können Drähte mit einem Querschnitt von 0,08mm<sup>2</sup> bis 2,5mm<sup>2</sup> (bei 18 poligen Steckverbindern bis 1,5mm<sup>2</sup>) anschließen.

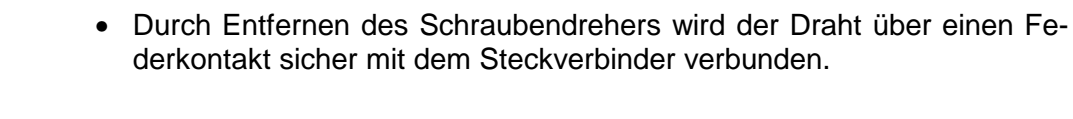

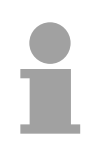

### **Hinweis!**

Verdrahten Sie zuerst die Versorgungsleitungen (Spannungsversorgung) und dann die Signalleitungen (Ein- und Ausgänge)!

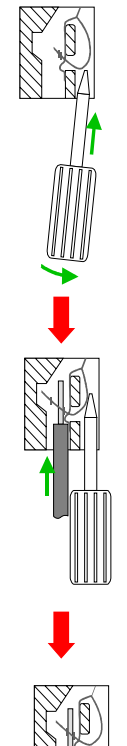

## <span id="page-21-0"></span>**Aufbaurichtlinien**

- Die Aufbaurichtlinien enthalten Informationen über den störsicheren Aufbau von System 200V Systemen. Es werden die Wege beschrieben, wie Störungen in Ihre Steuerung gelangen können, wie die elektromagnetische Verträglichkeit (EMV), sicher gestellt werden kann und wie bei der Schirmung vorzugehen ist. **Allgemeines**
- Unter Elektromagnetischer Verträglichkeit (EMV) versteht man die Fähigkeit eines elektrischen Gerätes, in einer vorgegebenen elektromagnetischen Umgebung fehlerfrei zu funktionieren ohne vom Umfeld beeinflusst zu werden bzw. das Umfeld in unzulässiger Weise zu beeinflussen. Alle System 200V Komponenten sind für den Einsatz in rauen Industrieumgebungen entwickelt und erfüllen hohe Anforderungen an die EMV. Trotzdem sollten Sie vor der Installation der Komponenten eine EMV-Planung durchführen und mögliche Störquellen in die Betrachtung einbeziehen. **Was bedeutet EMV?**

Elektromagnetische Störungen können sich auf unterschiedlichen Pfaden in Ihre Steuerung einkoppeln: **Mögliche Störeinwirkungen** 

- Felder
- E/A-Signalleitungen
- Bussystem
- Stromversorgung
- Schutzleitung

Je nach Ausbreitungsmedium (leitungsgebunden oder -ungebunden) und Entfernung zur Störquelle gelangen Störungen über unterschiedliche Kopplungsmechanismen in Ihre Steuerung.

Man unterscheidet:

- galvanische Kopplung
- kapazitive Kopplung
- induktive Kopplung
- Strahlungskopplung

**Grundregeln zur Sicherstellung der EMV** 

Häufig genügt zur Sicherstellung der EMV das Einhalten einiger elementarer Regeln. Beachten Sie beim Aufbau der Steuerung deshalb die folgenden Grundregeln.

- Achten sie bei der Montage Ihrer Komponenten auf eine gut ausgeführte flächenhafte Massung der inaktiven Metallteile.
	- Stellen sie eine zentrale Verbindung zwischen der Masse und dem Erde/Schutzleitersystem her.
	- Verbinden Sie alle inaktiven Metallteile großflächig und impedanzarm.
	- Verwenden Sie nach Möglichkeit keine Aluminiumteile. Aluminium oxidiert leicht und ist für die Massung deshalb weniger gut geeignet.
- Achten Sie bei der Verdrahtung auf eine ordnungsgemäße Leitungsführung.
	- Teilen Sie die Verkabelung in Leitungsgruppen ein. (Starkstrom, Stromversorgungs-, Signal- und Datenleitungen).
	- Verlegen Sie Starkstromleitungen und Signal- bzw. Datenleitungen immer in getrennten Kanälen oder Bündeln.
	- Führen sie Signal- und Datenleitungen möglichst eng an Masseflächen (z.B. Tragholme, Metallschienen, Schrankbleche).
- Achten sie auf die einwandfreie Befestigung der Leitungsschirme.
	- Datenleitungen sind geschirmt zu verlegen.
	- Analogleitungen sind geschirmt zu verlegen. Bei der Übertragung von Signalen mit kleinen Amplituden kann das einseitige Auflegen des Schirms vorteilhaft sein.
	- Legen Sie die Leitungsschirme direkt nach dem Schrankeintritt großflächig auf eine Schirm-/Schutzleiterschiene auf, und befestigen Sie die Schirme mit Kabelschellen.
	- Achten Sie darauf, dass die Schirm-/Schutzleiterschiene impedanzarm mit dem Schrank verbunden ist.
	- Verwenden Sie für geschirmte Datenleitungen metallische oder metallisierte Steckergehäuse.
- Setzen Sie in besonderen Anwendungsfällen spezielle EMV-Maßnahmen ein.
	- Erwägen Sie bei Induktivitäten den Einsatz von Löschgliedern.
	- Beachten Sie, dass bei Einsatz von Leuchtstofflampen sich diese negativ auf Signalleitungen auswirken können.
- Schaffen Sie ein einheitliches Bezugspotential und erden Sie nach Möglichkeit alle elektrischen Betriebsmittel.
	- Achten Sie auf den gezielten Einsatz der Erdungsmaßnahmen. Das Erden der Steuerung dient als Schutz- und Funktionsmaßnahme.
	- Verbinden Sie Anlagenteile und Schränke mit dem System 200V sternförmig mit dem Erde/Schutzleitersystem. Sie vermeiden so die Bildung von Erdschleifen.
	- Verlegen Sie bei Potenzialdifferenzen zwischen Anlagenteilen und Schränken ausreichend dimensionierte Potenzialausgleichsleitungen.

Elektrische, magnetische oder elektromagnetische Störfelder werden durch eine Schirmung geschwächt; man spricht hier von einer Dämpfung. **Schirmung von Leitungen** 

Über die mit dem Gehäuse leitend verbundene Schirmschiene werden Störströme auf Kabelschirme zur Erde hin abgeleitet. Hierbei ist darauf zu achten, dass die Verbindung zum Schutzleiter impedanzarm ist, da sonst die Störströme selbst zur Störquelle werden.

Bei der Schirmung von Leitungen ist folgendes zu beachten:

- Verwenden Sie möglichst nur Leitungen mit Schirmgeflecht.
- Die Deckungsdichte des Schirmes sollte mehr als 80% betragen.
- In der Regel sollten Sie die Schirme von Leitungen immer beidseitig auflegen. Nur durch den beidseitigen Anschluss der Schirme erreichen Sie eine gute Störunterdrückung im höheren Frequenzbereich.

Nur im Ausnahmefall kann der Schirm auch einseitig aufgelegt werden. Dann erreichen Sie jedoch nur eine Dämpfung der niedrigen Frequenzen. Eine einseitige Schirmanbindung kann günstiger sein, wenn:

- die Verlegung einer Potenzialausgleichsleitung nicht durchgeführt werden kann
- Analogsignale (einige mV bzw. µA) übertragen werden
- Folienschirme (statische Schirme) verwendet werden.
- Benutzen Sie bei Datenleitungen für serielle Kopplungen immer metallische oder metallisierte Stecker. Befestigen Sie den Schirm der Datenleitung am Steckergehäuse. Schirm nicht auf den PIN 1 der Steckerleiste auflegen!
- Bei stationärem Betrieb ist es empfehlenswert, das geschirmte Kabel unterbrechungsfrei abzuisolieren und auf die Schirm-/Schutzleiterschiene aufzulegen.
- Benutzen Sie zur Befestigung der Schirmgeflechte Kabelschellen aus Metall. Die Schellen müssen den Schirm großflächig umschließen und guten Kontakt ausüben.
- Legen Sie den Schirm direkt nach Eintritt der Leitung in den Schrank auf eine Schirmschiene auf. Führen Sie den Schirm bis zum System 200V Modul weiter, legen Sie ihn dort jedoch **nicht** erneut auf!

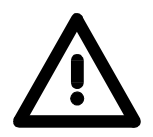

### **Bitte bei der Montage beachten!**

Bei Potenzialdifferenzen zwischen den Erdungspunkten kann über den beidseitig angeschlossenen Schirm ein Ausgleichsstrom fließen. Abhilfe: Potenzialausgleichsleitung.

## <span id="page-24-0"></span>**Allgemeine Daten**

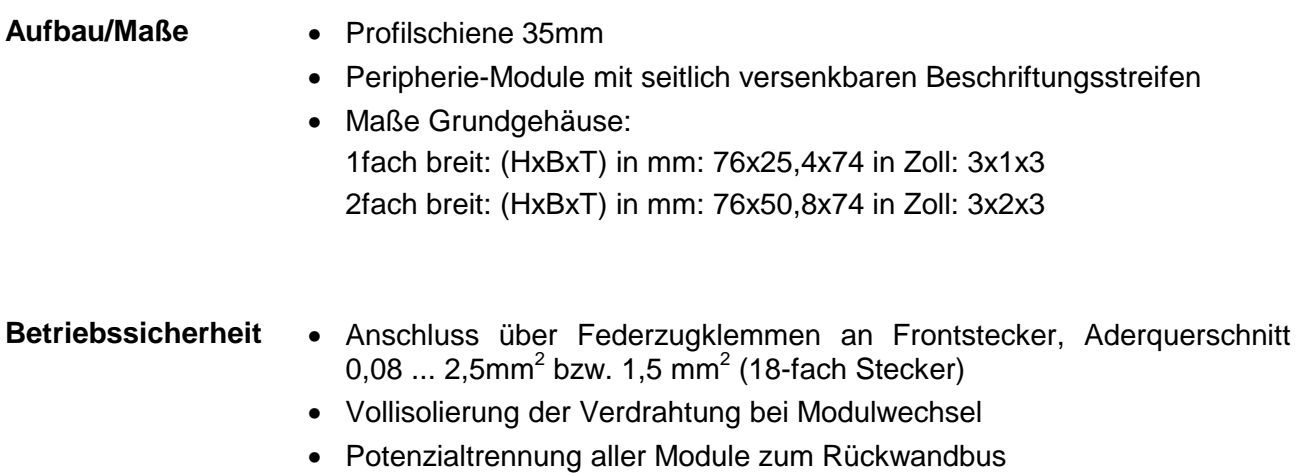

#### **Allgemeine Daten**

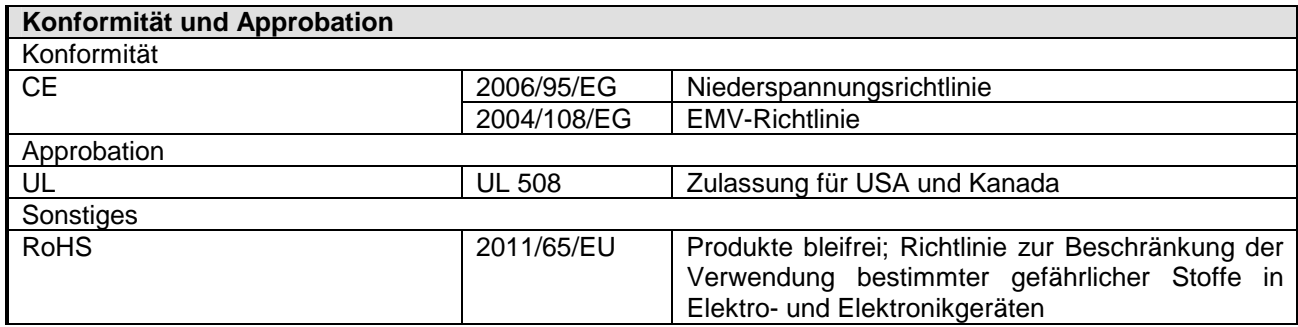

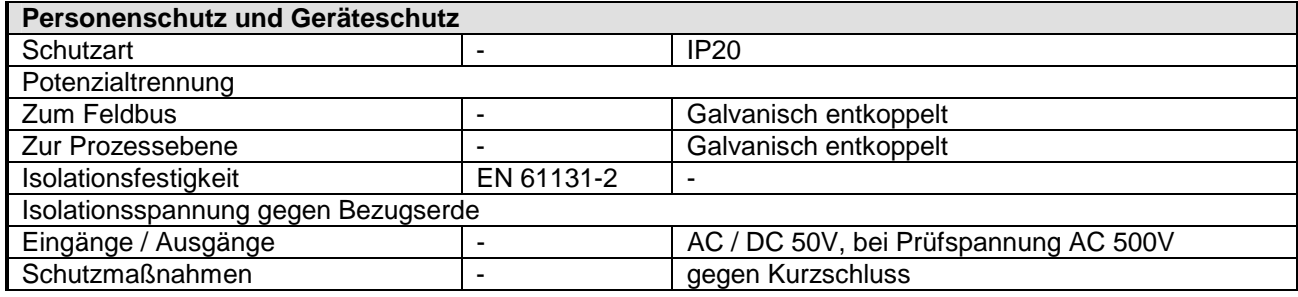

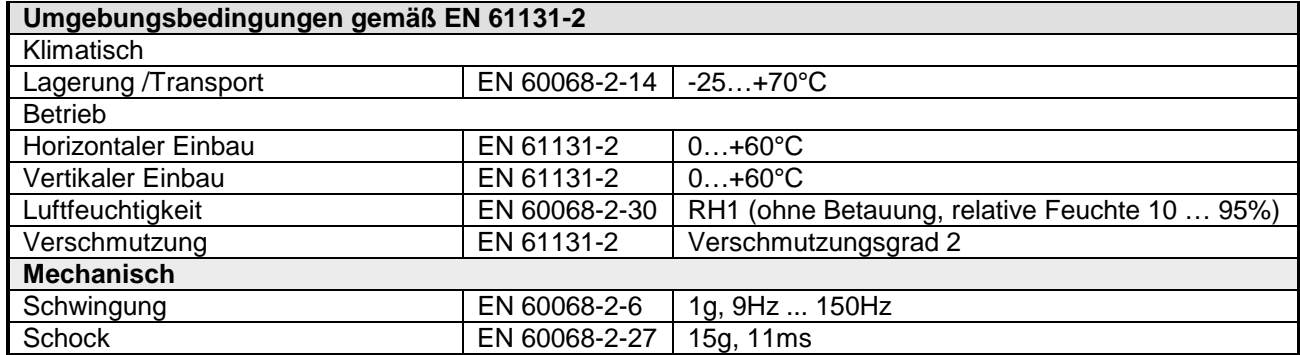

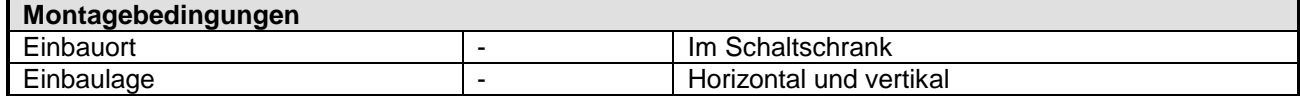

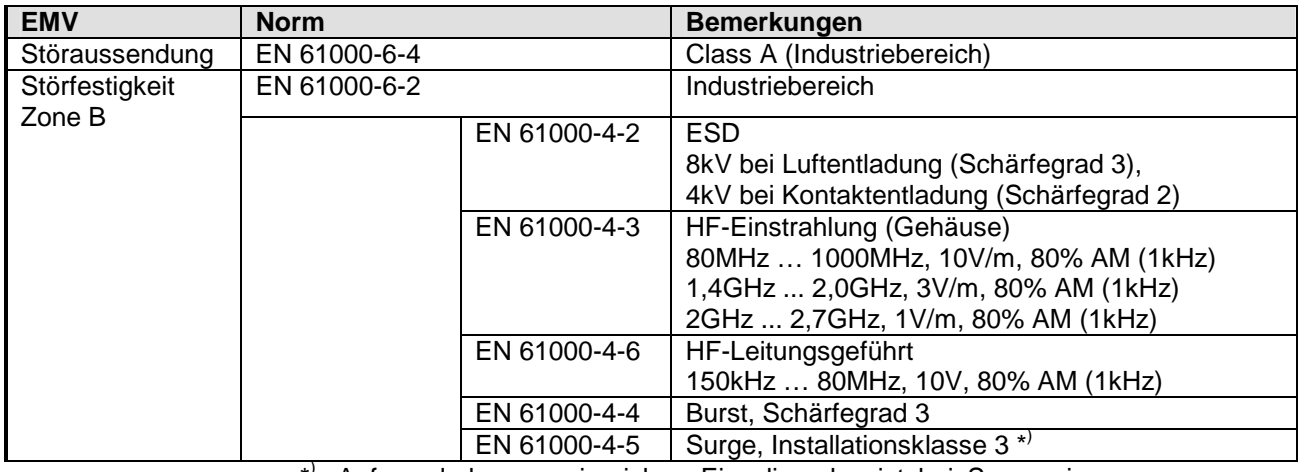

\* ) Aufgrund der energiereichen Einzelimpulse ist bei Surge eine angemessene externe Beschaltung mit Blitzschutzelementen wie z.B. Blitzstromableitern und Überspannungsableitern erforderlich.

## <span id="page-26-0"></span>**Teil 2 Hardwarebeschreibung**

Hier wird näher auf die Hardware-Komponenten der IM 253-xDPxx eingegangen. **Überblick** 

Die Technischen Daten finden Sie am Ende des Kapitels.

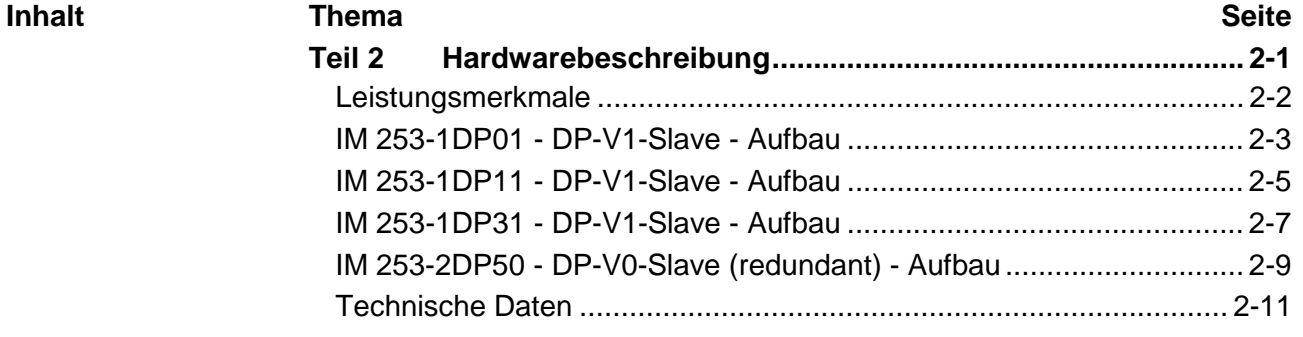

## <span id="page-27-0"></span>**Leistungsmerkmale**

#### **PROFIBUS-DP-Slaves**

- Ausführung mit RS485-Schnittstelle oder Lichtwellenleiter-Anschluss
- Ausführung mit DP-V1-Interface
- Online Diagnoseprotokoll

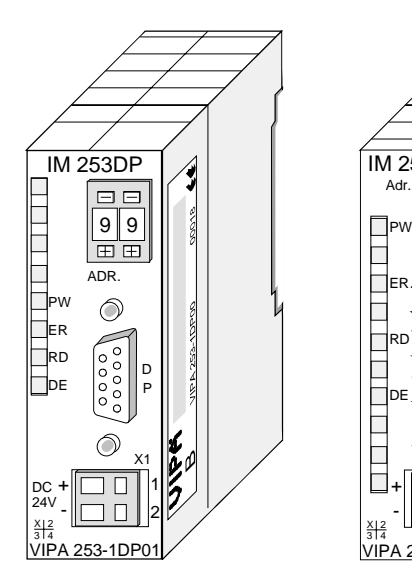

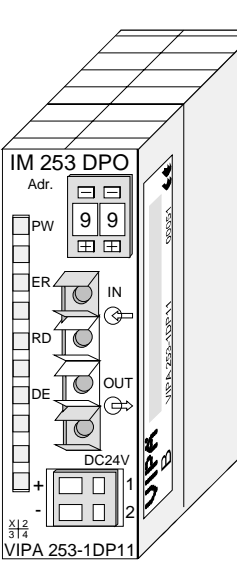

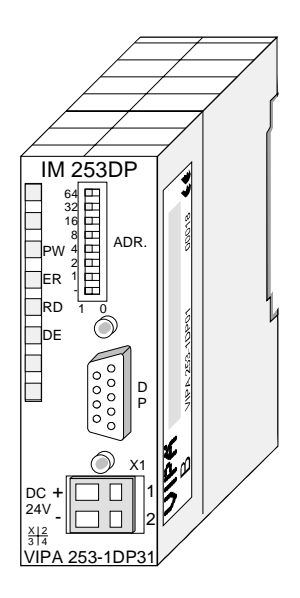

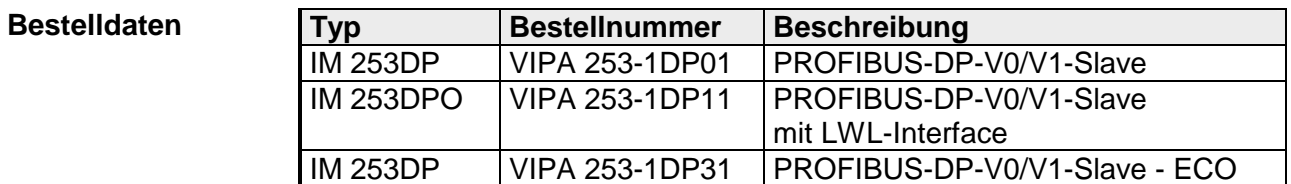

#### **PROFIBUS-DPR-Slave (redundant)**

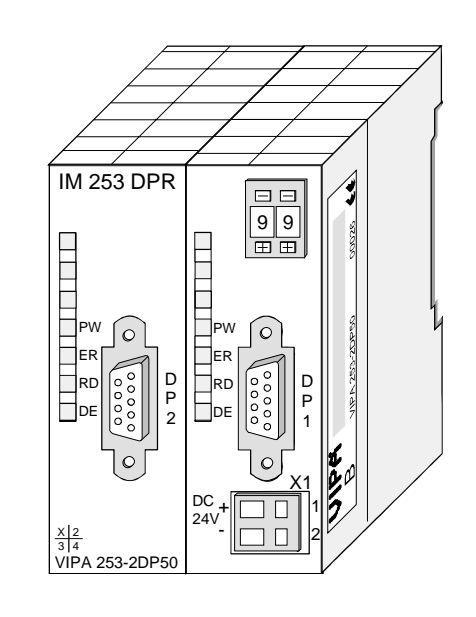

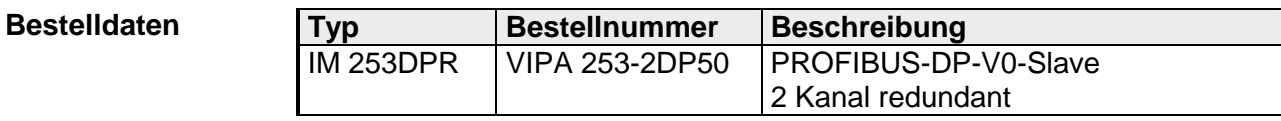

### <span id="page-28-0"></span>**IM 253-1DP01 - DP-V1-Slave - Aufbau**

#### **Eigenschaften IM 253DP**

- PROFIBUS (DP-V0, DP-V1)
- PROFIBUS-DP-Slave für max. 32 Peripherie-Module (max. 16 Analog-Module)
- Max. 244Byte Eingabe- und 244Byte Ausgabe-Daten
- Internes Diagnoseprotokoll
- Integriertes DC 24V-Netzteil zur Versorgung der Peripherie-Module mit max. 3,5A.
- Unterstützung aller PROFIBUS-Datenraten

Einsatz als DP-V1-Slave

- 1 MSAC\_C1-Verbindung (Read, Write) mit 244Byte Daten (4 Byte DP-V1-Header + 240Byte Nutzdaten)
- 3 MSAC\_C2-Verbindungen (Initiale, Read, Write, DataTransport, Abort) mit jeweils 244Byte Daten (4 Byte DP-V1-Header + 240Byte Nutzdaten)

**Frontansicht 253-1DP01** 

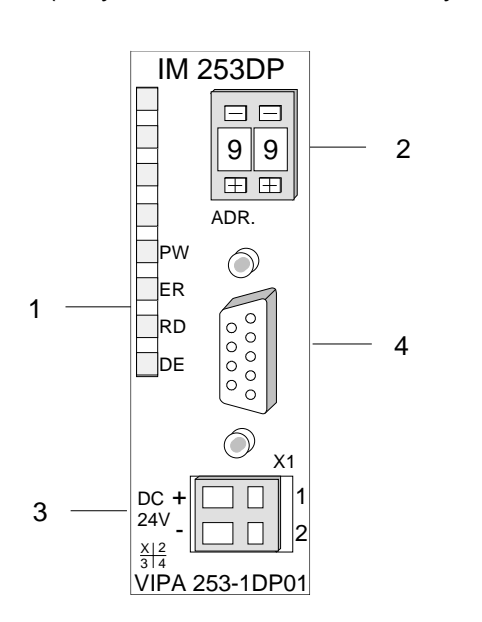

- [1] LED Statusanzeigen [2] Adress-Schalter (Codiertaster)
- [3] Anschluss für DC 24V Spannungsversorgung
- [4] RS485-Schnittstelle

#### **Schnittstellen**

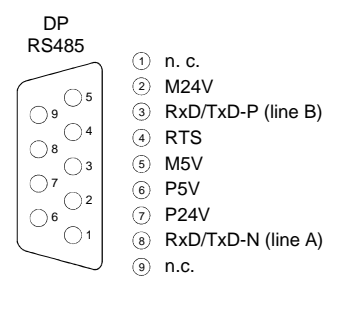

+ ① +DC 24 V 2 0 V - X1

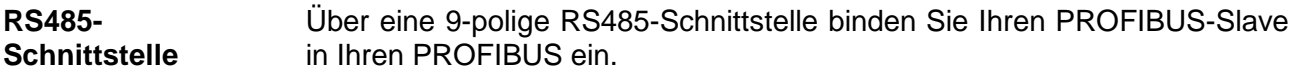

Jeder PROFIBUS-Slave besitzt ein eingebautes Netzteil. Das Netzteil ist mit DC 24V zu versorgen. Über die Versorgungsspannung werden neben der Buskopplerelektronik auch die angeschlossenen Module über den Rückwandbus versorgt. Die "max. Stromabgabe am Rückwandbus" können Sie den Technischen Daten entnehmen. **Spannungsversorgung** 

> Das Netzteil ist gegen Verpolung und Überstrom geschützt. PROFIBUS und Rückwandbus sind galvanisch voneinander getrennt.

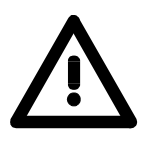

#### **Achtung!**

Bitte achten Sie auf richtige Polarität bei der Spannungsversorgung!

**LEDs** 

Die PROFIBUS-Slave-Module besitzen verschiedene LEDs, die unter anderem auch der Busdiagnose dienen.

Die Verwendung und die jeweiligen Farben dieser LEDs finden Sie in der nachfolgenden Tabelle.

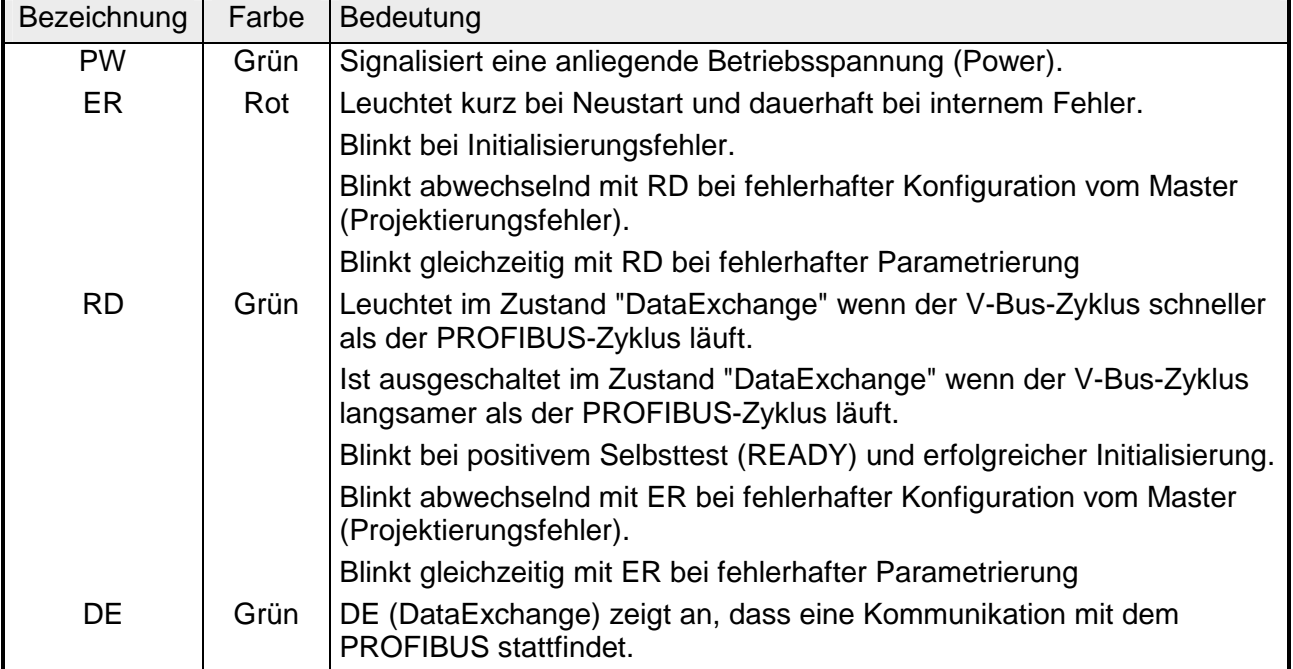

#### **Adress-Schalter**

Mit dem Adress-Schalter können Sie für den DP-Slave die PROFIBUS-Adresse einstellen. Erlaubte Adressen sind 1 bis 99. Jede Adresse darf nur einmal am Bus vergeben sein.

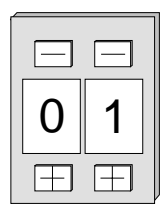

Die Slave-Adresse muss vor dem Einschalten des Buskopplers eingestellt werden.

Sobald Sie während des Betriebs die Adresse 00 einstellen, werden einmalig die Diagnosedaten im Flash-ROM gesichert. Bitte vergessen Sie nicht, die ursprüngliche PROFIBUS-Adresse wieder einzustellen, damit beim nächsten PowerOn die richtige PROFIBUS-Adresse verwendet wird.

### <span id="page-30-0"></span>**IM 253-1DP11 - DP-V1-Slave - Aufbau**

#### **Eigenschaften IM 253DPO**

- PROFIBUS (DP-V0, DP-V1)
- PROFIBUS-DP-Slave für max. 32 Peripherie-Module (max. 16 Analog-Module)
- Max. 244Byte Eingabe- und 244Byte Ausgabe-Daten
- Internes Diagnoseprotokoll
- Integriertes DC 24V-Netzteil zur Versorgung der Peripherie-Module mit max. 3,5A.
- Unterstützung aller PROFIBUS-Datenraten

Einsatz als DP-V1-Slave

- 1 MSAC\_C1-Verbindung (Read, Write) mit 244Byte Daten (4 Byte DP-V1-Header + 240Byte Nutzdaten)
- 3 MSAC\_C2-Verbindungen (Initiale, Read, Write, DataTransport, Abort) mit jeweils 244Byte Daten (4 Byte DP-V1-Header + 240Byte Nutzdaten)

**Frontansicht 253-1DP11** 

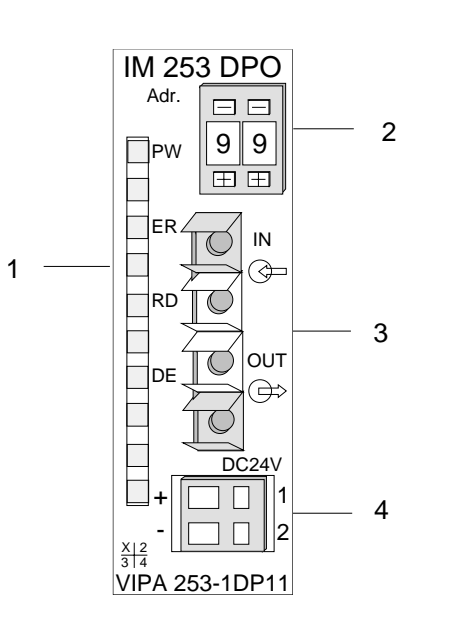

- [1] LED Statusanzeigen [2] Adress-Schalter (Codiertaster)
- [3] LWL-Schnittstelle
- [4] Anschluss für DC 24V Spannungsversorgung

### **Schnittstellen**

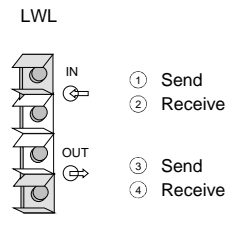

X1 ח ר + ① +DC 24 V  $\overline{1}$  $\overline{1}$ 2 0 V -

Über diese Buchse binden Sie den PROFIBUS-Koppler über Lichtwellenleiter in den PROFIBUS ein. **LWL-Schnittstelle** 

Jeder PROFIBUS-Slave besitzt ein eingebautes Netzteil. Das Netzteil ist mit DC 24V zu versorgen. Über die Versorgungsspannung werden neben der Buskopplerelektronik auch die angeschlossenen Module über den Rückwandbus versorgt. Die "max. Stromabgabe am Rückwandbus" können Sie den Technischen Daten entnehmen. Das Netzteil ist gegen Verpolung und Überstrom geschützt. PROFIBUS und Rückwandbus sind galvanisch voneinander getrennt. **Spannungsversorgung** 

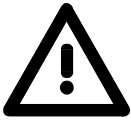

**Achtung!** 

Bitte achten Sie auf richtige Polarität bei der Spannungsversorgung!

**LEDs** 

Die PROFIBUS-Slave-Module besitzen verschiedene LEDs, die unter anderem auch der Busdiagnose dienen.

Die Verwendung und die jeweiligen Farben dieser LEDs finden Sie in der nachfolgenden Tabelle.

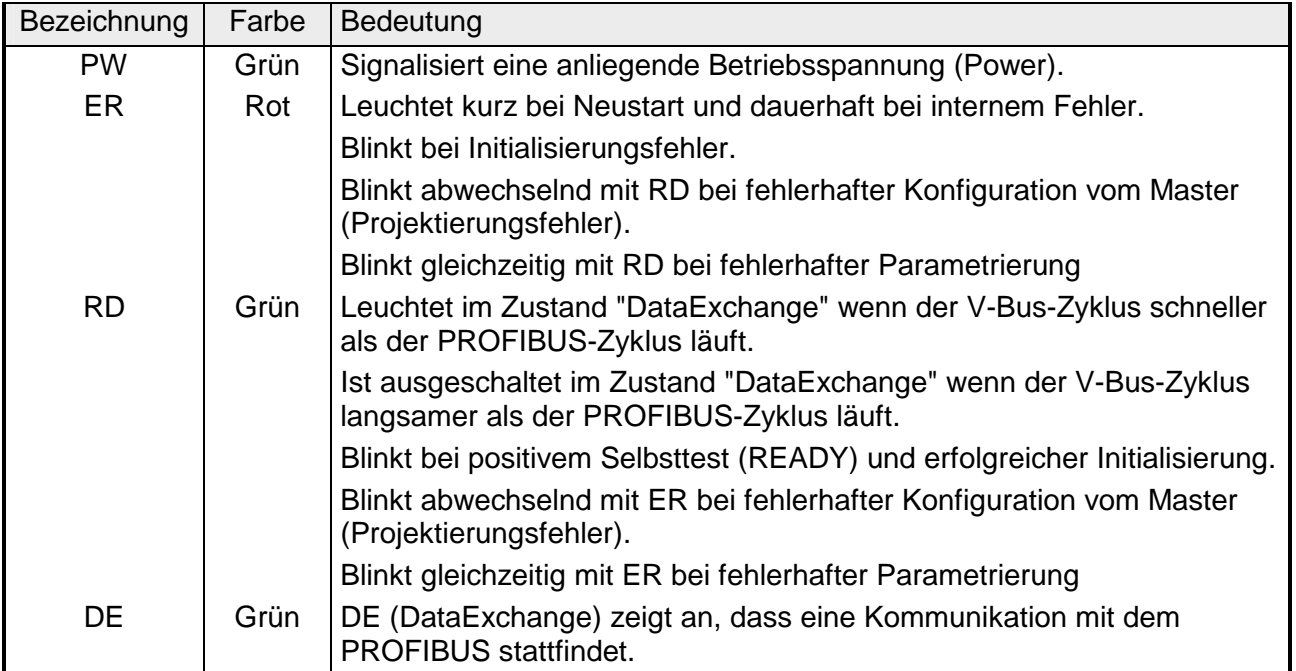

**Adress-Schalter** 

Mit dem Adress-Schalter können Sie für den DP-Slave die PROFIBUS-Adresse einstellen. Erlaubte Adressen sind 1 bis 99. Jede Adresse darf nur einmal am Bus vergeben sein.

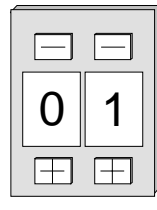

Die Slave-Adresse muss vor dem Einschalten des Buskopplers eingestellt werden.

Sobald Sie während des Betriebs die Adresse 00 einstellen, werden einmalig die Diagnosedaten im Flash-ROM gesichert. Bitte vergessen Sie nicht, die ursprüngliche PROFIBUS-Adresse wieder einzustellen, damit beim nächsten PowerOn die richtige PROFIBUS-Adresse verwendet wird.

### <span id="page-32-0"></span>**IM 253-1DP31 - DP-V1-Slave - Aufbau**

• PROFIBUS (DP-V0, DP-V1) • PROFIBUS-DP-Slave für max. 8 Peripherie-Modul (max. 8 Analog-Module) • Vorgabe der PROFIBUS-Adresse über DIP-Schalter • Max. 244Byte Eingabe- und 244Byte Ausgabe-Daten • Internes Diagnoseprotokoll • Integriertes DC 24V-Netzteil zur Versorgung der Peripherie-Module mit max. 0,8A • Unterstützung aller PROFIBUS-Datenraten • 1 MSAC\_C1-Verbindung (Read, Write) mit 244Byte Daten (4 Byte DP-V1-Header + 240Byte Nutzdaten) • 3 MSAC C2-Verbindungen (Initiale, Read, Write, DataTransport, Abort) mit jeweils 244Byte Daten (4 Byte DP-V1-Header + 240Byte Nutzdaten) [1] LED Statusanzeigen **Frontansicht 253-1DP31 - ECO**  IM 253DP **Eigenschaften IM 253DP**  Einsatz als DP-V1-Slave

[2] Anschluss für DC 24V Spannungsversorgung [3] Adress-Schalter (DIP-Schalter)

[4] RS485-Schnittstelle

E  $64$ 32 16 FFFFF 8 ADR. 3 ۱۸. 4 2 ER 1 1 - RD 1 0 †de 4 D P X1 DC + 1  $\mathfrak{D}$ 24V - 2  $\frac{X}{3}$   $\frac{2}{4}$ VIPA 253-1DP31

**Schnittstellen** 

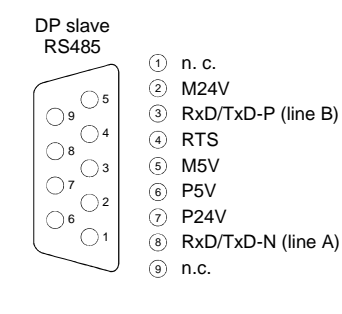

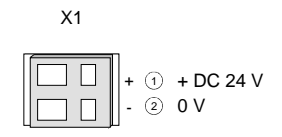

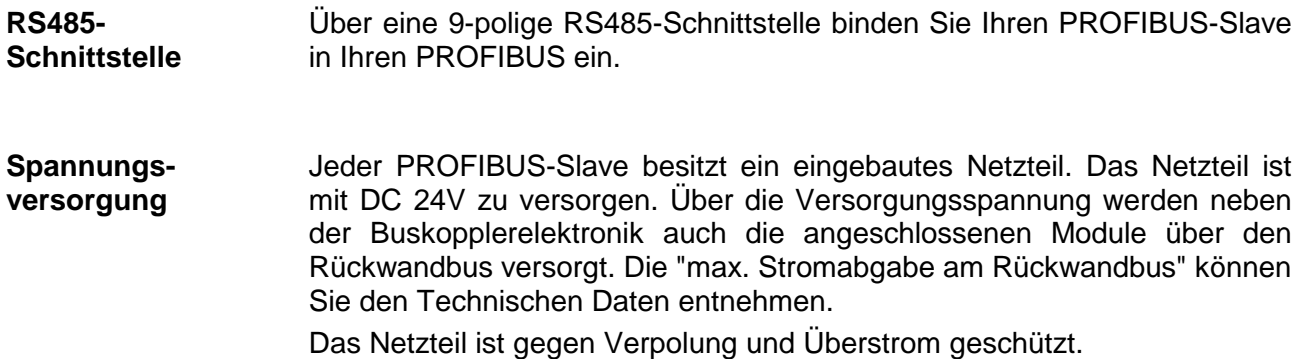

PROFIBUS und Rückwandbus sind galvanisch voneinander getrennt.

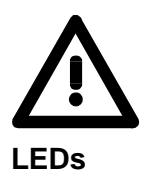

#### **Achtung!**

Bitte achten Sie auf richtige Polarität bei der Spannungsversorgung!

Die PROFIBUS-Slave-Module besitzen verschiedene LEDs, die unter anderem auch der Busdiagnose dienen.

Die Verwendung und die jeweiligen Farben dieser LEDs finden Sie in der nachfolgenden Tabelle.

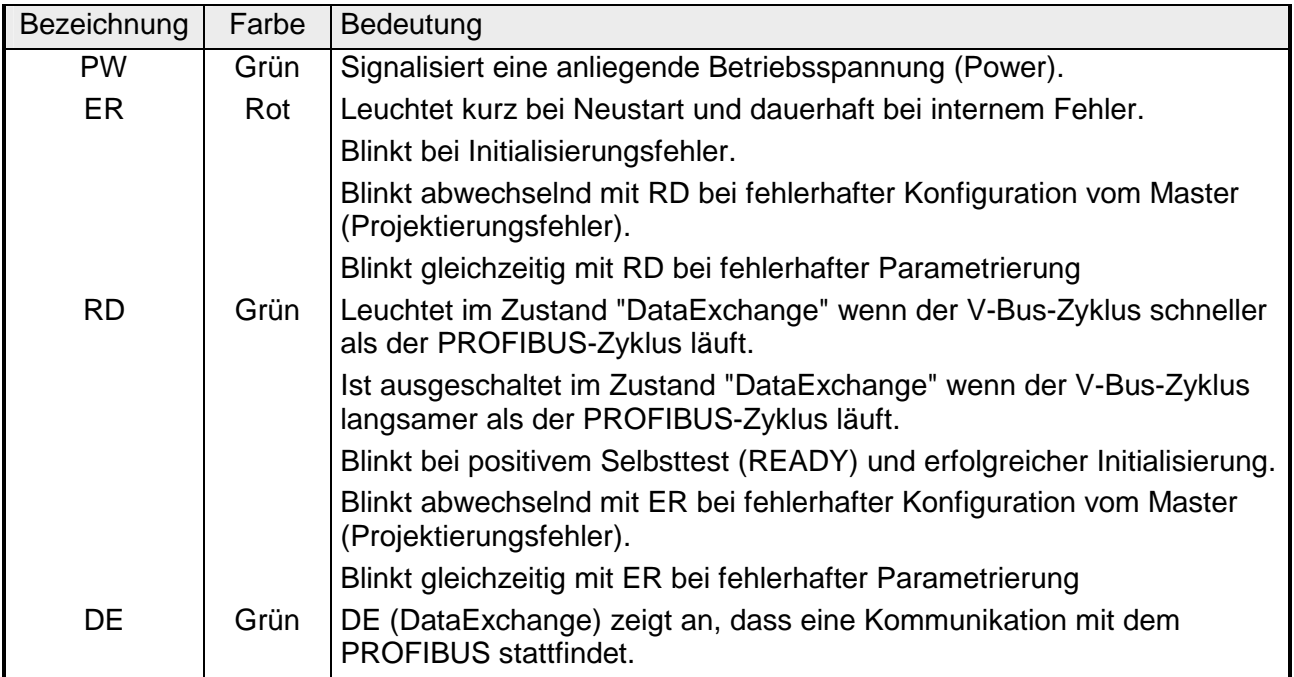

#### **Adress-Schalter**

Im Gegensatz zu dem oben beschrieben Codiertaster besitzt der IM 253- 1DP31 - ECO zur Adresseinstellung einen DIL-Schalter.

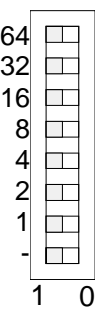

Erlaubte Adressen sind 1 bis 125. Jede Adresse darf nur einmal am Bus vergeben sein.

Die Slave-Adresse muss vor dem Einschalten des Buskopplers eingestellt werden. Sobald Sie während des Betriebs die Adresse 00 einstellen, werden einmalig die Diagnosedaten im Flash-ROM gesichert.

Bitte vergessen Sie nicht, die ursprüngliche PROFIBUS-Adresse wieder einzustellen, damit beim nächsten PowerOn die richtige PROFIBUS-Adresse verwendet wird.

## <span id="page-34-0"></span>**IM 253-2DP50 - DP-V0-Slave (redundant) - Aufbau**

**Eigenschaften IM 253DPR** 

- 2 redundante Kanäle
- DPR-Slave für max. 32 Peripherie-Module (max. 16 Analog-Module)
- Max. 152Byte Eingabe- und 152Byte Ausgabe-Daten
- Internes Diagnoseprotokoll mit Zeitstempel
- Integrierte DC 24V-Spannungsversorgung für Peripherie-Module (max. 3,5A)
- Unterstützung aller PROFIBUS-Datenraten

**Frontansicht 253-2DP50** 

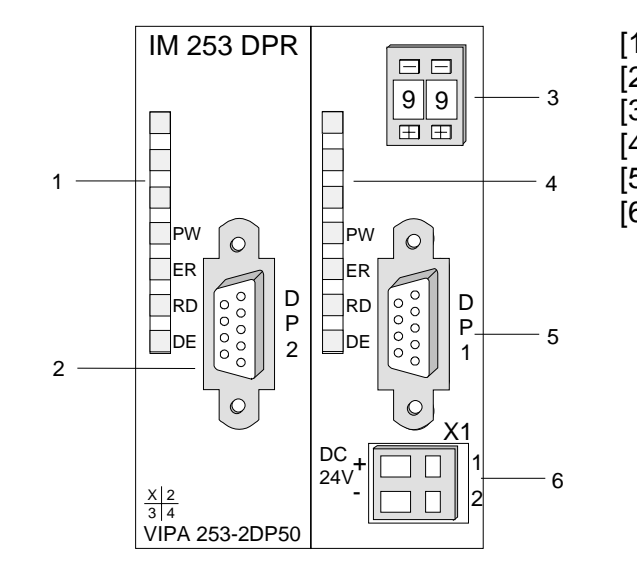

- [1] LED Status DP2
- [2] RS485-Schnittstelle DP2
- [3] Adress-Schalter
- [4] LED Status DP1
- [5] RS485-Schnittstelle DP1
- [6] Anschluss für DC24V-
	- Spannungsversorgung

### **Schnittstellen**

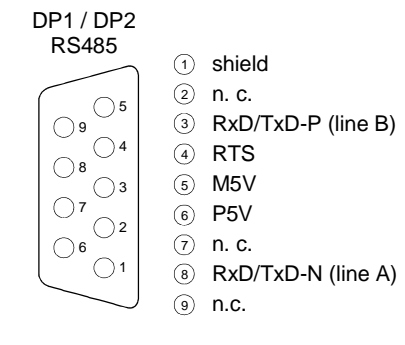

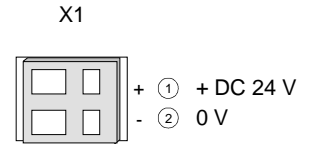

**RS485- Schnittstelle**  Über zwei 9polige RS485-Schnittstellen binden Sie die 2 redundanten Kanäle in PROFIBUS ein.

**Spannungsversorgung** 

Jeder PROFIBUS-Slave besitzt ein eingebautes Netzteil. Das Netzteil ist mit DC 24V zu versorgen. Über die Versorgungsspannung werden neben der Buskopplerelektronik auch die angeschlossenen Module über den Rückwandbus versorgt. Die "max. Stromabgabe am Rückwandbus" können Sie den Technischen Daten entnehmen.

Das Netzteil ist gegen Verpolung und Überstrom geschützt. PROFIBUS und Rückwandbus sind galvanisch voneinander getrennt.

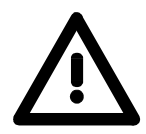

#### **Achtung!**

Bitte achten Sie auf richtige Polarität bei der Spannungsversorgung!

**LEDs** 

Der redundante Slave besitzt je Slave-Einheit eine LED-Reihe, die unter anderem auch der Busdiagnose dienen. Die Verwendung und die jeweiligen Farben dieser LEDs finden Sie in der nachfolgenden Tabelle.

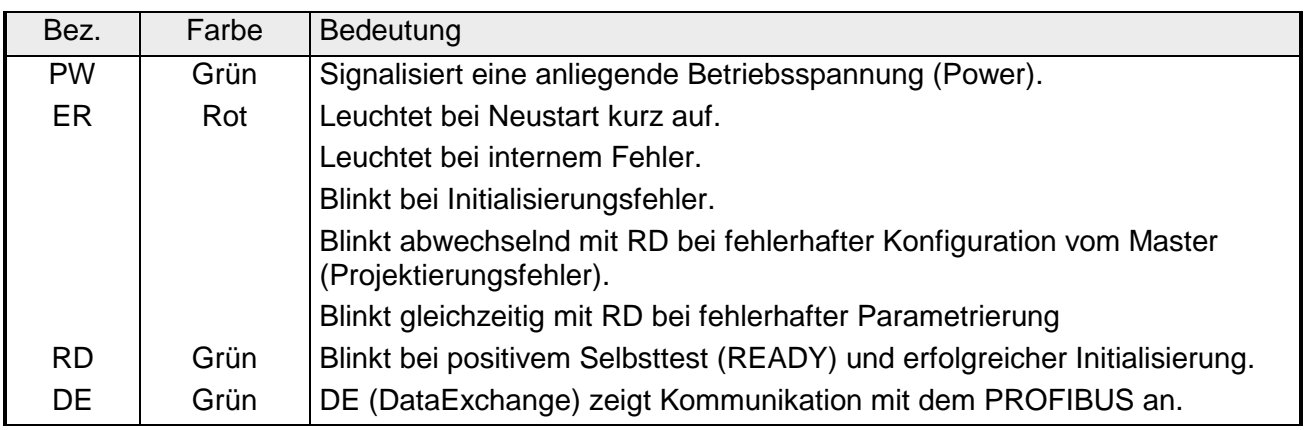

#### **LEDs bei redundantem Betrieb**

Im redundanten Betrieb zeigt der aktive Slave seine Aktivität über die grüne RD-LED an. Beim passiven Slave ist die RD-LED ausgeschaltet. Bei beiden Slaves leuchtet die PW- und DE-LED.

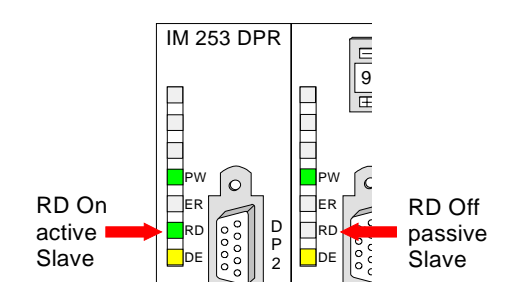

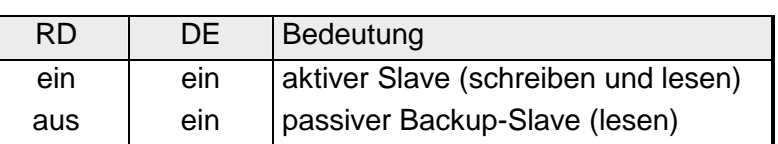

### **Adress-Schalter**

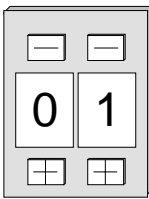

Mit dem Adress-Schalter können Sie für den DP-Slave die PROFIBUS-Adresse einstellen. Erlaubte Adressen sind 1 bis 99. Jede Adresse darf nur einmal am Bus vergeben sein.

Die Slave-Adresse muss vor dem Einschalten des Buskopplers eingestellt werden.

Sobald Sie während des Betriebs die Adresse 00 einstellen, werden einmalig die Diagnosedaten im Flash-ROM gesichert. Bitte vergessen Sie nicht, die ursprüngliche PROFIBUS-Adresse wieder einzustellen, damit beim nächsten PowerOn die richtige PROFIBUS-Adresse verwendet wird.
# **Technische Daten**

### **253-1DP01**

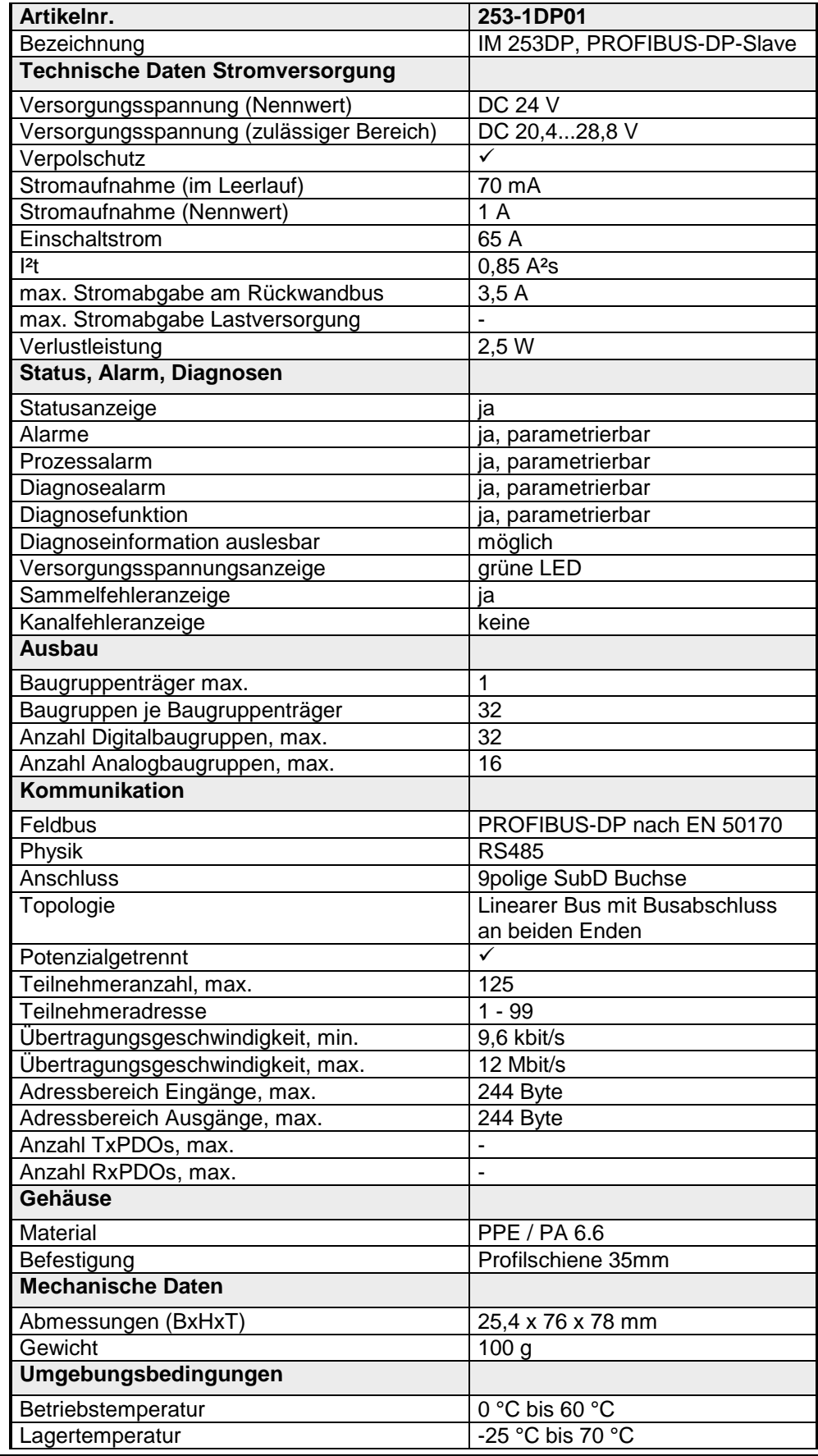

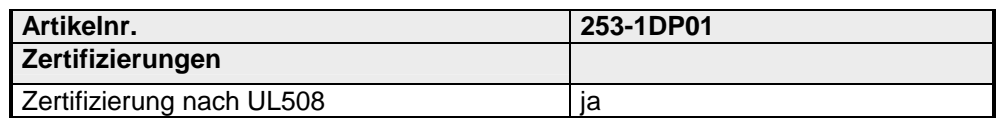

### **253-1DP11**

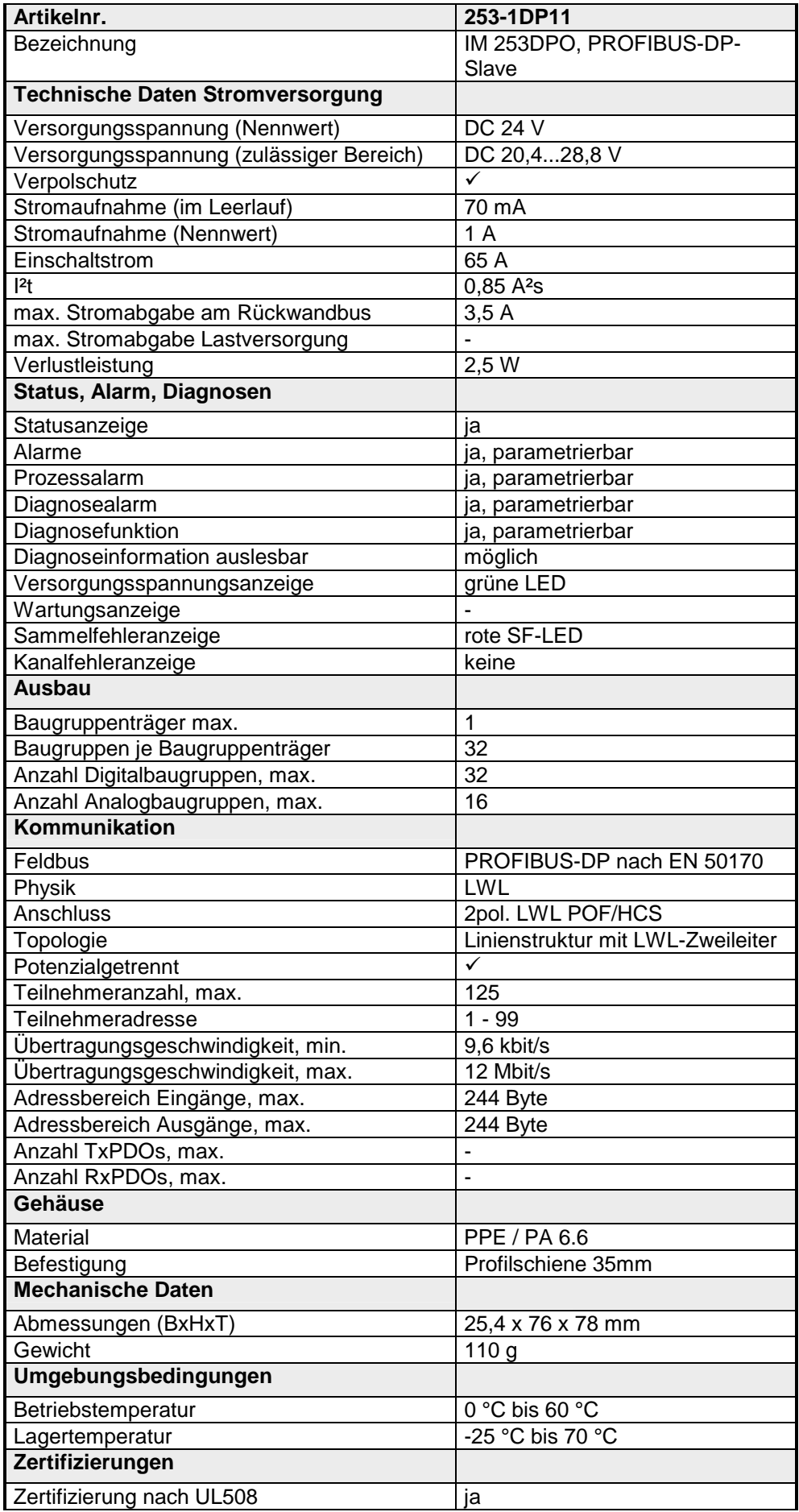

### **253-1DP31**

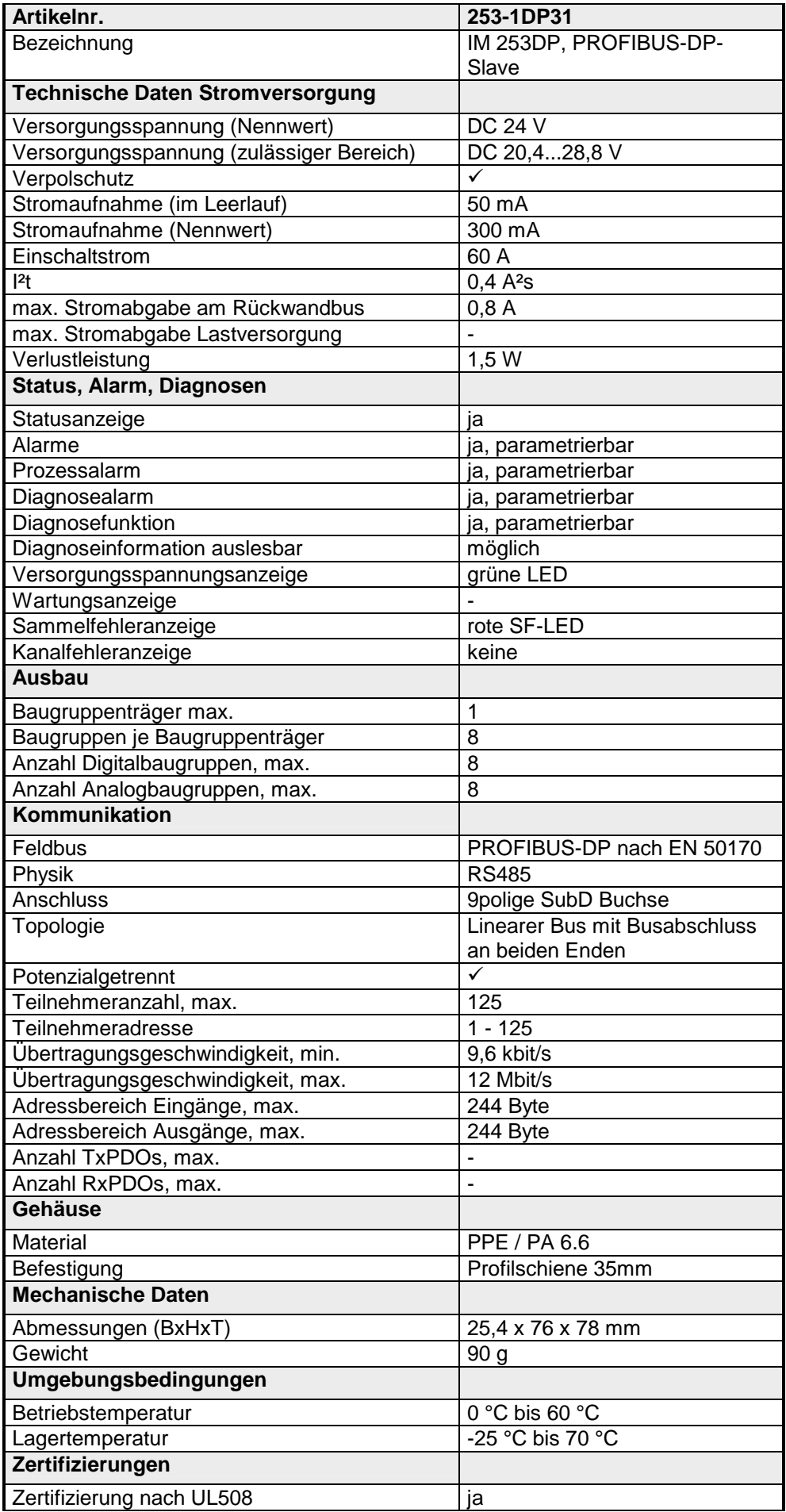

### **253-2DP50**

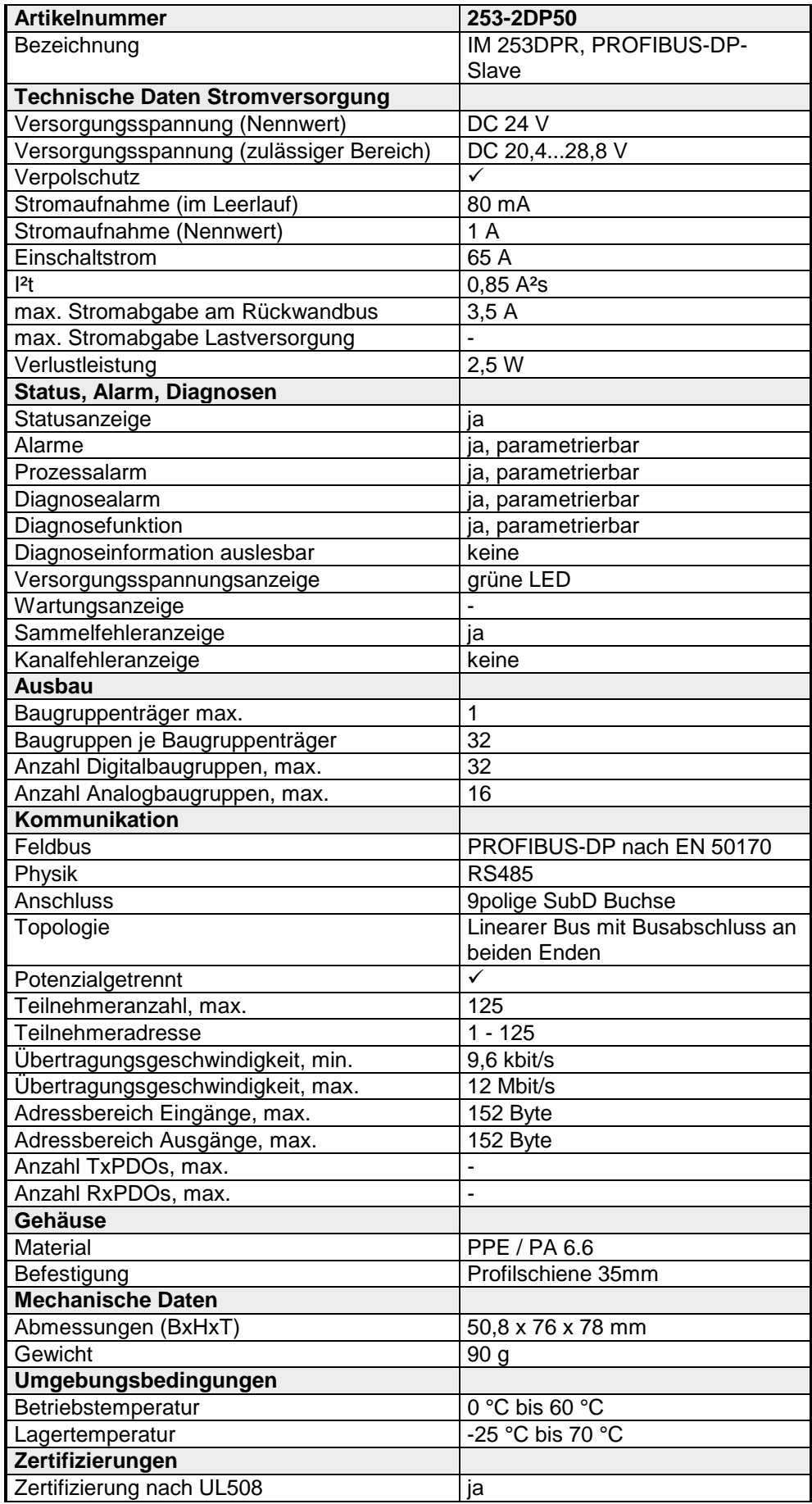

## **Teil 3 Einsatz IM 253DP**

Inhalt dieses Kapitels ist der Einsatz der PROFIBUS-DP-Slaves IM 253 xDPxx unter PROFIBUS. Nach einer kurzen Einführung und Systemvorstellung wird die Projektierung und Parametrierung der PROFIBUS-Slave-Module von VIPA gezeigt. **Überblick** 

Verschiedene Kommunikationsbeispiele finden Sie am Ende des Kapitels.

**Inhalt** 

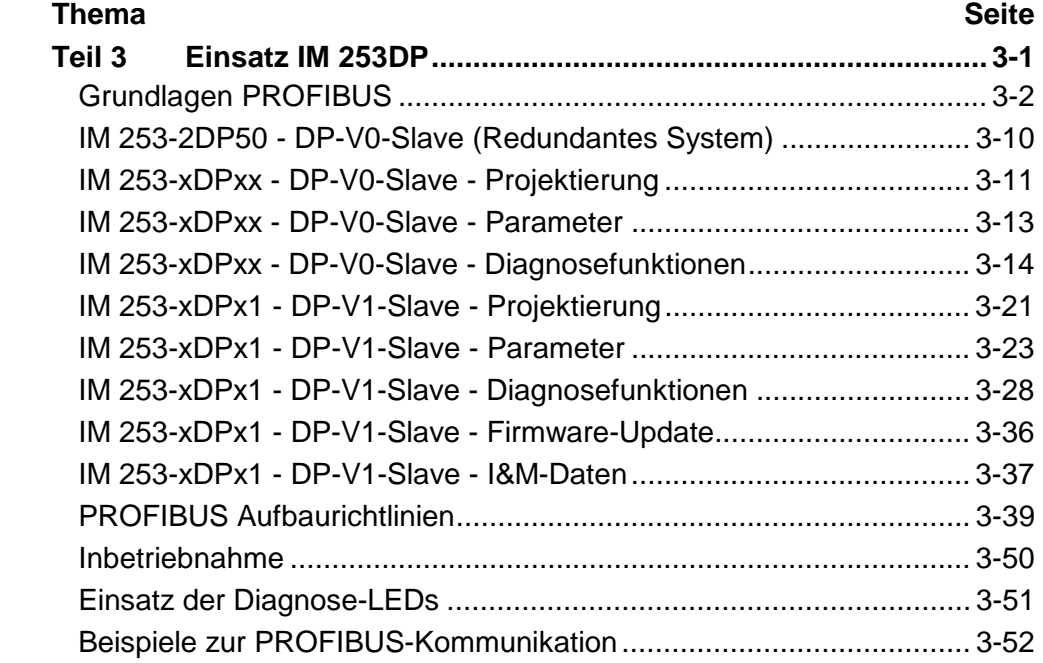

## <span id="page-43-0"></span>**Grundlagen PROFIBUS**

PROFIBUS ist ein internationaler offener Feldbus-Standard für Gebäude-, Fertigungs- und Prozessautomatisierung. PROFIBUS legt die technischen und funktionellen Merkmale eines seriellen Feldbus-Systems fest, mit dem verteilte digitale Feldautomatisierungsgeräte im unteren (Sensor-/Aktor-Ebene) bis mittleren Leistungsbereich (Prozessebene) vernetzt werden können. Seit 1999 ist PROFIBUS zusammen mit weiteren Feldbussystemen in der **IEC 61158** standardisiert. Die *IEC 61158* trägt den Titel "Digital data communication for measurement and control - Fieldbus for use in industrial control systems". **Allgemein** 

PROFIBUS besteht aus einem Sortiment kompatibler Varianten. Die hier angeführten Angaben beziehen sich auf den PROFIBUS-DP.

PROFIBUS-DP-V0 (Decentralized Peripherals) stellt die Grundfunktionalitäten von DP zur Verfügung. Dazu gehören der zyklische Datenaustausch sowie die stations-, modul- und kanalspezifische Diagnose. PROFIBUS-DP ist besonders geeignet für die Fertigungsautomatisierung. DP ist sehr schnell, bietet "Plug and Play" und ist eine kostengünstige Alternative zur Parallelverkabelung zwischen SPS und dezentraler Peripherie. DP steht für einfachen, schnellen, zyklischen Prozessdatenaustausch zwischen einem Busmaster und den zugeordneten Slave-Geräten. **PROFIBUS DP-V0** 

Die mit DP-V0 bezeichnete Funktionsstufe wurde um einen azyklischen Datenaustausch zwischen Master und Slave in der Stufe DP-V1 erweitert. *DP-V1* enthält Ergänzungen mit Ausrichtung auf die Prozessautomatisierung, vor allem den azyklischen Datenverkehr für Parametrierung, Bedienung, Beobachtung und Alarmbearbeitung intelligenter Feldgeräte, parallel zum zyklischen Nutzdatenverkehr. Das erlaubt den Online-Zugriff auf Busteilnehmer über Engineering Tools. Weiterhin enthält DP-V1 **PROFIBUS DP-V1** 

ein herstellerspezifischer Alarm.

Wenn Sie die DP-V1-Funktionalität verwenden möchten, ist darauf zu achten, dass Ihr DP-Master ebenfalls DP-V1 unterstützt. Näheres hierzu finden Sie in der Dokumentation zu Ihrem DP-Master.

Alarme. Dazu gehören unter anderem der Statusalarm, Update-Alarm und

PROFIBUS unterscheidet zwischen aktiven Stationen (Master) und passiven Stationen (Slave). **Master und Slaves** 

*Master-Geräte* 

Master-Geräte bestimmen den Datenverkehr auf dem Bus. Es dürfen auch mehrere Master an einem PROFIBUS eingesetzt werden. Man spricht dann von Multi-Master-Betrieb. Durch das Busprotokoll wird ein logischer Tokenring zwischen den intelligenten Geräten aufgebaut. Nur der Master, der in Besitz des Tokens ist, kommuniziert mit seinen Slaves.

Ein Master (IM 208DP bzw. IM 208DPO) darf Nachrichten ohne externe Aufforderung aussenden, wenn er im Besitz der Buszugriffsberechtigung (Token) ist. Master werden im PROFIBUS-Protokoll auch als aktive Teilnehmer bezeichnet.

*Slave-Geräte* 

Ein PROFIBUS-Slave stellt Daten von Peripheriegeräten, Sensoren, Aktoren und Messumformern zur Verfügung. Die VIPA PROFIBUS-Koppler (IM 253DP, IM 253DPO und die CPU 24xDP, CPU 21xDP) sind modulare Slave-Geräte, die Daten zwischen der System 200V Peripherie und dem übergeordneten Master transferieren.

Diese Geräte haben gemäß der PROFIBUS-Norm keine Buszugriffsberechtigung. Sie dürfen nur Nachrichten quittieren oder auf Anfrage eines Masters Nachrichten an diesen übermitteln. Slaves werden auch als passive Teilnehmer bezeichnet.

- Beim Master der Klasse 1 handelt es sich um eine zentrale Steuerung, die in einem festgelegten Nachrichtenzyklus Informationen mit den dezentralen Stationen (Slaves) zyklisch austauscht. Typische MSAC\_C1-Geräte sind Steuerungen (SPS) oder PCs. MSAC\_C1-Geräte verfügen über einen aktiven Buszugriff, mit welchem sie zu festen Zeitpunkten die Messdaten (Eingänge) der Feldgeräte lesen und die Sollwerte (Ausgänge) der Aktuatoren schreiben können. **Master Klasse 1 MSAC\_C1**
- MSAC\_C2 werden zur Wartung und Diagnose eingesetzt. Hier können angebundenen Geräte konfiguriert, Messwerte und Parameter ausgewertet sowie Gerätezustände abgefragt werden. MSAC\_C2-Geräte müssen nicht permanent am Bussystem angeschlossen sein. Auch verfügen diese über einen aktiven Buszugriff. **Master Klasse 2 MSAC\_C2**

Typische MSAC\_C2-Geräte sind Engineering-, Projektierungs- oder Bediengeräte.

Das Busübertragungsprotokoll bietet zwei Verfahren für den Buszugriff: **Kommunikation** 

Die Master-Kommunikation wird auch als Token-Passing-Verfahren bezeichnet. Das Token-Passing-Verfahren garantiert die Zuteilung der Buszugriffsberechtigung. Das Zugriffsrecht auf den Bus wird zwischen den Geräten in Form eines "Token" weitergegeben. Der Token ist ein spezielles Telegramm, das über den Bus übertragen wird. **Master mit Master** 

Wenn ein Master den Token besitzt, hat er das Buszugriffsrecht auf den Bus und kann mit allen anderen aktiven und passiven Geräten kommunizieren. Die Tokenhaltezeit wird bei der Systemkonfiguration bestimmt. Nachdem die Tokenhaltezeit abgelaufen ist, wird der Token zum nächsten Master weitergegeben, der dann den Buszugriff hat und mit allen anderen Geräten kommunizieren kann.

Der Datenverkehr zwischen dem Master und den ihm zugeordneten Slaves wird in einer festgelegten, immer wiederkehrenden Reihenfolge automatisch durch den Master durchgeführt. Bei der Projektierung bestimmen Sie die Zugehörigkeit des Slaves zu einem bestimmten Master. Weiter können Sie definieren, welche DP-Slaves für den zyklischen Nutzdatenverkehr aufgenommen oder ausgenommen werden. **Master-Slave-Verfahren** 

> Der Datentransfer zwischen Master und Slave gliedert sich in Parametrierungs-, Konfigurations- und Datentransfer-Phasen. Bevor ein DP-Slave in die Datentransfer-Phase aufgenommen wird, prüft der Master in der Parametrierungs- und Konfigurationsphase, ob die projektierte Konfiguration mit der Ist-Konfiguration übereinstimmt. Überprüft werden Gerätetyp, Format- und Längeninformationen und die Anzahl der Ein- und Ausgänge. Sie erhalten so einen zuverlässigen Schutz gegen Parametrierfehler.

> Zusätzlich zum Nutzdatentransfer den der Master selbständig durchführt, können Sie neue Parametrierdaten an einen Bus-Koppler schicken.

> Im Zustand DE "DataExchange" sendet der Master neue Ausgangsdaten an den Slave und im Antworttelegramm des Slaves werden die aktuellen Eingangsdaten an den Master übermittelt.

Daten bezeichnet man als konsistent, wenn sie inhaltlich zusammengehören. Inhaltlich gehören zusammen: das High- und Low-Byte eines Analogwerts (wortkonsistent) und das Kontroll- und Status-Byte mit zugehörigem Parameterwort für den Zugriff auf die Register. **Datenkonsistenz** 

> Die Datenkonsistenz ist im Zusammenspiel von Peripherie und Steuerung grundsätzlich nur für 1 Byte sichergestellt. Das heißt, die Bits eines Bytes werden zusammen eingelesen bzw. ausgegeben. Für die Verarbeitung digitaler Signale ist eine byteweise Konsistenz ausreichend.

> Für Daten, deren Länge ein Byte überschreiten, wie z.B. bei Analogwerten muss die Datenkonsistenz erweitert werden.

> VIPA PROFIBUS-DP-Master garantieren ab Firmware-Version V3.00 eine Konsistenz über die erforderliche Länge.

• Max. 125 DP-Slaves an einem DP-Master - max. 32 Slaves/Segment **Einschränkungen** 

- Max. 16 DPO-Slaves an einem DPO-Master bei 1,5MBaud
- Peripherie-Module dürfen nur nach Power-Off gesteckt oder gezogen werden!
- Max. Leitungslänge unter RS485 zwischen zwei Stationen 1200m (baudratenabhängig)
- Max. Leitungslänge unter LWL zwischen zwei Stationen 300m (bei HCS-LWL) und 50m (bei POF-LWL)
- Die maximale Baudrate liegt bei 12MBaud.
- Die PROFIBUS-Adresse darf während des Betriebs nicht verstellt werden.

Die umfangreichen Diagnosefunktionen unter PROFIBUS-DP ermöglichen eine schnelle Fehlerlokalisierung. Die Diagnosedaten werden über den Bus übertragen und beim Master zusammengefasst. **Diagnose** 

Als weitere Funktion wurde bei DP-V1 die gerätebezogene Diagnose verfeinert und in die Kategorien Alarme und Statusmeldungen aufgegliedert.

**Funktionsweise der zyklischen Datenübertragung (DP-V0)**  *DP-V0* stellt die Grundfunktionalitäten von DP zur Verfügung. Dazu gehören der zyklische Datenaustausch sowie die stations-, modul- und kanalspezifische Diagnose.

Der Datenaustausch zwischen DP-Master und DP-Slave erfolgt zyklisch über Sende- und Empfangspuffer.

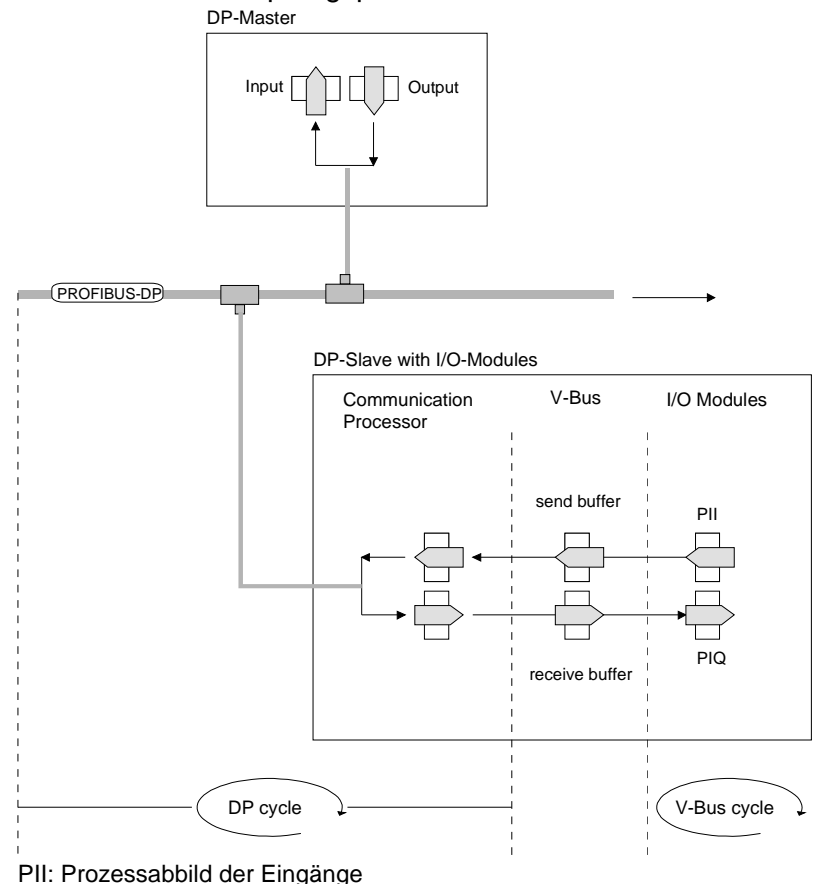

PIQ: Prozessabbild der Ausgänge

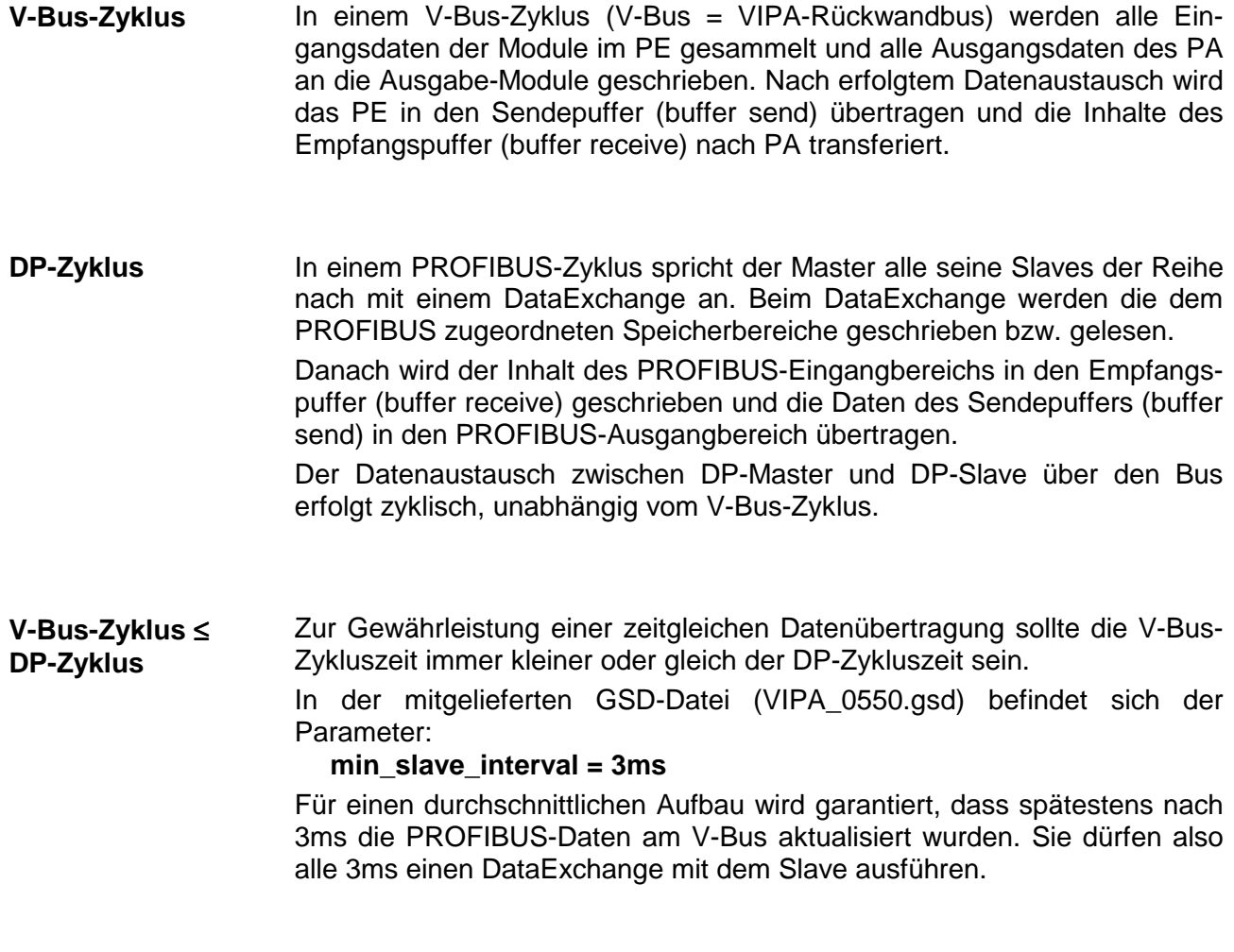

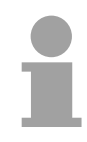

## **Hinweis!**

Ab Ausgabestand 6 erlischt bei einem DP-V0-Slave die RUN-LED, sobald der V-Bus-Zyklus länger dauert als der DP-Zyklus. Diese Funktion ist bei Einsatz eines DP-V1-Slaves als DP-V0 deaktiviert.

**Funktionsweise der azyklischen Datenübertragung (DP-V1)**  Der Schwerpunkt der Leistungsstufe von DP-V1 liegt auf dem hier zusätzlich verfügbaren azyklischen Datenverkehr. Dieser bildet die Voraussetzung für Parametrierung und Kalibrierung von Feldgeräten über den Bus während des laufenden Betriebes und für die Einführung bestehender Alarmmeldungen.

Die Übertragung der azyklischen Daten erfolgt parallel zum zyklischen Datenverkehr, allerdings mit niedrigerer Priorität.

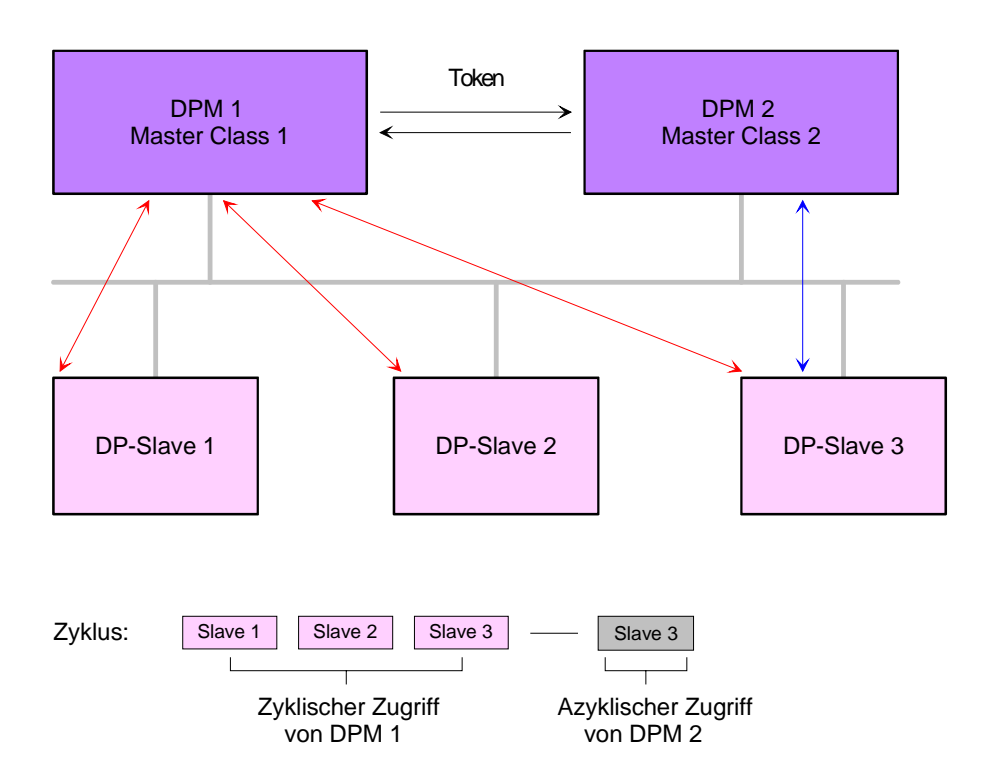

In der oben gezeigten Abbildung besitzt der DPM 1 (Master Class 1) die Sendeberechtigung (den Token) und korrespondiert per Aufforderung und Antwort mit Slave 1, danach mit Slave 2 usw. in fester Reihenfolge bis zum letzten Slave der aktuellen Liste (MSO-Kanal); danach übergibt er den Token an den DPM 2 (Master Class 2). Dieser kann in der noch verfügbaren Restzeit ("Lücke") des programmierten Zyklus eine azyklische Verbindung zu einem beliebigen Slave (z.B. Slave 3) zum Austausch von Datensätzen aufnehmen (MS2-Kanal); am Ende der laufenden Zykluszeit gibt er den Token an den DPM 1 zurück.

Der azyklische Austausch von Datensätzen kann sich über mehrere Zyklen bzw. deren "Lücken" hinziehen. Am Ende nutzt der DPM 2 wiederum eine Lücke zum Abbau der Verbindung. Neben dem DPM 2 kann in ähnlicher Weise auch der DPM 1 azyklischen Datenaustausch mit Slaves durchführen (MS1-Kanal).

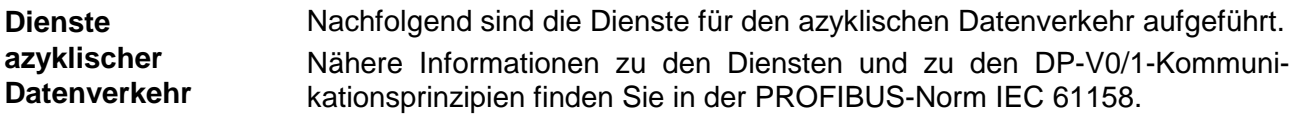

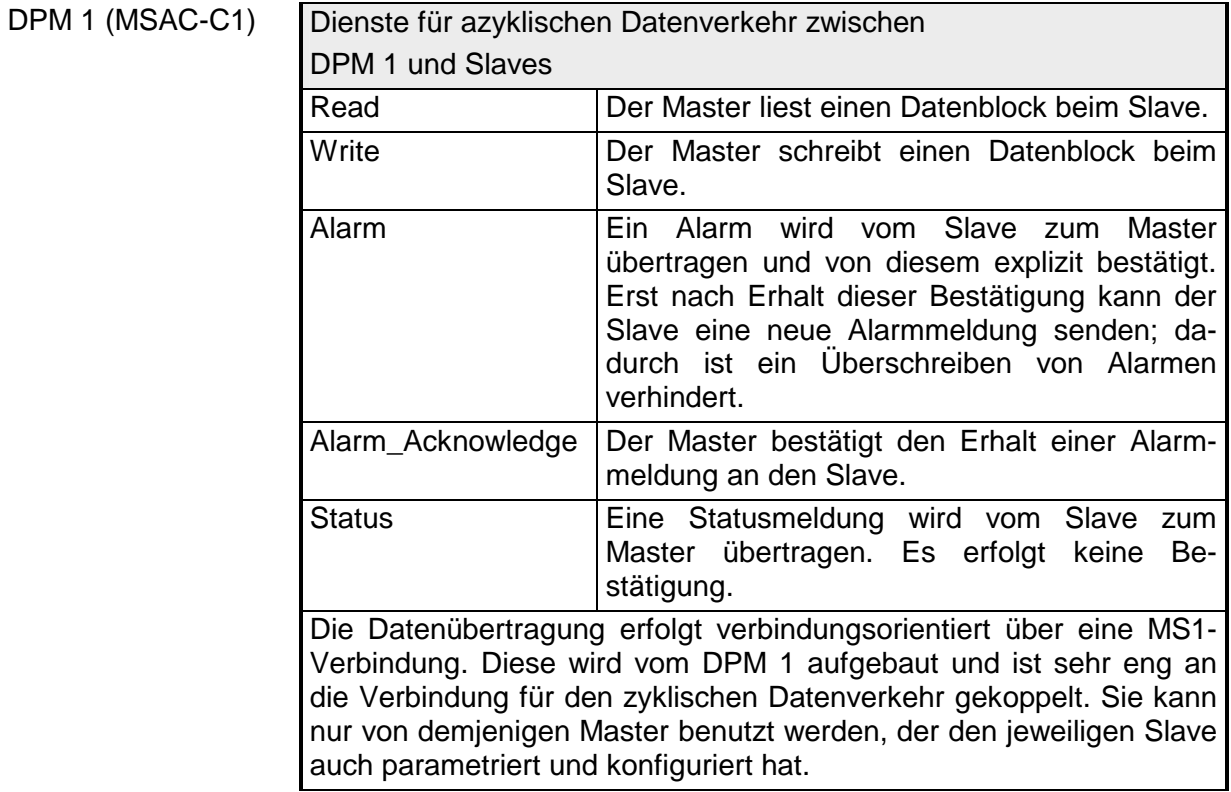

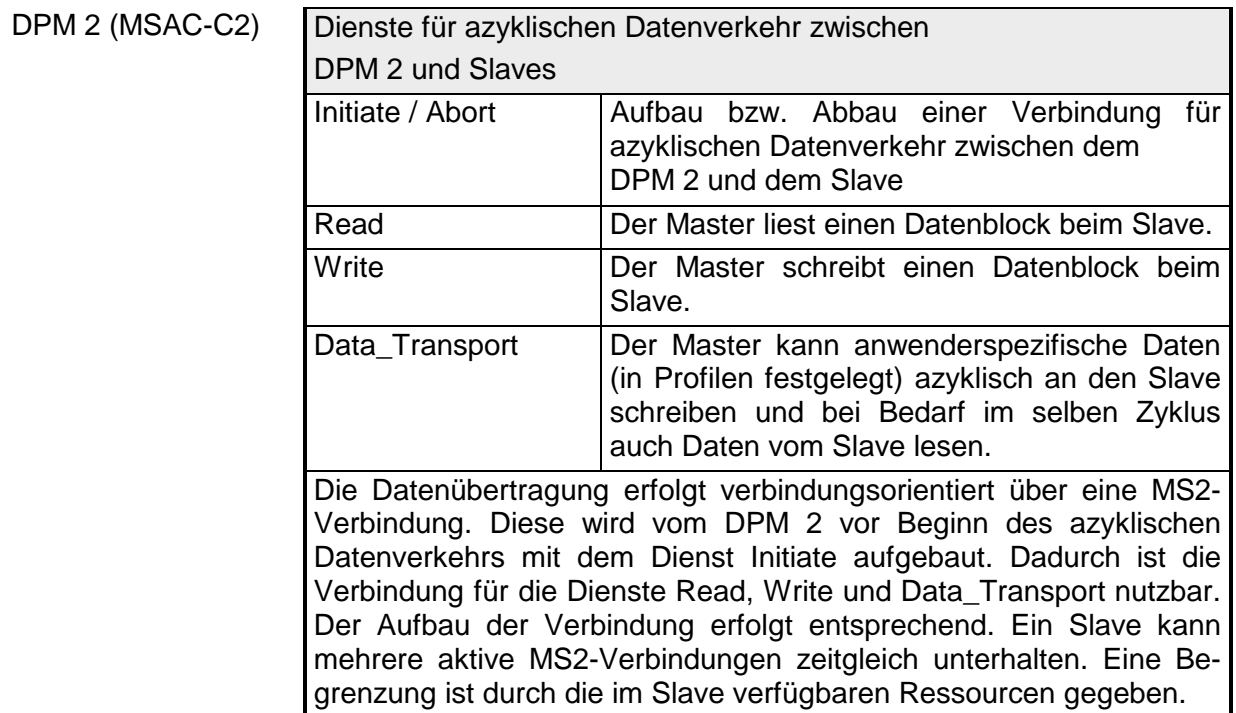

PROFIBUS verwendet als Übertragungsmedium eine geschirmte, verdrillte Zweidrahtleitung auf Basis der RS485-Schnittstelle oder eine Duplex-Lichtwellenleitung (LWL). Die Übertragungsrate liegt bei beiden Systemen bei maximal 12MBaud. **Übertragungsmedium** 

Nähere Angaben hierzu finden Sie in den "Montage und Aufbaurichtlinien".

Die RS485-Schnittstelle arbeitet mit Spannungsdifferenzen. Sie ist daher unempfindlicher gegenüber Störeinflüssen als eine Spannungs- oder Stromschnittstelle. Sie können das Netz sowohl als Linien-, als auch als Baumstruktur konfigurieren. Auf Ihrem VIPA PROFIBUS-Koppler befindet sich eine 9-polige Buchse. Über diese Buchse koppeln Sie den PROFIBUS-Koppler als Slave direkt in Ihr PROFIBUS-Netz ein. **Elektrisches System über RS485** 

> Die Busstruktur unter RS485 erlaubt das rückwirkungsfreie Ein- und Auskoppeln von Stationen oder die schrittweise Inbetriebnahme des Systems. Spätere Erweiterungen haben keinen Einfluss auf Stationen, die bereits in Betrieb sind. Es wird automatisch erkannt, ob ein Teilnehmer ausgefallen oder neu am Netz ist.

Das Lichtwellenleitersystem arbeitet mit Lichtimpulsen von monochromatischem Licht. Der Lichtwellenleiter ist völlig unempfindlich gegenüber Störspannungen von außen. Ein Lichtwellenleitersystem wird in Linienstruktur aufgebaut. Jedes Gerät ist mit einem Hin- und Rückleiter zu verbinden. Ein Abschluss am letzten Gerät ist nicht erforderlich. **Optisches System über Lichtwellenleiter** 

> Das rückwirkungsfreie Ein- und Auskoppeln von Stationen ist aufgrund der Linienstruktur nicht möglich.

Jeder Teilnehmer am PROFIBUS identifiziert sich mit einer Adresse. Diese Adresse darf nur einmal in diesem Bussystem vergeben sein und kann zwischen 1 und 126 liegen. An den VIPA PROFIBUS-Kopplern stellen Sie die Adresse mit dem Adressierungsschalter an der Front ein. Dem VIPA PROFIBUS-Master müssen Sie die Adresse bei der Projektierung zuteilen. **Adressierung** 

## <span id="page-51-0"></span>**IM 253-2DP50 - DP-V0-Slave (Redundantes System)**

Prinzipiell besteht das IM 253DPR aus 2 PROFIBUS-DP-Slave-Anschaltungen. Die beiden PROFIBUS-Slaves überwachen gegenseitig ihre Betriebszustände. Beide Slaves befinden sich mit der gleichen Adresse am PROFIBUS und kommunizieren mit einem redundanten DP-Master. **Redundantes System** 

> Beide Slaves lesen die Peripherie-Eingänge. Es kann immer nur ein Slave auf die Peripherie-Ausgänge zugreifen. Der andere Slave ist passiv und steht in Bereitschaft. Sobald der aktive Slave ausfällt, werden die Peripherie-Ausgänge vom passiven Slave angesteuert.

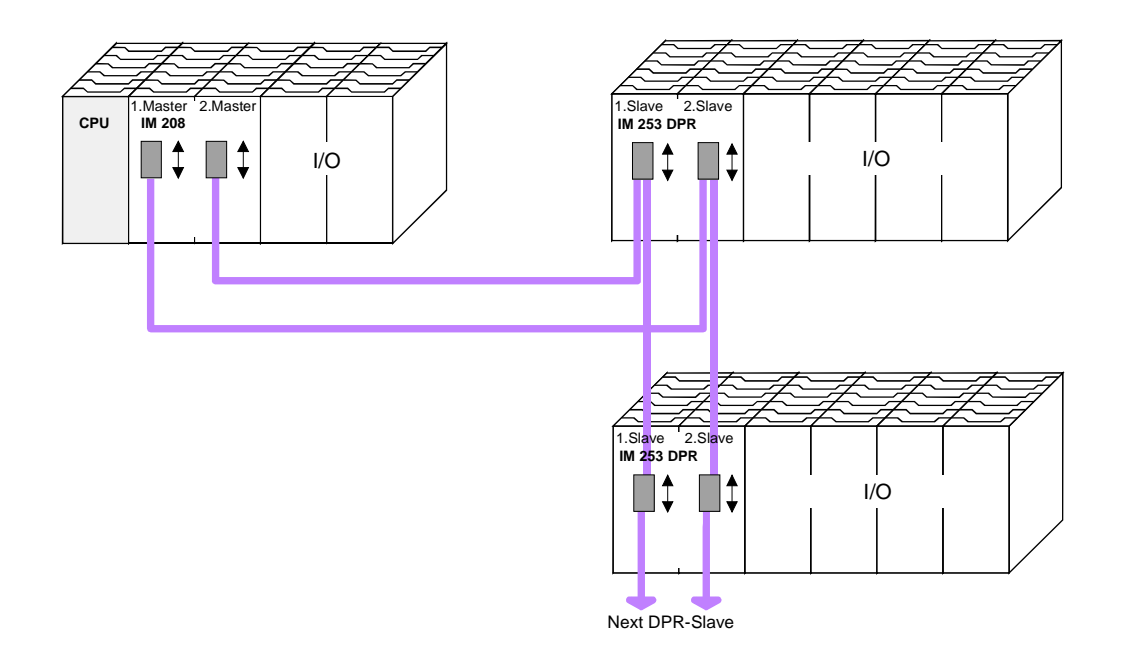

Bitte beachten Sie, dass zum redundanten Einsatz des Moduls ein redundanter DP-Master zu verwenden ist. In jeder Master-Einheit müssen Projektierung und Buskonfiguration gleich sein. **Voraussetzungen für den Einsatz** 

## <span id="page-52-0"></span>**IM 253-xDPxx - DP-V0-Slave - Projektierung**

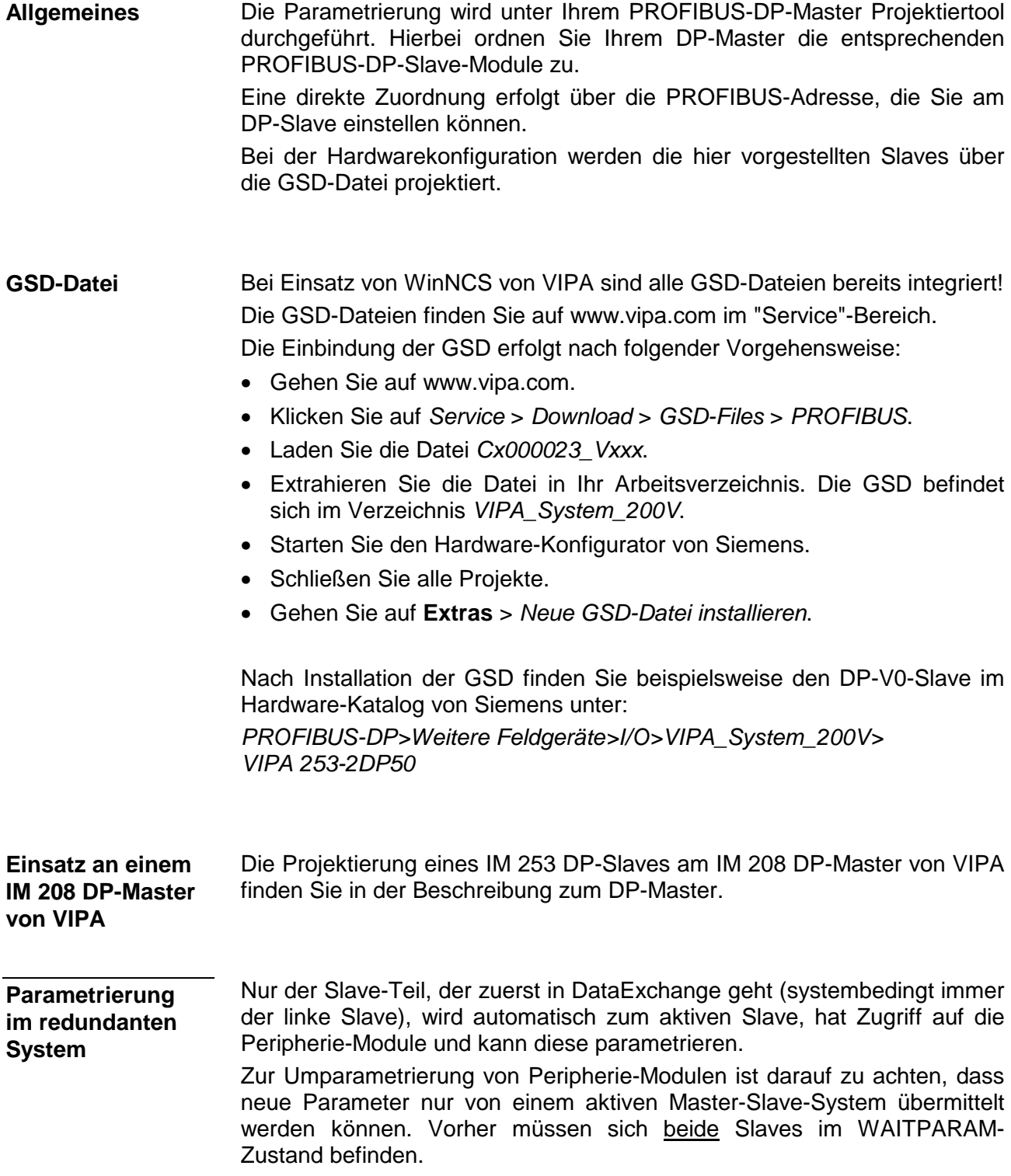

## **Anlaufverhalten IM 253DP-Slave**

Nach dem Einschalten durchläuft der DP-Slave einen Selbsttest. Hierbei überprüft er seine internen Funktionen und die Kommunikation über den Rückwandbus. Nach fehlerfreiem Hochlauf geht der Buskoppler in den Zustand "READY" über. Im Zustand READY erhält der DP-Slave vom DP-Master seine Parameter und geht bei gültigen Parametern in den Zustand "DataExchange" DE über (DE leuchtet).

Bei Kommunikationsstörungen am Rückwandbus geht der PROFIBUS-Slave zunächst in STOP und läuft nach ca. 2 Sekunden erneut hoch. Sobald der Test positiv abgeschlossen ist, blinkt die RD-LED.

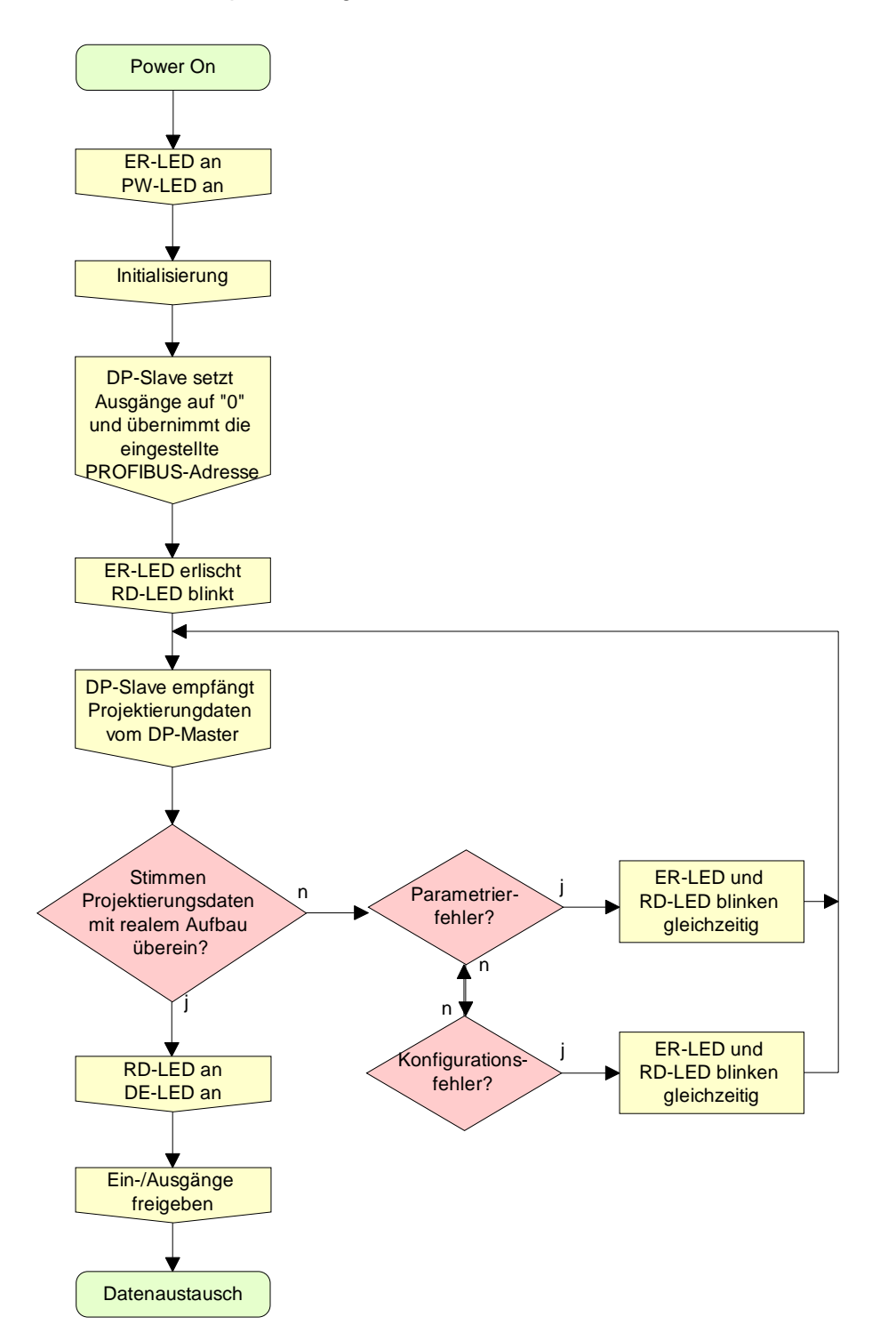

# <span id="page-54-0"></span>**IM 253-xDPxx - DP-V0-Slave - Parameter**

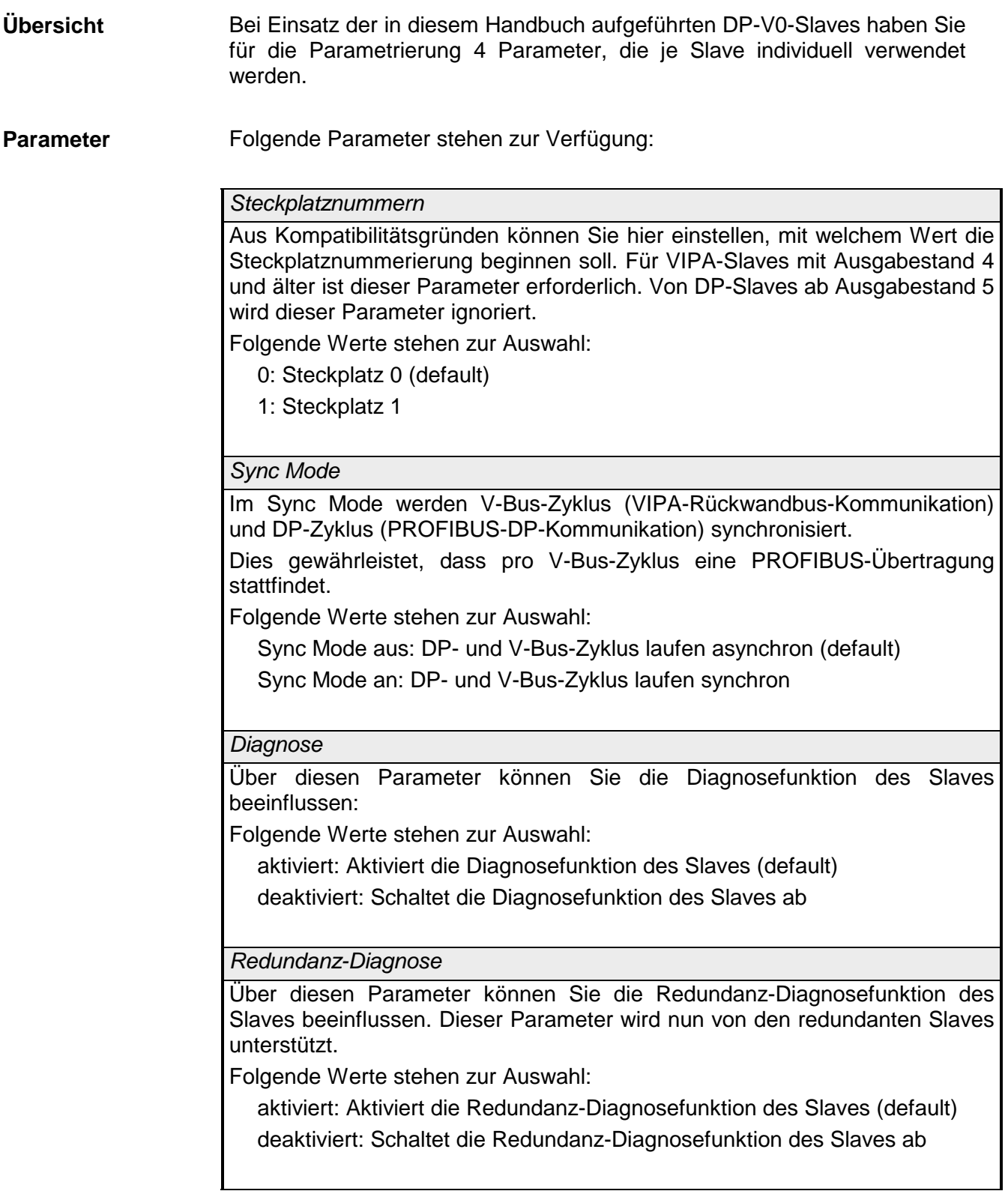

# <span id="page-55-0"></span>**IM 253-xDPxx - DP-V0-Slave - Diagnosefunktionen**

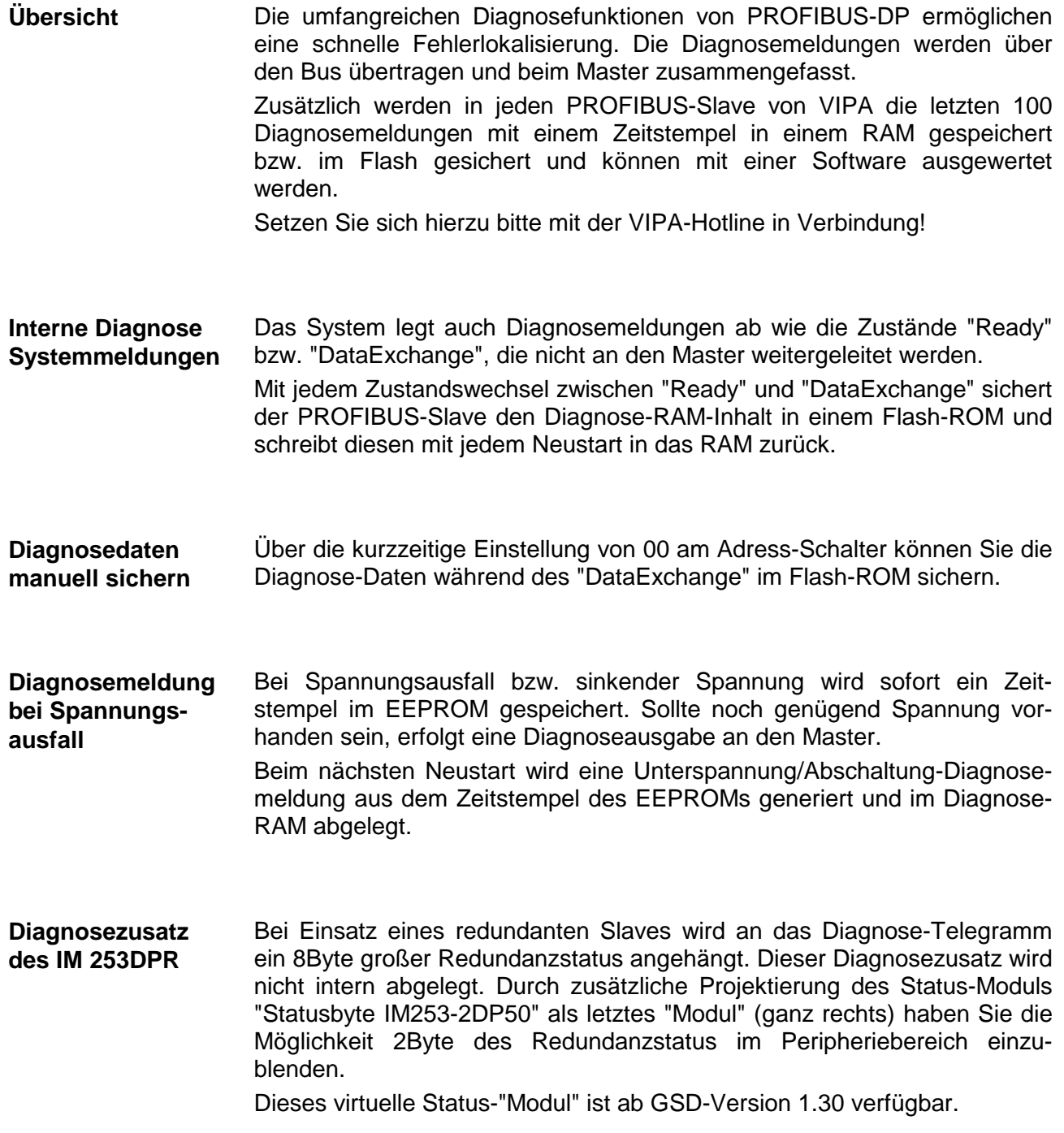

#### Die Diagnose-Meldungen, die vom PROFIBUS-Slave erzeugt werden, haben immer eine Länge von 23Byte. Man nennt diese auch *Gerätebezogene Diagnose-Daten*. Sobald der PROFIBUS-Slave an den Master eine Diagnose sendet, **Aufbau der DP-V0- Diagnosedaten über PROFIBUS**

werden den 23Byte Diagnosedaten 6Byte Normdiagnose-Daten und 1Byte Header vorangestellt:

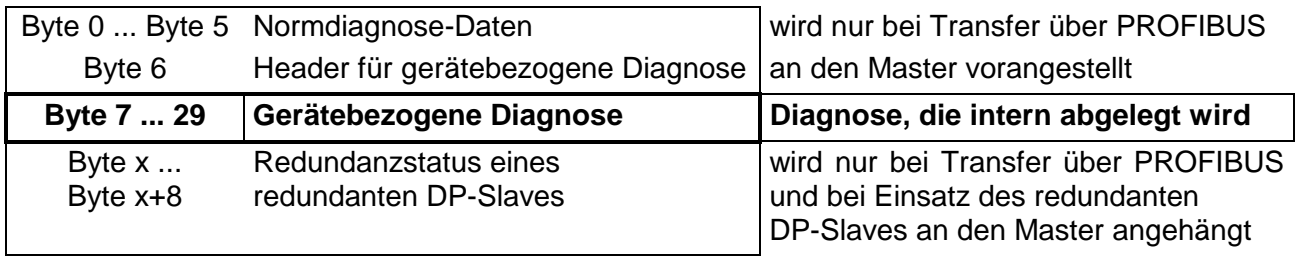

### **Norm-Diagnosedaten**

Bei der Übertragung einer Diagnose an den Master werden die Slave-Norm-Diagnose-Daten und ein Header-Byte den gerätebezogenen Diagnosebyte vorangestellt. Nähere Angaben zum Aufbau der Slave-Normdiagnose-Daten finden Sie in den Normschriften der PROFIBUS Nutzer Organisation. Die Slave-Normdiagnosedaten haben folgenden Aufbau:

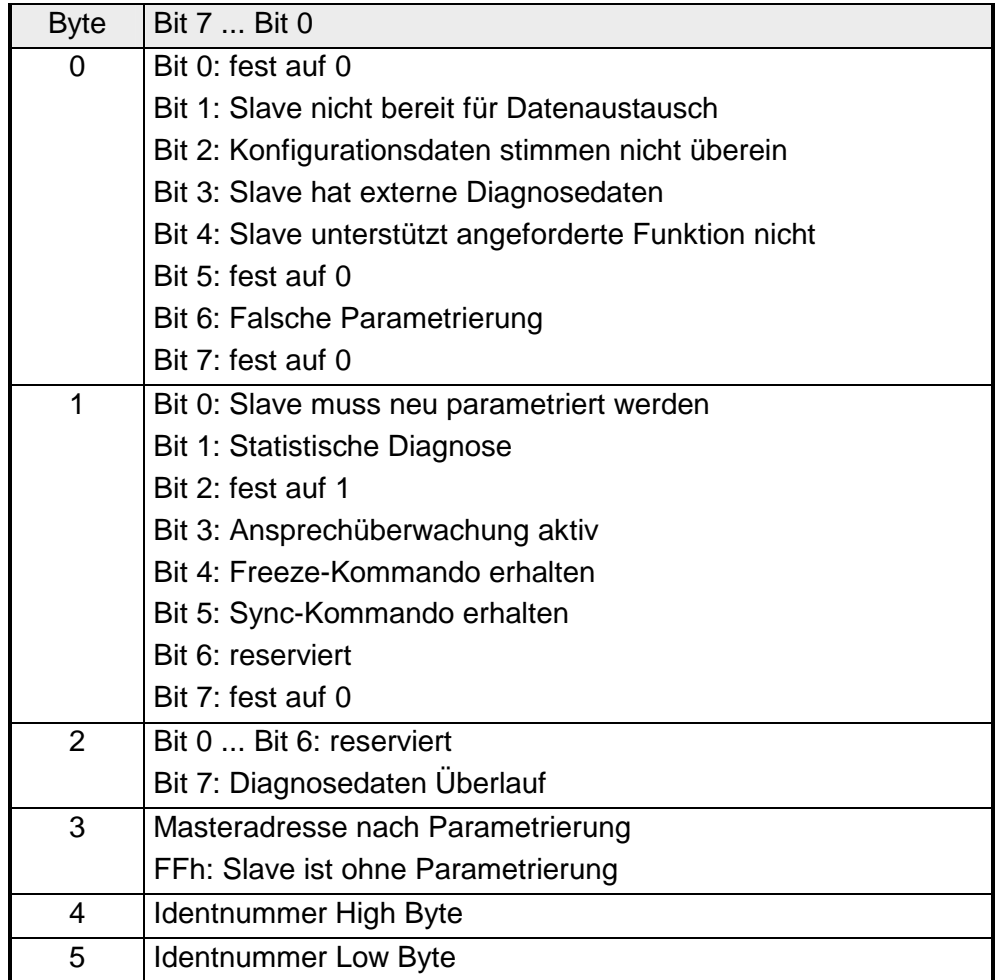

### **Header für gerätebezogene Diagnose**

Dieses Byte wird nur bei der Übertragung über den PROFIBUS den gerätebezogenen Diagnosedaten vorangestellt.

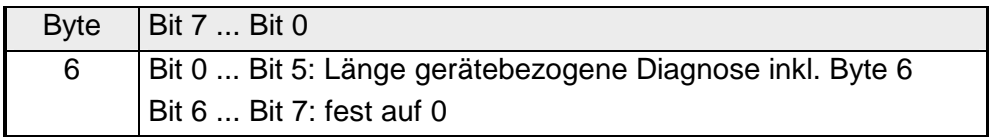

### **Gerätebezogene Diagnose**

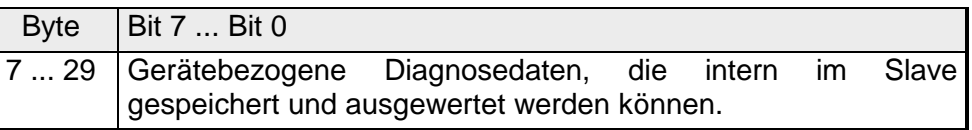

## **Aufbau der gerätebezogenen Diagnosedaten im DP-Slave**

Ab dem Ausgabestand 6 werden alle Diagnosen, die der PROFIBUS-Slave erzeugt, zusammen mit einem Zeitstempel in einem Ringpuffer abgelegt. In dem Ringpuffer befinden sich immer die letzten 100 Diagnose-Meldungen.

Da Normdiagnosedaten (Byte 0 ... Byte 5) und Header (Byte 6) nicht gespeichert werden, entsprechen Byte 0 ... Byte 23 den Bytes 7 ... Byte 30 bei Übertragung über PROFIBUS.

Die gerätebezogenen Diagnosedaten haben folgenden Aufbau:

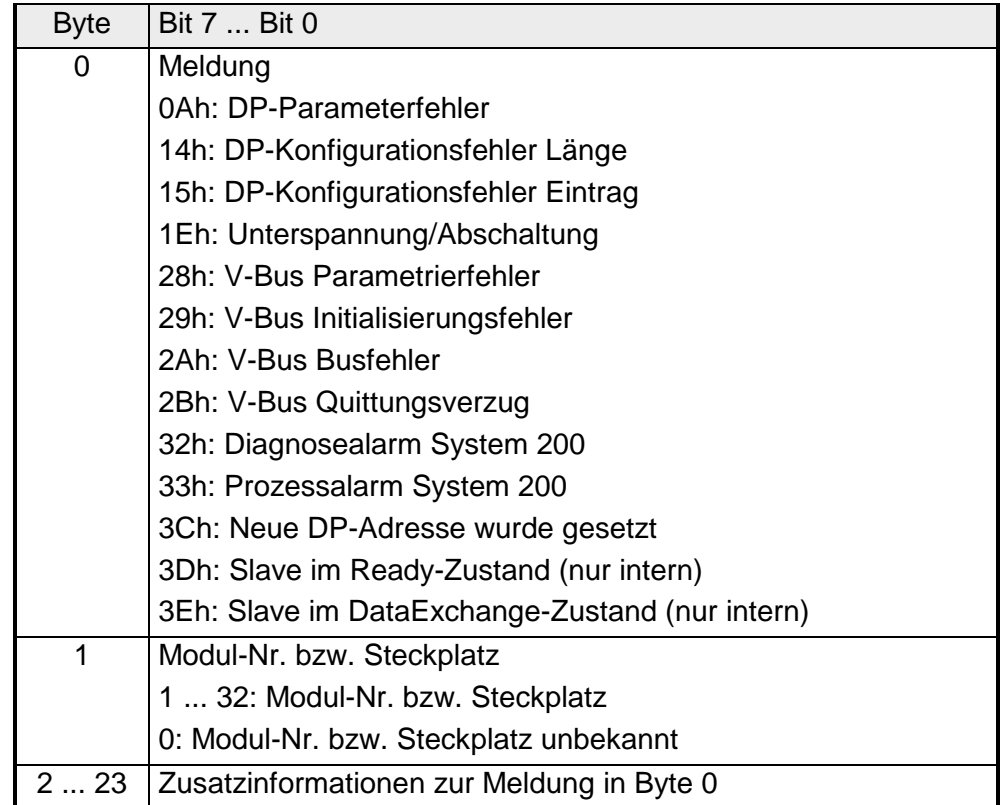

Nachfolgend sind alle Meldungen aufgeführt, die Bestandteil einer Diagnose sein können. Entsprechend der Meldung (Byte 0) gestaltet sich der Aufbau von Byte 2 ... Byte 23. Bei Übertragung der Diagnose über PROFIBUS in den Master entspricht im Master Byte 7 dem Byte 0 im Slave. Die Längenangabe steht für die "Länge der Diagnosedaten" bei Übertragung über PROFIBUS. **Übersicht der Diagnose-Meldungen** 

**0Ah** 

#### *DP-Parameterfehler* Länge: 8

Das Parametertelegramm ist zu kurz oder zu lang

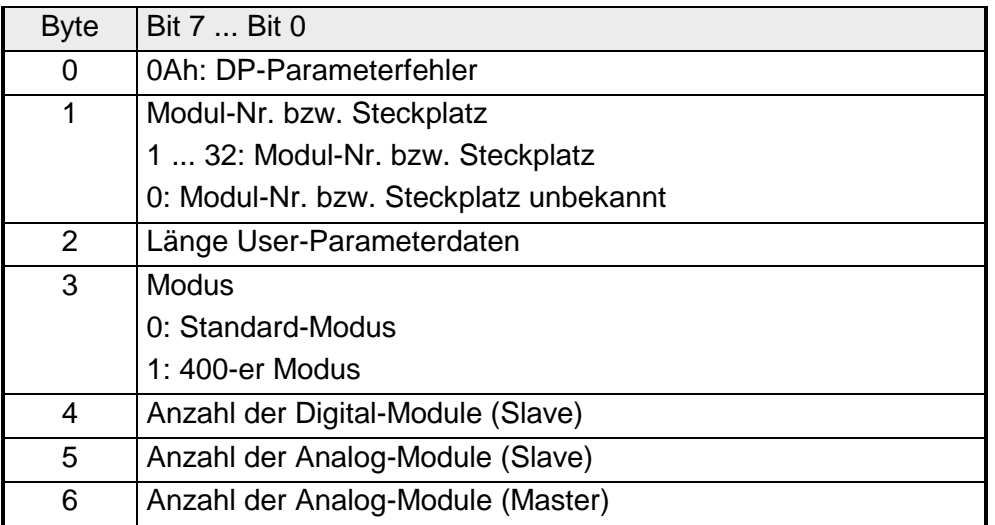

**14h** 

### *DP-Konfigurationsfehler - Länge* Länge: 6

Abhängig vom Modus wird die Länge des Konfigurationstelegramms mit der Länge der Defaultkonfiguration (erkannte Module am V-Bus) verglichen.

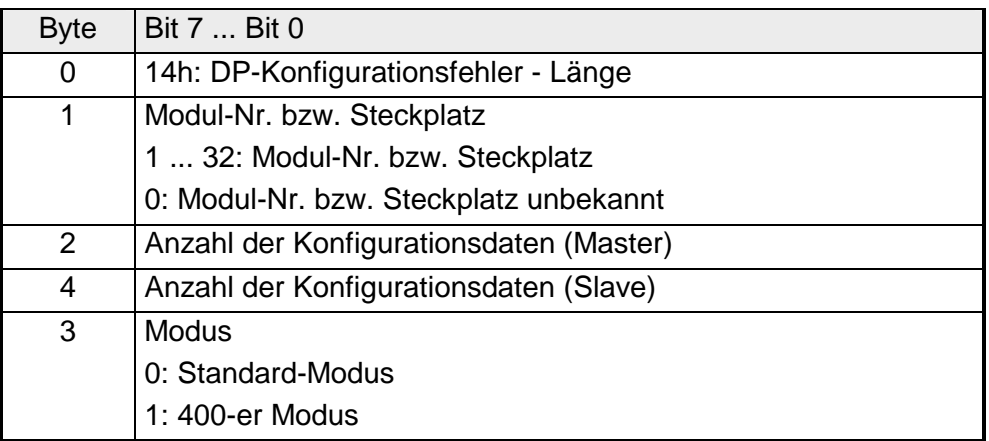

**15h** 

#### *DP-Konfigurationsfehler - Eintrag* Länge: 6

Abhängig vom Modus und nach Übereinstimmung der Konfigurationslängen, werden die einzelnen Einträge im Konfigurationstelegramm mit der Default-Konfiguration verglichen.

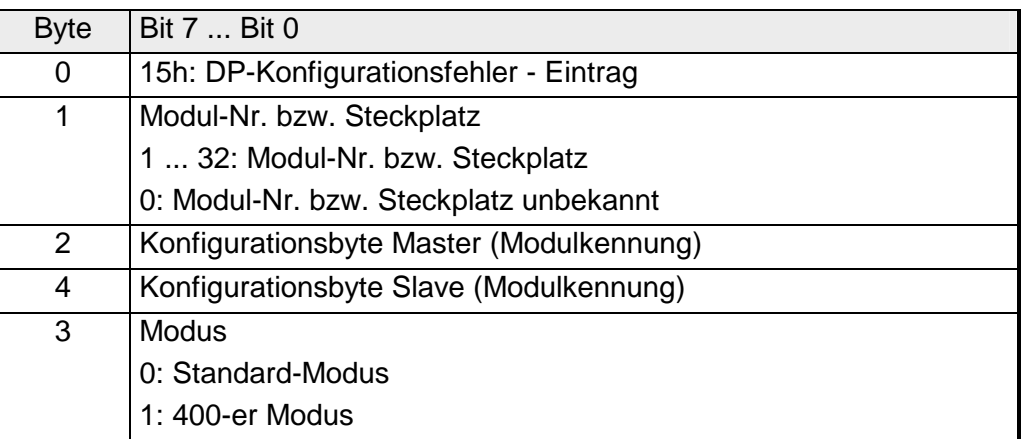

**1Eh** 

#### *Unterspannung/Abschaltung* Länge: 2

Bei Spannungsausfall bzw. sinkender Spannung wird sofort ein Zeitstempel im EEPROM gespeichert. Sollte noch genügend Spannung vorhanden sein, erfolgt eine Diagnoseausgabe an den Master.

Beim nächsten Neustart wird eine Spannungsfehler-Diagnosemeldung aus dem Zeitstempel des EEPROMs generiert und im RAM abgelegt.

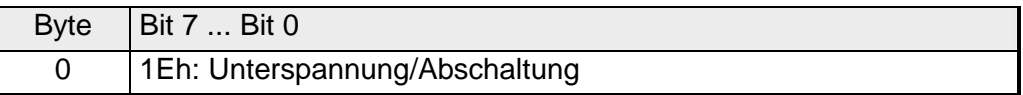

**28h** 

*V-Bus Parametrierfehler* Länge: 3

Die Parametrierung auf dem angegebenen Steckplatz schlug fehl.

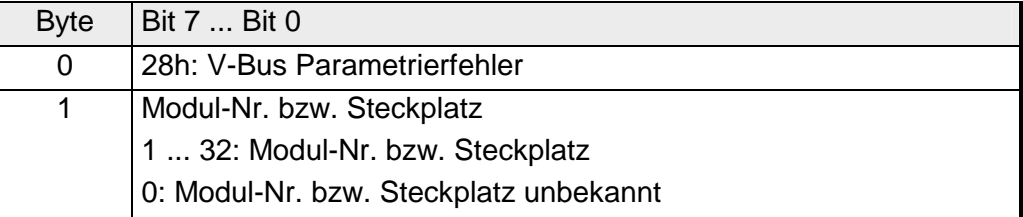

**29h** 

*V-Bus Initialisierungsfehler* Länge: 2

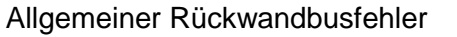

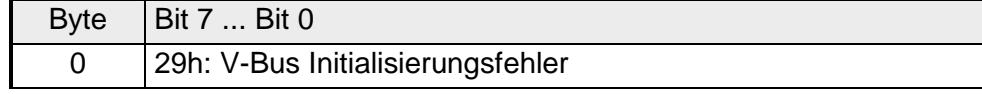

#### *V-Bus Busfehler* Länge: 2 Hardwarefehler oder Modul ausgefallen **2Ah**

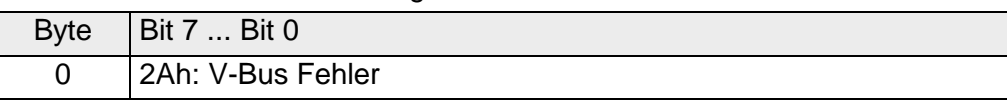

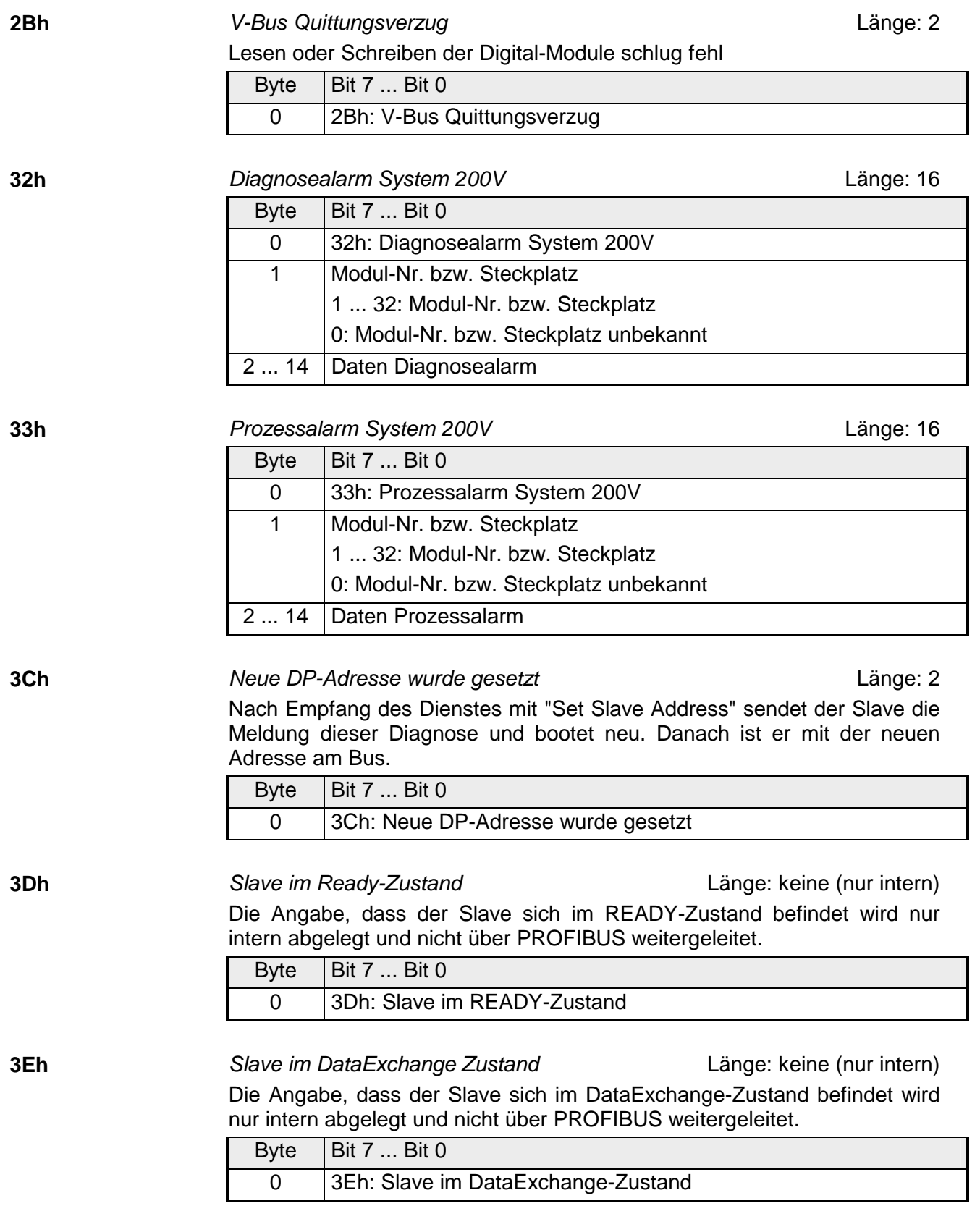

### **Redundanzstatus bei Einsatz des IM 253DPR**

Bei Einsatz eines redundanten Slaves wird die Diagnose-Meldung um 8Byte Redundanzstatus-Daten erweitert. Dieser Diagnosezusatz wird nicht intern im Diagnosepuffer abgelegt. Der Redundanzstatus hat folgenden Aufbau:

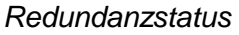

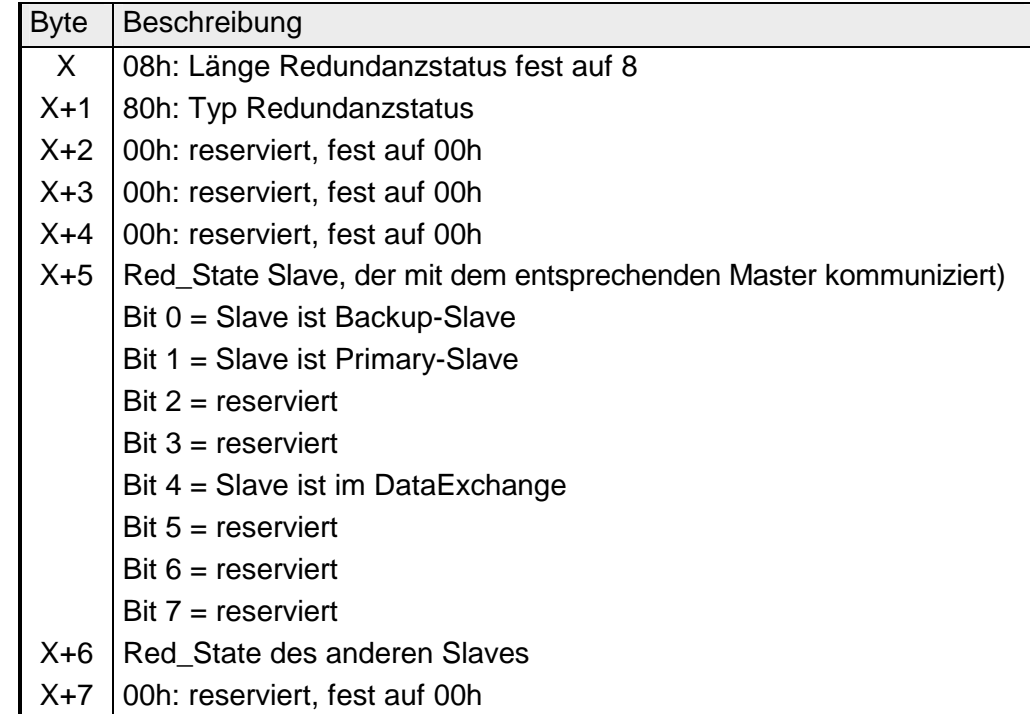

Ab der GSD-Version 1.30 von VIPA ist im Hardwarekatalog das virtuelle Modul "Statusbyte IM253-2DP50" verfügbar. Bei Einsatz dieses Moduls in der Projektierung können Sie einen 2Byte großen Adress-Bereich angeben, in dem das "Red-State"-Byte beider Slaves abgelegt werden soll. Bitte beachten Sie, dass dieses Modul in der Steck-Reihenfolge immer als letztes Modul zu projektieren ist, ansonsten meldet der Slave einen Parametrierfehler. **Redundanzstatus im Peripherie-Bereich einblenden** 

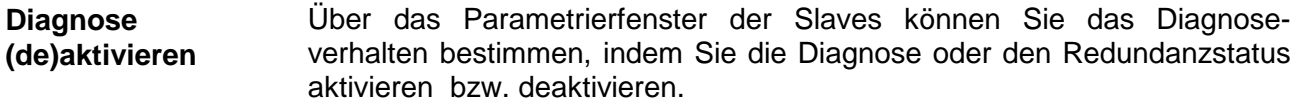

## <span id="page-62-0"></span>**IM 253-xDPx1 - DP-V1-Slave - Projektierung**

#### Die Parametrierung wird unter Ihrem PROFIBUS-DP-Master Projektiertool durchgeführt. Hierbei ordnen Sie Ihrem DP-Master die entsprechenden PROFIBUS-DP-Slave-Module zu. **Allgemeines**

Eine direkte Zuordnung erfolgt über die PROFIBUS-Adresse, die Sie am DP-Slave einstellen können.

Bei der Hardwarekonfiguration werden die hier vorgestellten Slaves über die GSD-Datei projektiert.

**Zuordnung GSD-Datei > DP-Slave**

Die GSD-Dateien finden Sie auf www.vipa.com im "Service"-Bereich. Die Einbindung der GSD erfolgt nach folgender Vorgehensweise:

- Gehen Sie auf www.vipa.com.
- Klicken Sie auf *Service* > *Download* > *GSD-Files* > *PROFIBUS*.
- Laden Sie die Datei *Cx000023\_Vxxx*.
- Extrahieren Sie die Datei in Ihr Arbeitsverzeichnis. Die GSD befindet sich im Verzeichnis *VIPA\_System\_200V*.
- Starten Sie den Hardware-Konfigurator von Siemens.
- Schließen Sie alle Projekte.
- Gehen Sie auf **Extras** > *Neue GSD-Datei installieren*.

Nach Installation der GSD finden Sie beispielsweise den DP-V1-Slave im Hardware-Katalog von Siemens unter:

*PROFIBUS-DP>Weitere Feldgeräte>I/O>VIPA\_System\_200V> VIPA 253-1DP01*

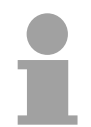

#### **Hinweis!**

Bitte verwenden Sie immer für PROFIBUS-DP-Master, die kein DP-V1 unterstützen, die entsprechende GSD für DP-V0.

**Einsatz an einem IM 208 DP-Master von VIPA** 

Die Projektierung eines IM 253 DP-Slaves am IM 208 DP-Master von VIPA finden Sie in der Beschreibung zum DP-Master.

## **Anlaufverhalten IM 253DP-Slave**

Nach dem Einschalten durchläuft der DP-Slave einen Selbsttest. Hierbei überprüft er seine internen Funktionen und die Kommunikation über den Rückwandbus. Nach fehlerfreiem Hochlauf geht der Buskoppler in den Zustand "READY" über. Im Zustand READY erhält der DP-Slave vom DP-Master seine Parameter und geht bei gültigen Parametern in den Zustand "DataExchange" DE über (DE leuchtet).

Bei Kommunikationsstörungen am Rückwandbus geht der PROFIBUS-Slave zunächst in STOP und läuft nach ca. 2 Sekunden erneut hoch. Sobald der Test positiv abgeschlossen ist, blinkt die RD-LED.

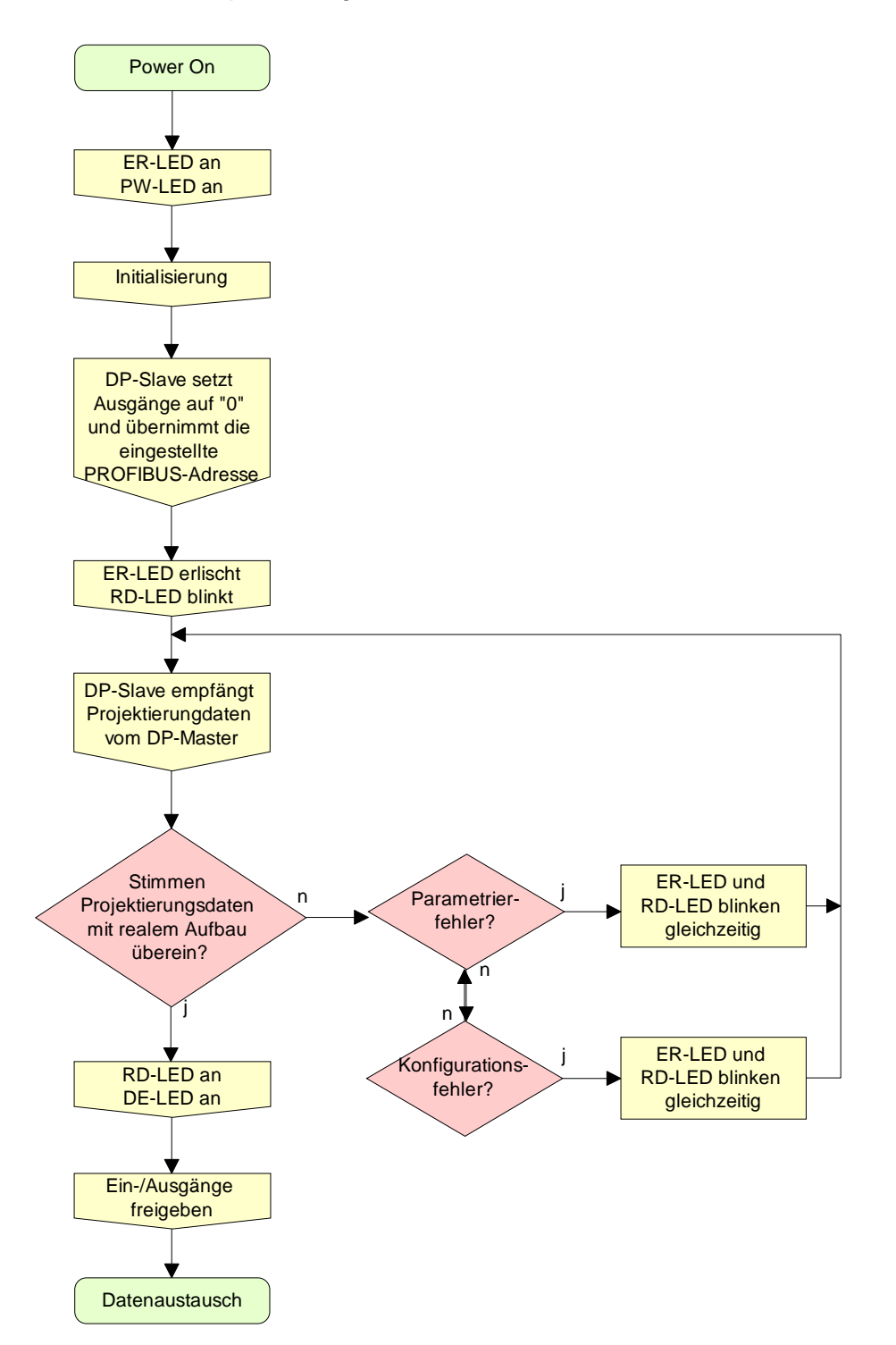

## <span id="page-64-0"></span>**IM 253-xDPx1 - DP-V1-Slave - Parameter**

- Die in diesem Kapitel aufgeführten DP-V1-Slaves können durch entsprechende GSD-Wahl auch als DP-V0-Slave eingesetzt werden. Je nach DP-Slave stehen Ihnen dann folgende Parameter zur Verfügung: **Übersicht**
- Bei Verwendung der entsprechenden GSD für DP-V0-Betrieb haben Sie folgende Parameterdaten: **Parameterdaten DP-V0**

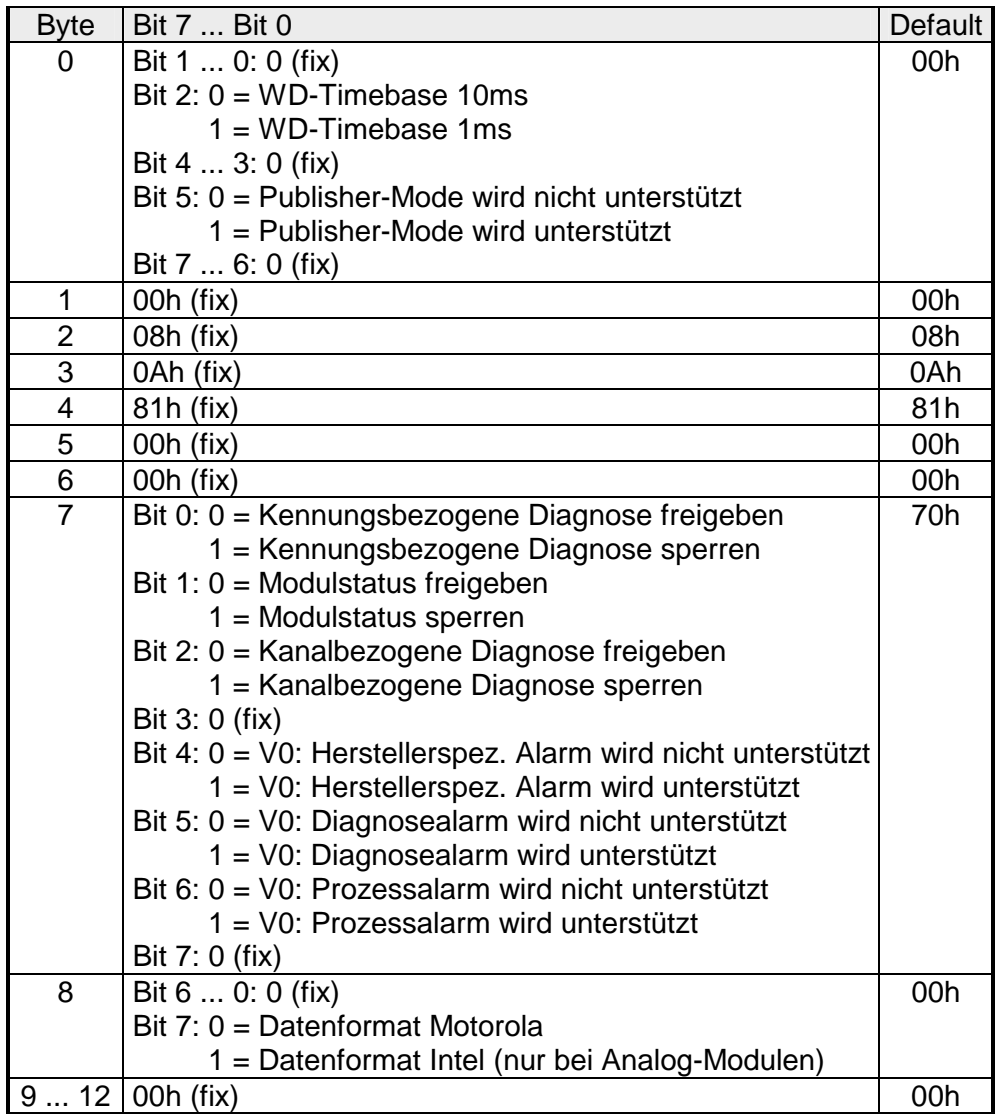

**DP-V1 UserPrmData**  Bei Verwendung einer GSD für DP-V1-Betrieb haben Sie folgende Parameterdaten:

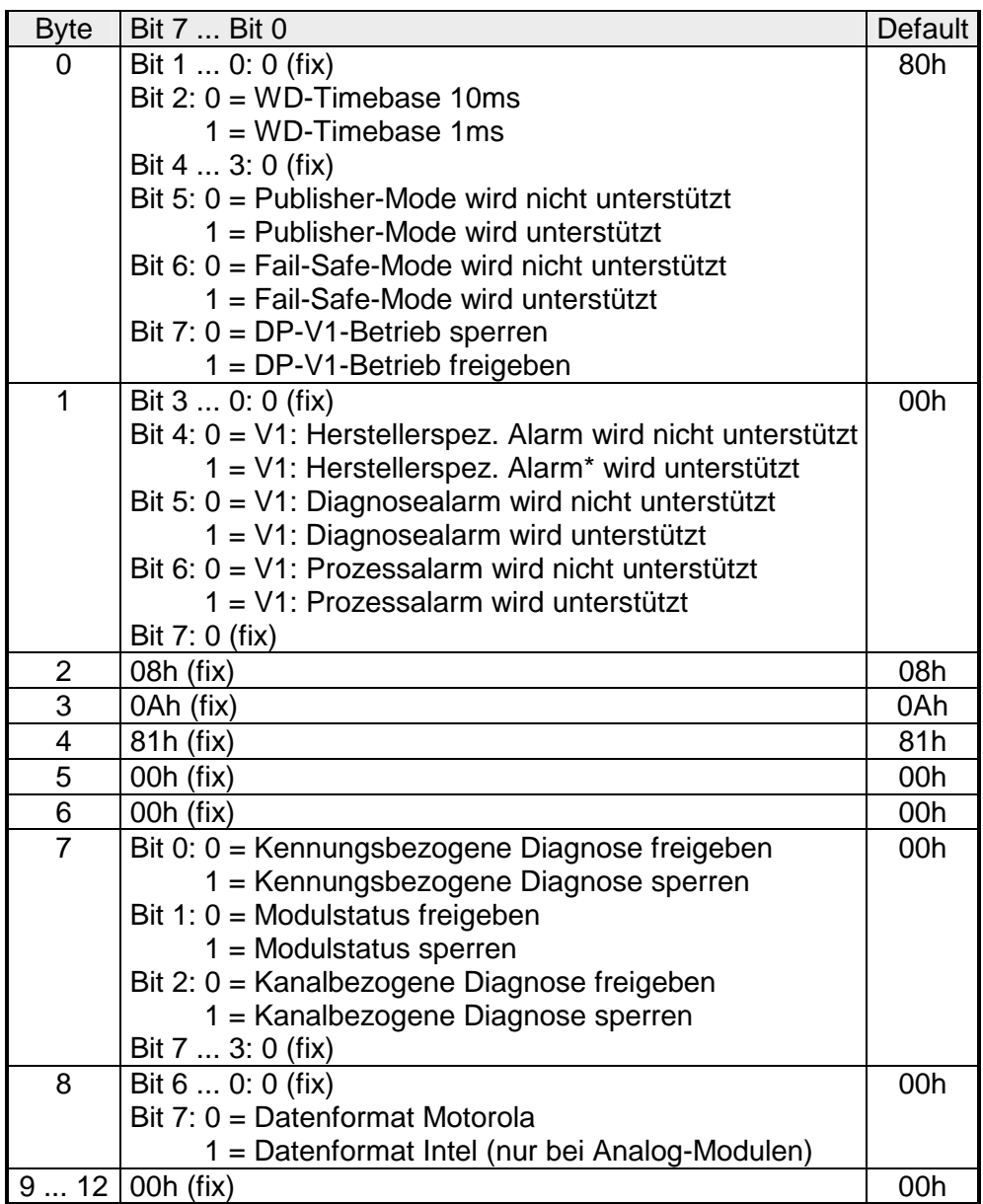

\*) Der IM 253-1DP31 unterstützt keinen Herstellerspezifischen Alarm.

**Datenformat** Motorola/Intel

Dieser Parameter wird ausschließlich bei Einsatz von Analog-Modulen ausgewertet und bezieht sich darauf, wie ein Wert im CPU-Adressbereich abgelegt wird.

Im *Motorola-Format* (default) werden die Byte in absteigender Wertigkeit abgelegt d.h. das 1. Byte beinhaltet das High-Byte und das 2. Byte das Low-Byte.

Im *Intel-Format* wird der Wert gedreht und mit aufsteigender Wertigkeit gearbeitet d.h. das 1. Byte beinhaltet das Low-Byte und das 2. Byte das High-Byte.

#### Bei der Adressierung von Daten geht PROFIBUS davon aus, dass die Slaves physikalisch modular aufgebaut sind oder aber intern in logische Funktionseinheiten, sogenannte Module strukturiert werden können. Dieses Modell spiegelt sich in den DP-Grundfunktionen für den zyklischen Datenverkehr wieder, bei denen jedes Modul eine konstante Anzahl Ein- /Ausgabebytes besitzt, die an eine feste Position im Nutzdatentelegramm übertragen werden. Das Adressierungsverfahren basiert auf Kennungen, die den Typ eines Moduls als Input, Output oder aus einer Kombination aus beiden kennzeichnen. Alle Kennungen zusammen ergeben die Konfiguration eines Slaves, die im Hochlauf des Systems auch vom DPM 1 überprüft wird. **Adressierung mit Slot und Index**

Auch beim azyklischen Datenverkehr wird dieses Modell zugrunde gelegt. Alle für Schreib- oder Lesezugriffe freigegebenen Datenblöcke werden ebenfalls als den Modulen zugehörig betrachtet und können mit Hilfe von Slot Number und Index adressiert werden.

Die *Slot\_Number* (ID) adressiert dabei das Modul, und der *Index* die einem Modul zugehörigen Datenblöcke. Die Slot\_Number = 0 adressiert Daten des PROFIBUS-Kopplers, Slot\_Number > 0 adressiert die Daten der/des Funktionsmodule(s).

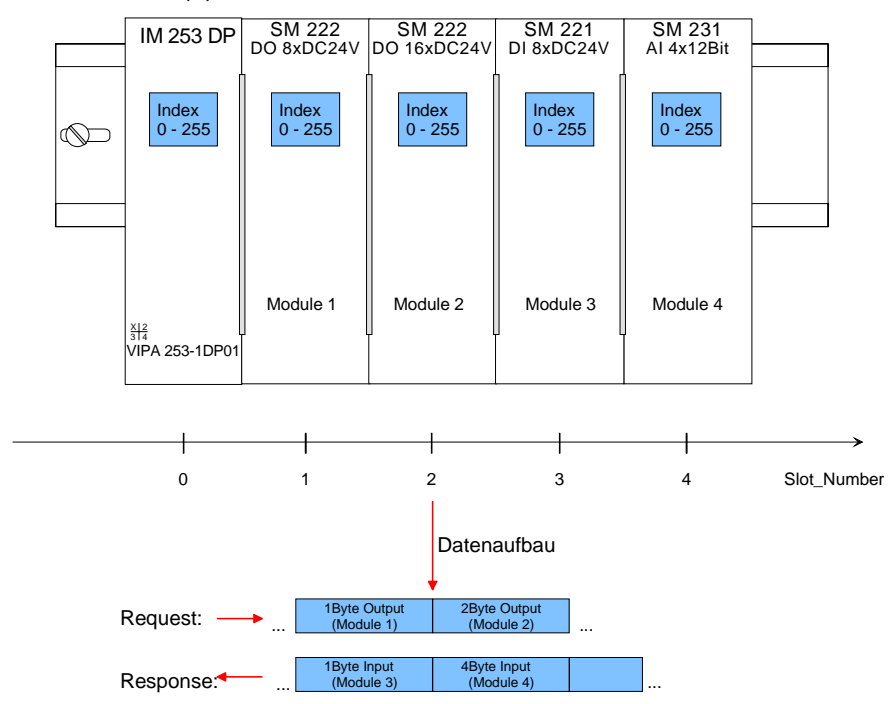

Jeder Datenblock kann bis zu 244Byte groß sein. Kompaktgeräte werden als eine Einheit von virtuellen Modulen betrachtet. Auch hier gilt die Adressierung mit Slot\_Number und Index.

Durch die Längenangabe im Lese- bzw. Schreib-Befehl können auch nur Teile eines Datenblocks gelesen bzw. geschrieben werden.

**Lese- bzw. Schreibzugriff über SFB 52 bzw. 53**

Ab der Firmware-Version 1.3.0 hat Ihre CPU für DP-V1-Lese- bzw. -Schreibzugriffe den SFB 52 bzw. 53 integriert. Hier können Sie durch Angabe von ID (Slot-Number als Adresse) und Index auf die entsprechende Komponente Ihres Systems zugreifen.

Näheres hierzu finden Sie in der Beschreibung der SFB 52/53.

Es werden defaultmäßig je eine Klasse-1-Master- und eine Klasse-2- Master-Verbindung mit 244 Byte Daten (4 Byte DP-V1-Header plus 240 Byte Nutzdaten) unterstützt. Die Klasse-1-Master-Verbindung wird mit der zyklischen Verbindung zusammen aufgebaut und ist über die Parametrierung zu aktivieren. Die Klasse-2-Master-Verbindung kann von einem C2-Master, der dann nur azyklisch mit dem Slave kommuniziert, benutzt werden und verfügt über einen eigenen Verbindungsaufbau. **Datenübertragung** 

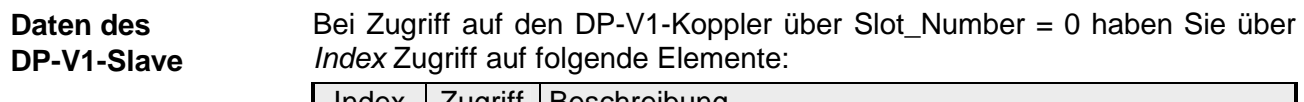

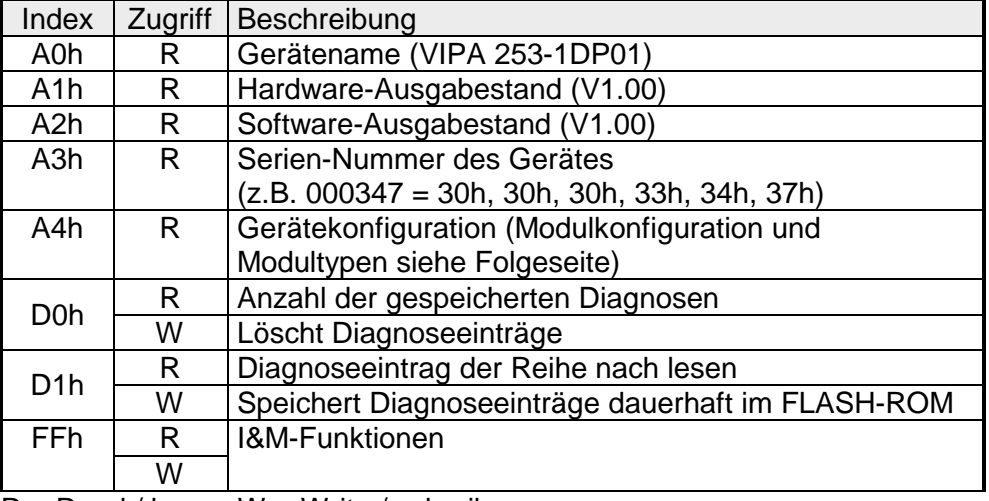

 $R = Read / lesen$ ;  $W = Write / schreiben$ 

### Aufbau gespeicherter Diagnoseeintrag

Mit jedem D1h-Aufruf wird ein gespeicherter Diagnoseeintrag, beginnend mit dem jüngsten, mit max. 26Byte ausgegeben.

Grundsätzlich hat jeder gespeicherter Diagnoseeintrag folgenden Aufbau:

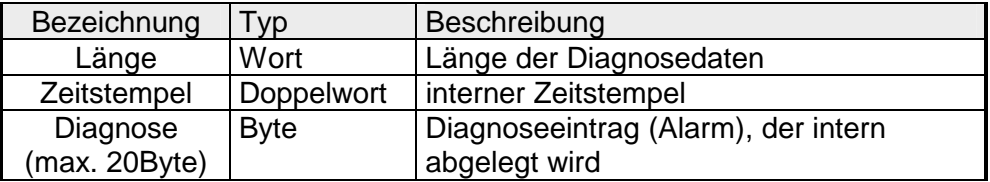

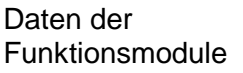

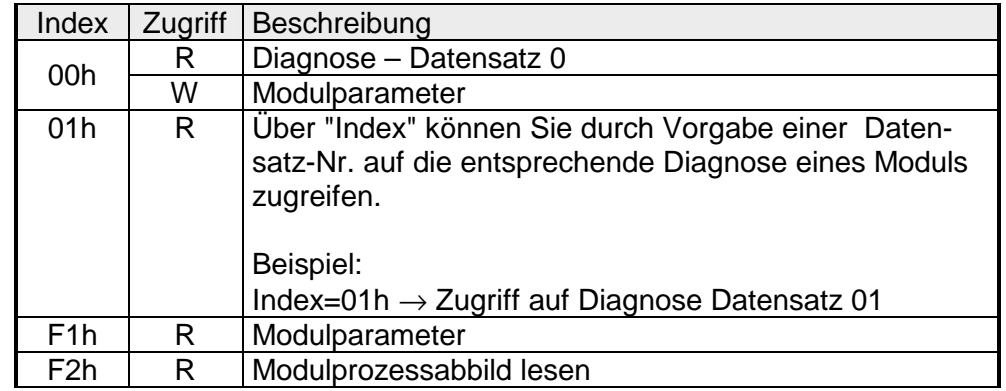

 $R = Read (lesen); W = Write (schreiben)$ 

Mit dem Index A3h können Sie die Modulkonfiguration des DP-Slaves ausgeben. Die Zuordnung entnehmen Sie bitte der nachfolgenden Tabelle: Modulkonfiguration

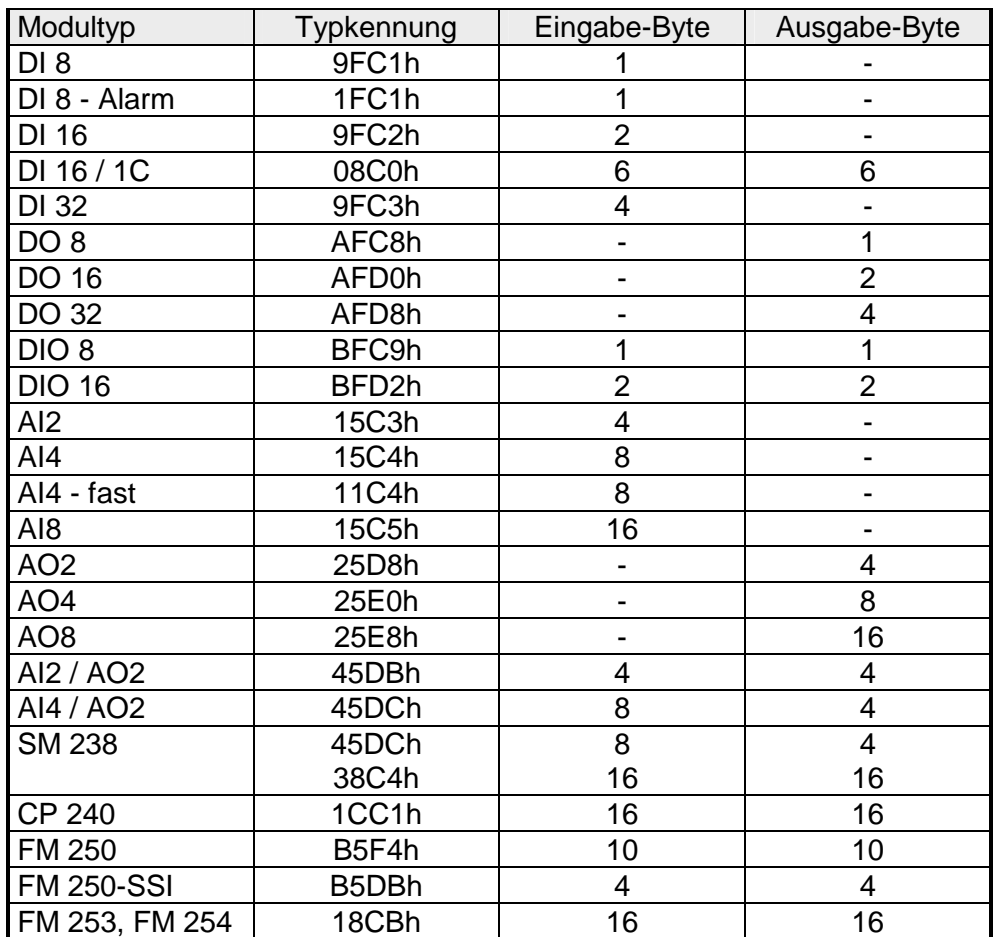

# <span id="page-69-0"></span>**IM 253-xDPx1 - DP-V1-Slave - Diagnosefunktionen**

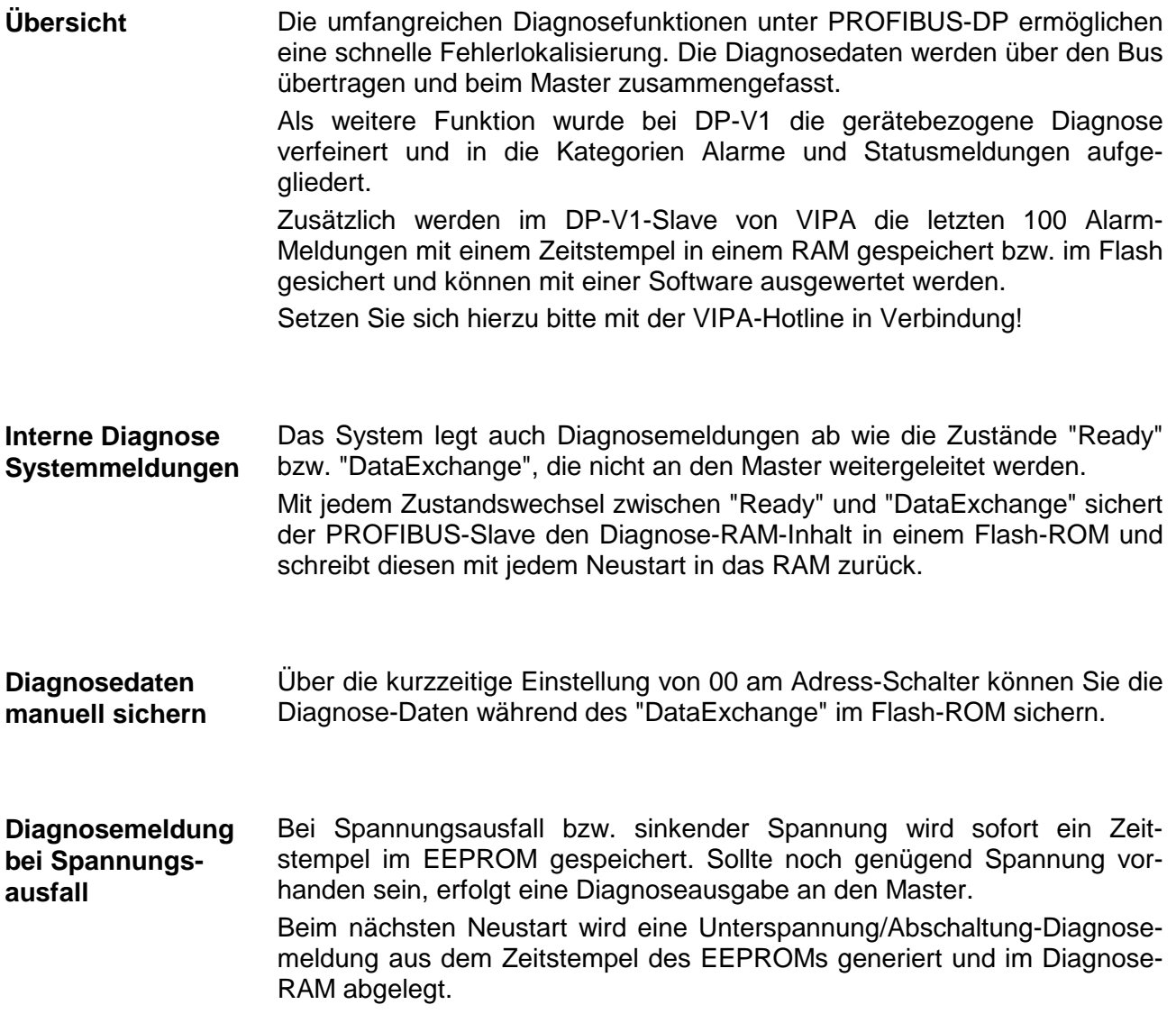

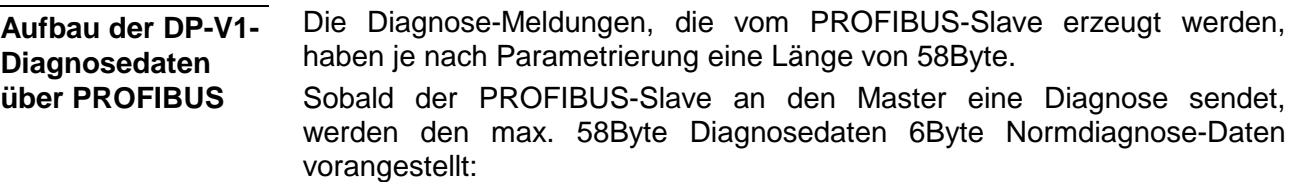

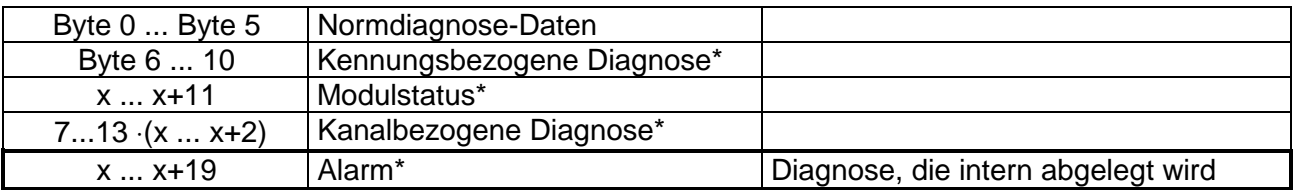

\*) Über Parametrierung sperr- oder freischaltbar

Aufgrund der Einschränkungen ergeben sich für den IM 253-1DP31 - ECO folgende Diagnosedaten: Diagnosedaten IM 253-1DP31 - ECO

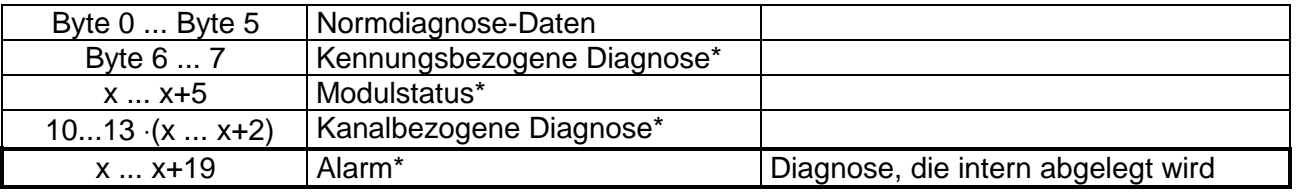

\*) Über Parametrierung sperr- oder freischaltbar

## **Norm-Diagnosedaten**

Bei der Übertragung einer Diagnose an den Master werden die Slave-*Norm-Diagnosedaten* den Diagnose-Bytes vorangestellt. Nähere Angaben zum Aufbau der Slave-*Norm-Diagnosedaten* finden Sie in den Normschriften der PROFIBUS Nutzer Organisation.

Die Slave-*Norm-Diagnosedaten* haben folgenden Aufbau:

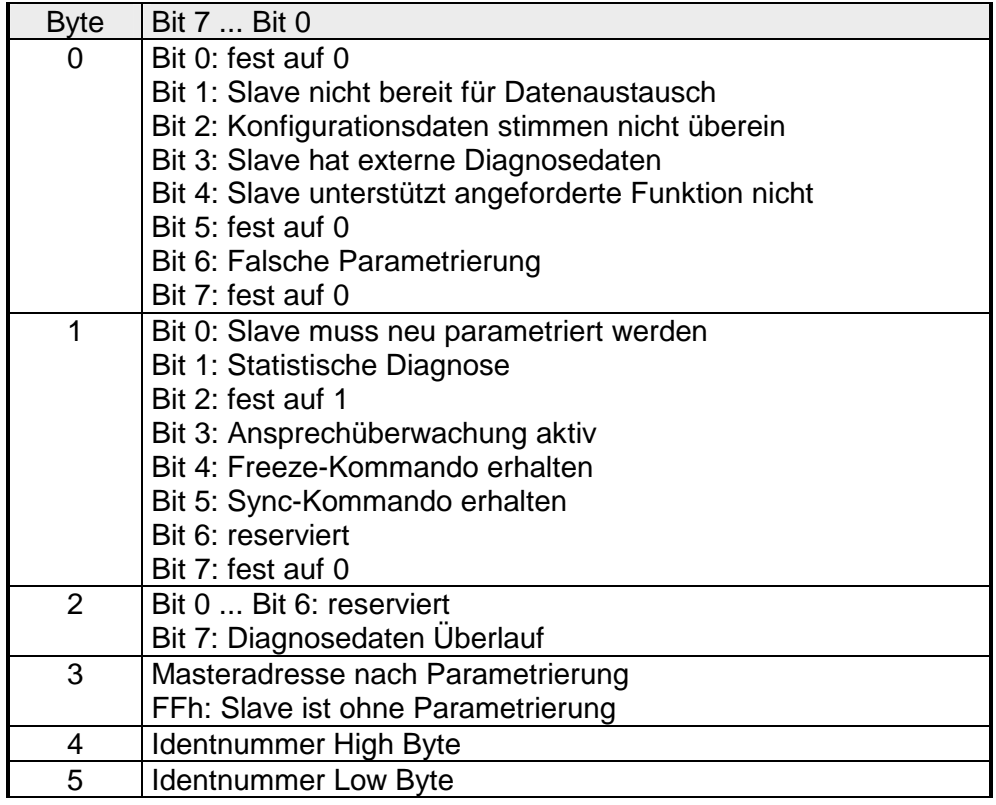

**Kennungsbezogene Diagnose** 

Über die *kennungsbezogene Diagnose*, die über die Parametrierung aktiviert werden kann, erhalten Sie Informationen, an welchem Steckplatz (Modul) ein Fehler aufgetreten ist. Nähere Informationen über den Fehler erhalten Sie mit dem *Modulstatus* und der *kanalbezogenen Diagnose*.

### **Hinweis!**

Bitte beachten Sie, dass die Länge der *kennungsbezogene Diagnose* beim IM 253-1DP31 - ECO auf 2 begrenzt ist.

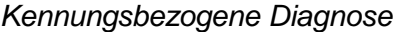

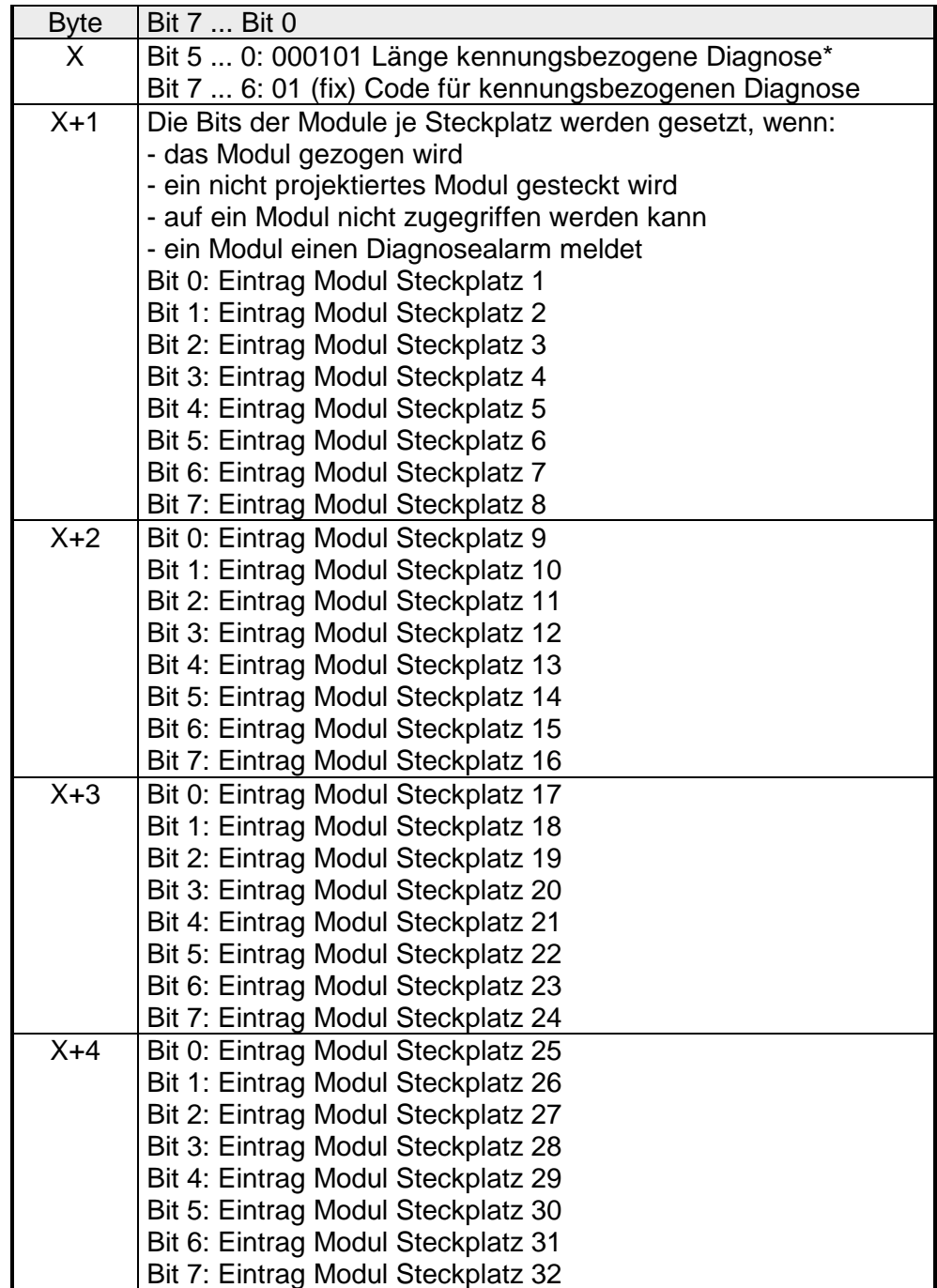

\*) Bit 5 ... 0: 000010 bei 253-1DP31 - ECO
#### **Modulstatus**

Mit dem *Modulstatus*, der über die Parametrierung aktiviert werden kann, erhalten Sie nähere Informationen zum Fehler, der in einem Modul aufgetreten ist.

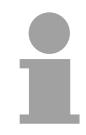

#### **Hinweis!**

Bitte beachten Sie, dass die Länge des *Modulstatus* beim IM 253-1DP31 - ECO auf 6 begrenzt ist.

#### *Modulstatus*

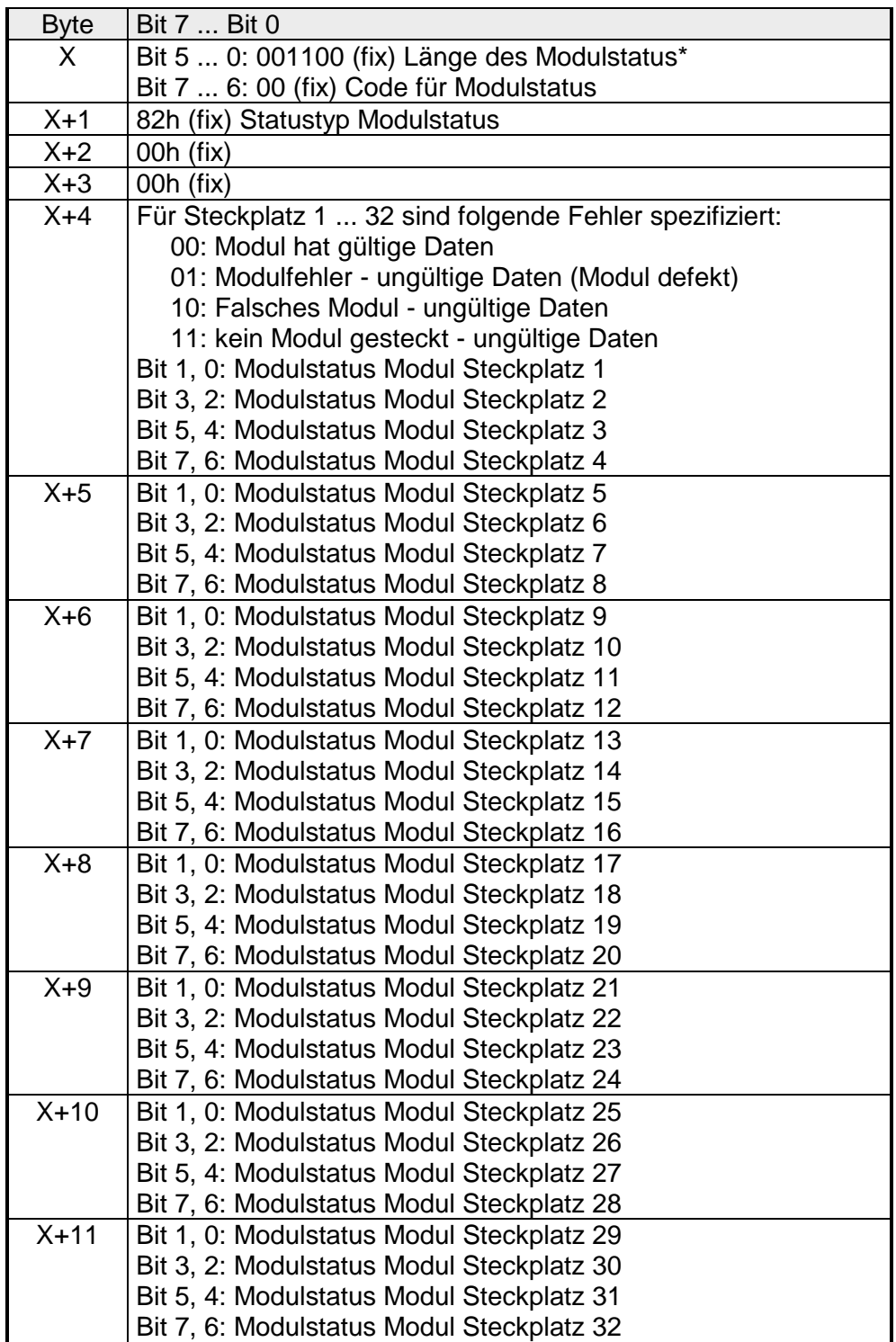

\*) Bit 5 ... 0: 000110 bei 253-1DP31 - ECO

#### Mit der *kanalbezogene Diagnose* erhalten Sie detaillierte Informationen über Kanal-Fehler innerhalb eines Moduls. Für den Einsatz der *kanalbezogenen Diagnose* muss für jedes Modul über die Parametrierung der Diagnosealarm freigegeben werden. Die *kanalbezogene Diagnose* **Kanalbezogene Diagnose**

*Kanalbezogene Diagnose für einen Kanal*

| <b>Byte</b> | Bit 7  Bit 0                                              |
|-------------|-----------------------------------------------------------|
| X.          | Bit 5  0: Kennungsnummer des Moduls, das die kanalbe-     |
|             | zogene Diagnose liefert (000001  011111)*                 |
|             | Steckplatz 1 hat die Kennungsnr. 0<br>z.B.:               |
|             | Steckplatz 32 hat die Kennungsnr. 31                      |
|             | Bit 7, 6: 10 (fix) Code für kanalbezogene Diagnose        |
| $X+1$       | Bit 5  0: Nummer des Kanals bzw. der Kanalgruppe, der die |
|             | Diagnose liefert (00000  11111)                           |
|             | Bit 7  6: 01=Eingabe Modul                                |
|             | 10=Ausgabe Modul                                          |
|             | 11=Ein-/Ausgabe Modul                                     |
| $X+2$       | Bit 4  0: Fehlertyp nach PROFIBUS-Norm                    |
|             | 00001: Kurzschluss                                        |
|             | 00010: Unterspannung (Versorgungsspannung)                |
|             | 00011: Überspannung (Versorgungsspannung)                 |
|             | 00100: Ausgabe Modul ist überlastet                       |
|             | 00101: Übertemperatur Ausgabe-Modul                       |
|             | 00110: Leitungsbruch des Sensors oder Aktors              |
|             | 00111: Oberer Grenzwert überschritten                     |
|             | 01000: Unterer Grenzwert überschritten                    |
|             | 01001: Fehler - Lastspannung am Ausgang                   |
|             | - Geberversorgung                                         |
|             | - Hardwarefehler des Moduls                               |
|             | Fehlertyp herstellerspezifisch                            |
|             | 10000: Parametrierfehler                                  |
|             | 10001: Geber oder Lastspannung fehlt                      |
|             | 10010: Sicherung defekt                                   |
|             | 10100: Massefehler                                        |
|             | 10101: Referenzkanalfehler                                |
|             | 10110: Prozessalarm verloren                              |
|             | 11001: Sicherheitsgerichtete Abschaltung                  |
|             | 11010: Externer Fehler                                    |
|             | 11010: Unklarer Fehler - nicht spezifizierbar             |
|             | Bit 7  5: Kanaltyp                                        |
|             | 001: Bit                                                  |
|             | 010: 2 Bit                                                |
|             | 011: 4 Bit                                                |
|             | 100: Byte                                                 |
|             | 101: Wort                                                 |
|             | 110: 2 Worte                                              |

kann über die Parametrierung aktiviert werden und hat folgenden Aufbau:

\*) Bit 5 ... 0: 000001...001000 (Steckplatz 1...8) bei 253-1DP31 - ECO

Die maximale Anzahl von *kanalbezogenen Diagnosen* ist begrenzt durch die 58Byte maximale Gesamtlänge der Diagnose. Durch Deaktivierung anderer Diagnosebereiche können Sie diese Bereiche für weitere *kanalbezogenen Diagnosen* freigeben. Pro Kanal werden immer 3Byte verwendet.

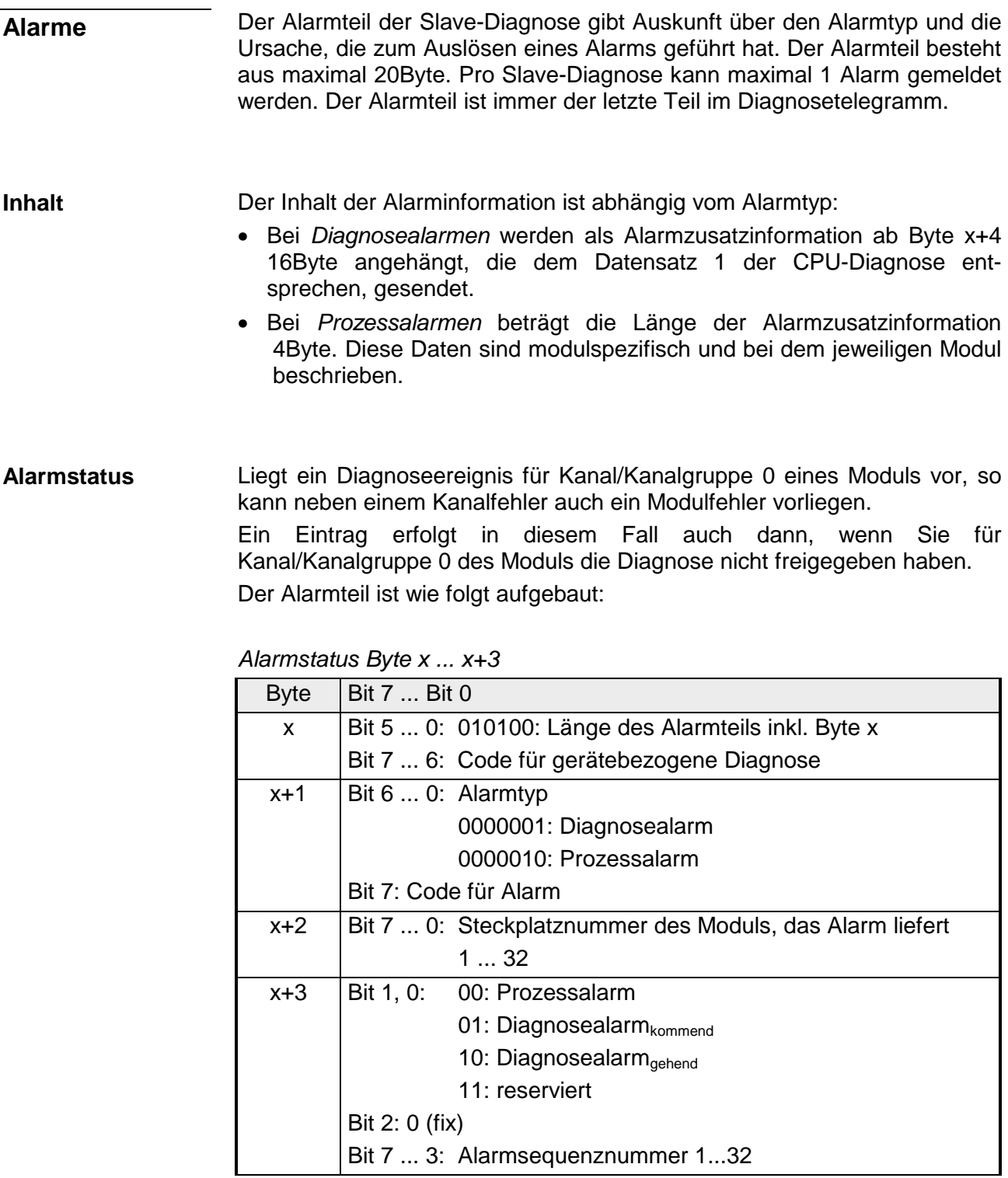

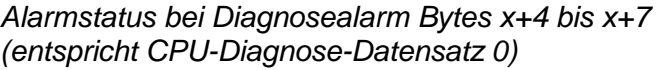

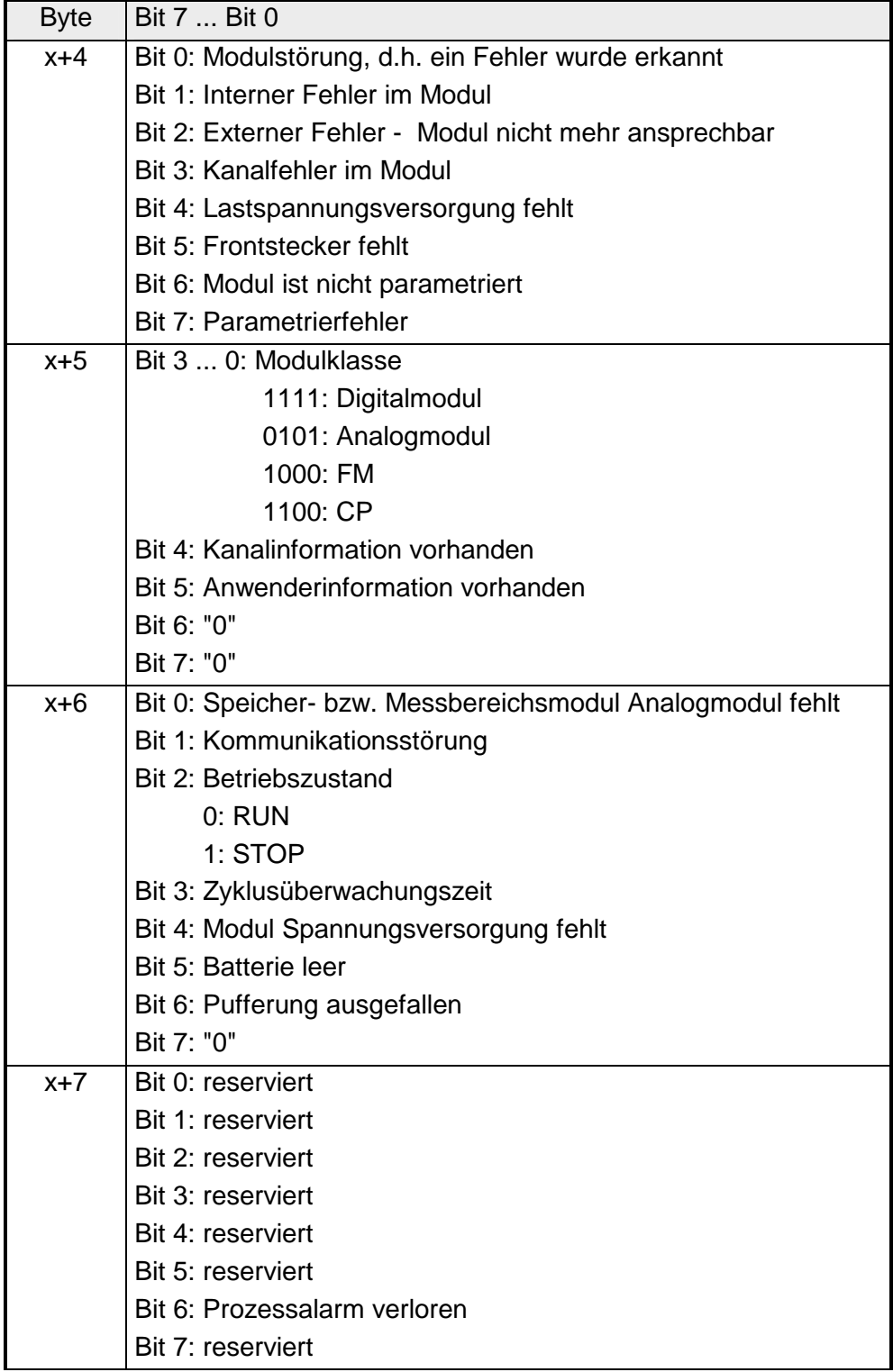

*Fortsetzung ...* 

#### *... Fortsetzung*

*Alarmstatus bei Diagnosealarm Bytes x+8 bis x+19 (entspricht CPU-Diagnose-Datensatz 1)* 

| <b>Byte</b> | Bit 7  Bit 0                             |
|-------------|------------------------------------------|
| x+8         | 70h: Modul mit Digitaleingängen          |
|             | 71h: Modul mit Analogeingängen           |
|             | 72h: Modul mit Digitalausgängen          |
|             | 73h: Modul mit Analogausgängen           |
|             | 74h: Modul mit Analogein-/-ausgängen     |
|             | 76h: Zähler                              |
| $x+9$       | Länge der kanalspezifischen Diagnose     |
| x+10        | Anzahl der Kanäle pro Modul              |
| $x + 11$    | Position (Kanal) des Diagnoseereignisses |
| x+12        | Diagnoseereignis für Kanal/Kanalgruppe 0 |
|             | Belegung siehe Modulbeschreibung         |
| $x + 13$    | Diagnoseereignis für Kanal/Kanalgruppe 1 |
|             | Belegung siehe Modulbeschreibung         |
|             |                                          |
|             |                                          |
|             |                                          |
| $x + 19$    | Diagnoseereignis für Kanal/Kanalgruppe 7 |
|             | Belegung siehe Modulbeschreibung         |

#### *Alarmstatus bei Prozessalarm Bytes x+4 bis x+7*

Nähere Angaben zu den Diagnosedaten finden Sie in der jeweiligen Modul-Beschreibungen.

## **IM 253-xDPx1 - DP-V1-Slave - Firmware-Update**

Ein Firmwareupdate für den DP-V1-Slave VIPA 253-1DP01 über PROFIBUS ist zurzeit ausschließlich über ein SPS-System mit Siemens CPU möglich. Hierbei wird Ihre Firmware aus dem Hardware-Konfigurator online an die CPU geleitet, die die Firmware mit dem angebundenen DP-Master über PROFIBUS an den entsprechenden DP-Slave weiterleitet. **Übersicht** 

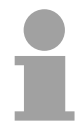

#### **Hinweis!**

Für den DP-Slave IM 253-1DP31-ECO und IM 253-1DP11 gibt es zurzeit noch keine Firmwareupdate-Möglichkeit.

**Vorgehensweise** 

- Firmwaredatei bereitstellen
- Hardware-Konfigurator mit Projekt laden
- Firmware übertragen

Firmwaredatei *header.upd* bereitstellen

Die aktuellste Firmware für die DP-V1-PROFIBUS-Slaves finden Sie unter www.vipa.com/support/firmware/System%20200V/DP\_Slave/IM253-1DP01 als Package Px000019 Vxxx.zip mit xxx=Version.

Entpacken Sie die Datei und kopieren Sie die Datei *header.upd* in Ihr Arbeitsverzeichnis.

Hardware-Konfigurator mit Projekt laden

- Öffnen Sie den Hardware-Konfigurator mit dem projektierten DP-Slave
- Klicken Sie auf den DP-Slave und wählen Sie **Zielsystem** > *Firmware aktualisieren*. Dieser Menübefehl ist nur dann aktivierbar, wenn der markierte DP-Slave die Funktion "Firmware aktualisieren" unterstützt.  $\rightarrow$  Es öffnet sich nun das Dialogfeld "Firmware aktualisieren".
- Wählen Sie über die Schaltfläche "Durchsuchen" Ihr Arbeitsverzeichnis an, das die Datei *header.upd* beinhaltet. Wählen Sie die Datei *header.upd* aus.

 $\rightarrow$  Sie erhalten Information, für welche Module und ab welcher Firmware-Version die ausgewählte Datei geeignet ist.

• Aktivieren Sie das Kontroll-Feld "Firmware nach Laden aktivieren", denn nur dann wird die neue Firmware in das Flash kopiert, und klicken Sie auf [Ausführen].

 $\rightarrow$  Es wird geprüft, ob die ausgewählte Datei gültig ist und diese bei positiver Prüfung an den DP-Slave übertragen.

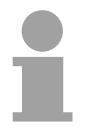

#### **Hinweis!**

Im laufenden Betrieb erfolgt nach ca. 3s ein Firmwareupdate auf dem DP-Slave. Bitte beachten Sie, dass hierbei von dem DP-Slave ein Neustart durchgeführt wird, wobei der DP-Master in STOP verbleiben bzw. Ihr Anwenderprogramm beeinträchtigt werden könnte.

## **IM 253-xDPx1 - DP-V1-Slave - I&M-Daten**

#### **Übersicht**

Identifikations- und Maintenance-Daten (I&M) sind in einer Baugruppe gespeicherte Informationen, die Sie unterstützen beim:

- Überprüfen der Anlagenkonfiguration
- Auffinden von Hardware-Änderungen einer Anlage
- Beheben von Fehlern in einer Anlage

Identifikationsdaten (I-Daten) sind Informationen zur Baugruppe, wie z. B. Bestellnummer und Seriennummer, die zum Teil auch auf dem Gehäuse der Baugruppe aufgedruckt sind. I-Daten sind Herstellerinformationen zur Baugruppe und können nur gelesen werden.

Maintenance-Daten (M-Daten) sind anlagenabhängige Informationen, wie z.B. Einbauort und Einbaudatum. M-Daten werden während der Projektierung erstellt und auf die Baugruppe geschrieben.

Mit den I&M-Daten können Baugruppen online eindeutig identifiziert werden. Ab PROFIBUS-Firmwareversion V1.1.0 sind diese Daten auf den PROFIBUS-Kopplern verfügbar.

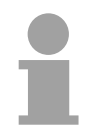

#### **Hinweis!**

Auf die I&M-Daten eines PROFIBUS-Kopplers darf zu einem Zeitpunkt nur ein DP-Master zugreifen.

#### **Aufbau**

Die Datenstrukturen der I&M-Daten entsprechen den Festlegungen der PROFIBUS Guideline - Best.-Nr. 3.502, Version 1.1 vom Mai 2003.

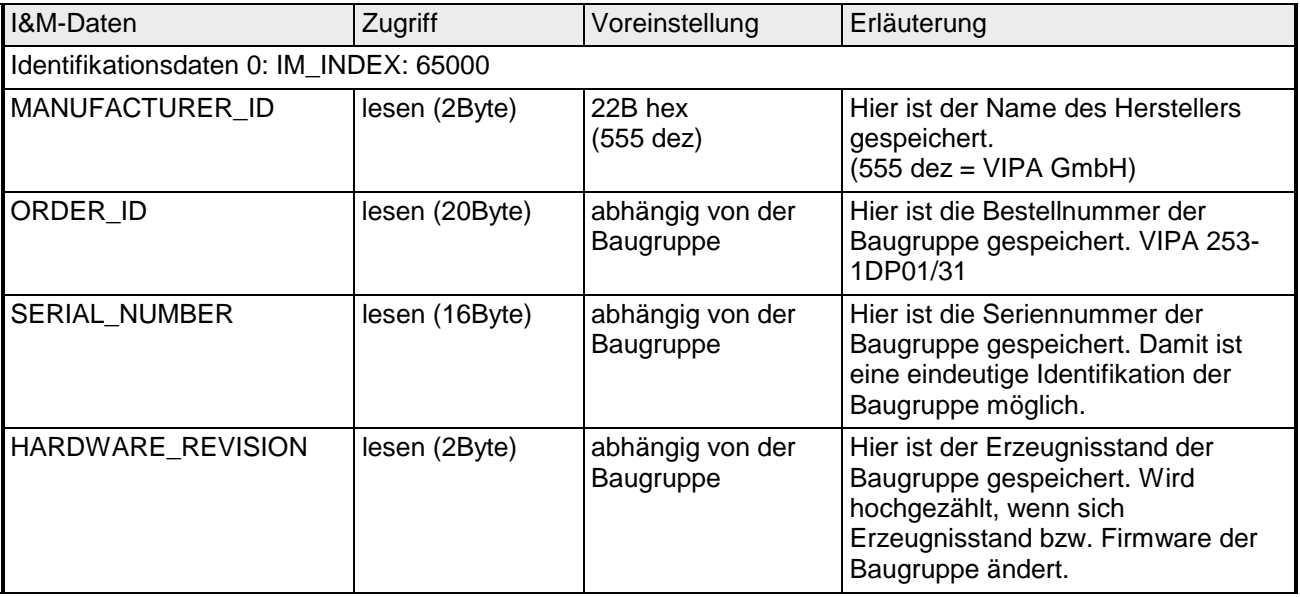

*Fortsetzung ...* 

#### *... Fortsetzung*

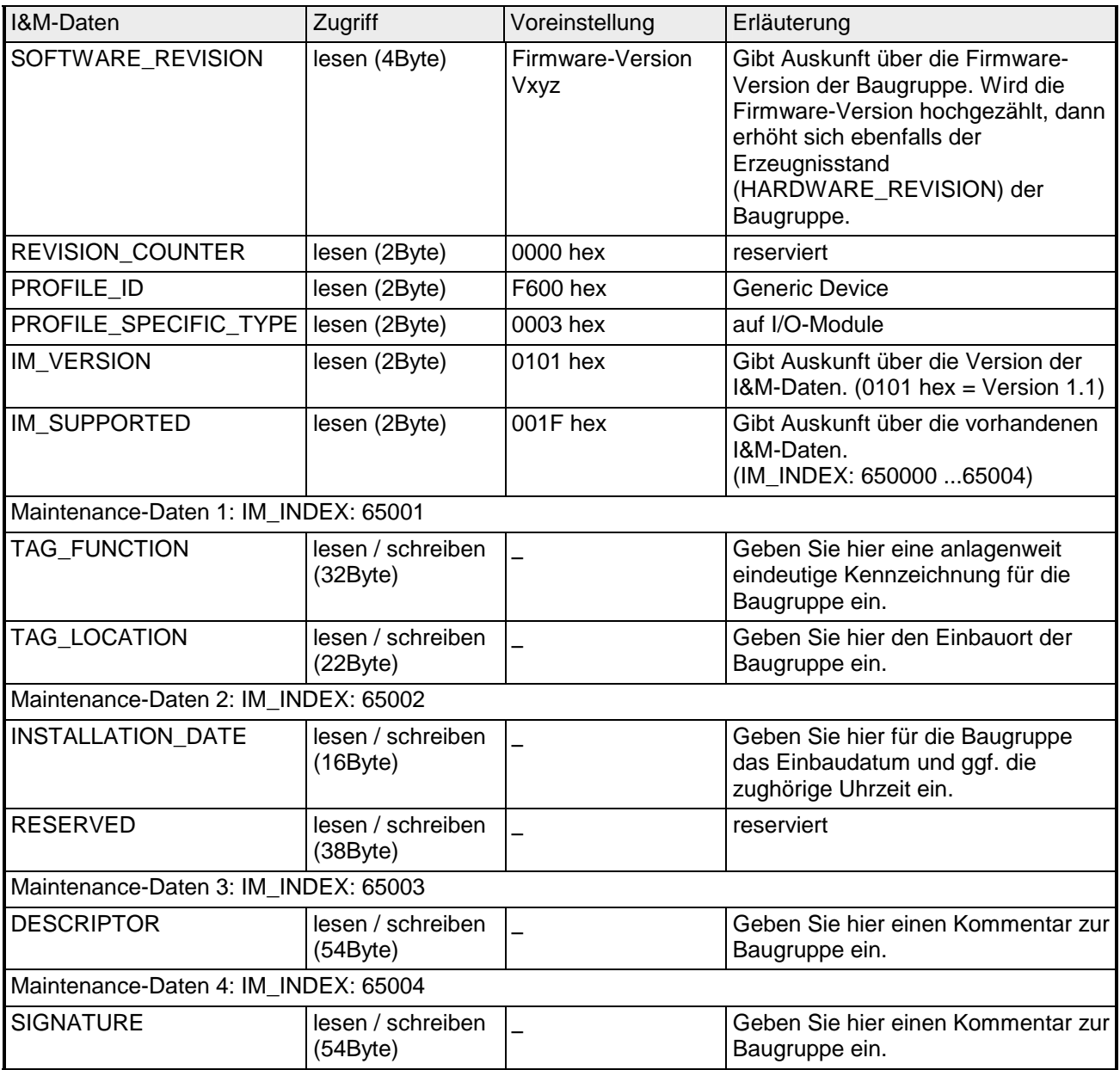

## **PROFIBUS Aufbaurichtlinien**

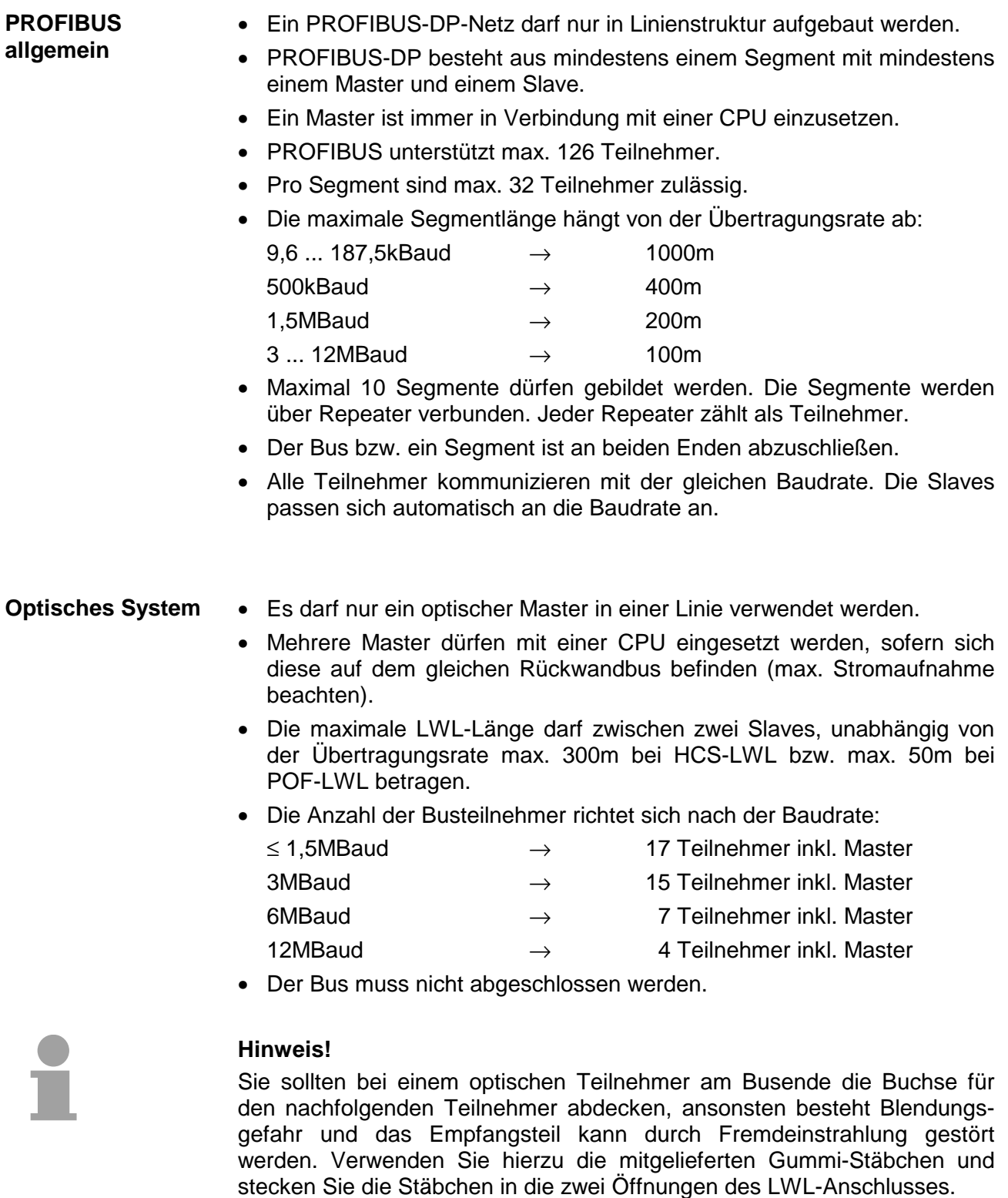

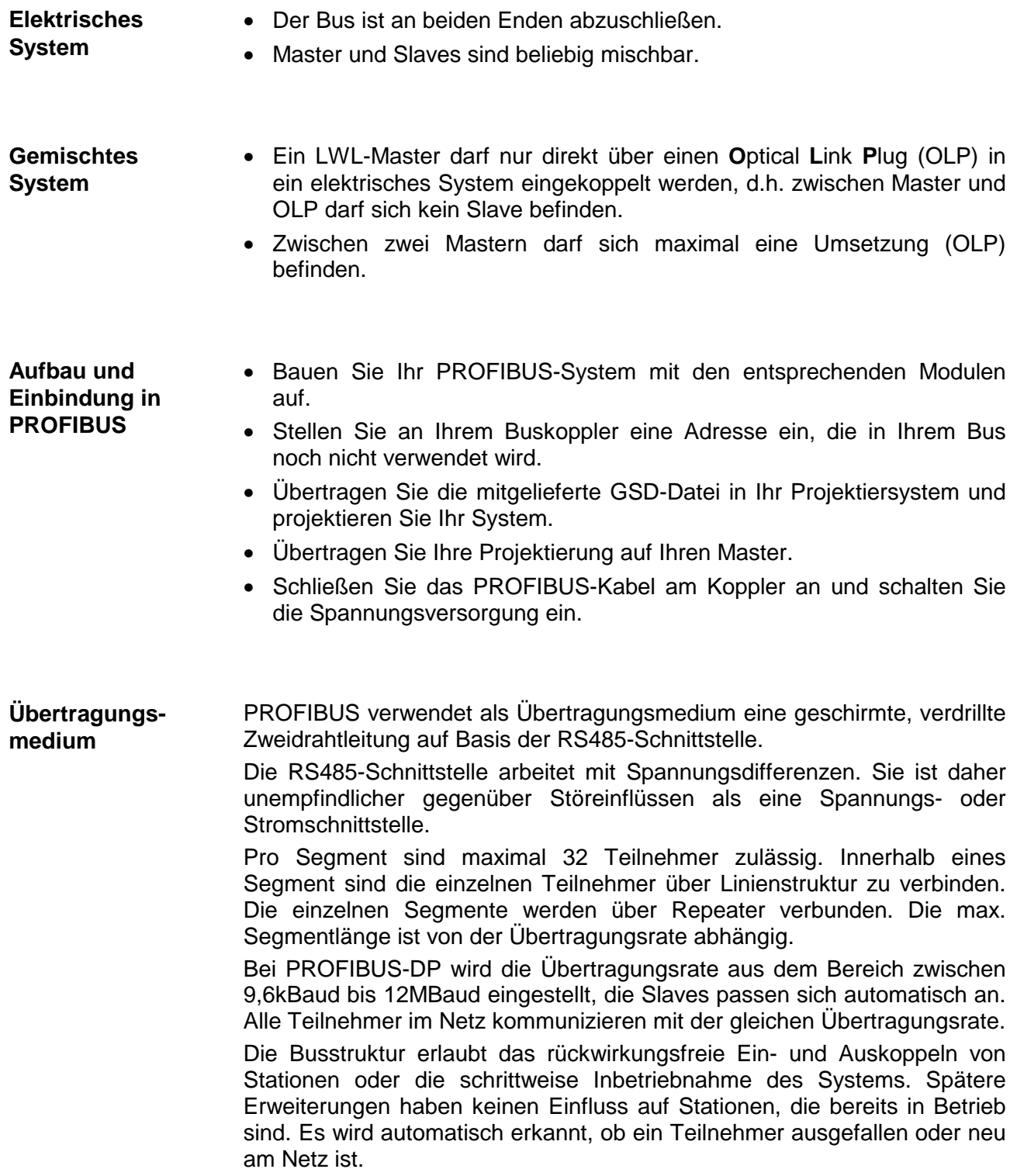

#### **Busverbindung**

In der nachfolgenden Abbildung sind die Abschlusswiderstände der jeweiligen Anfangs- und Endstation stilisiert dargestellt.

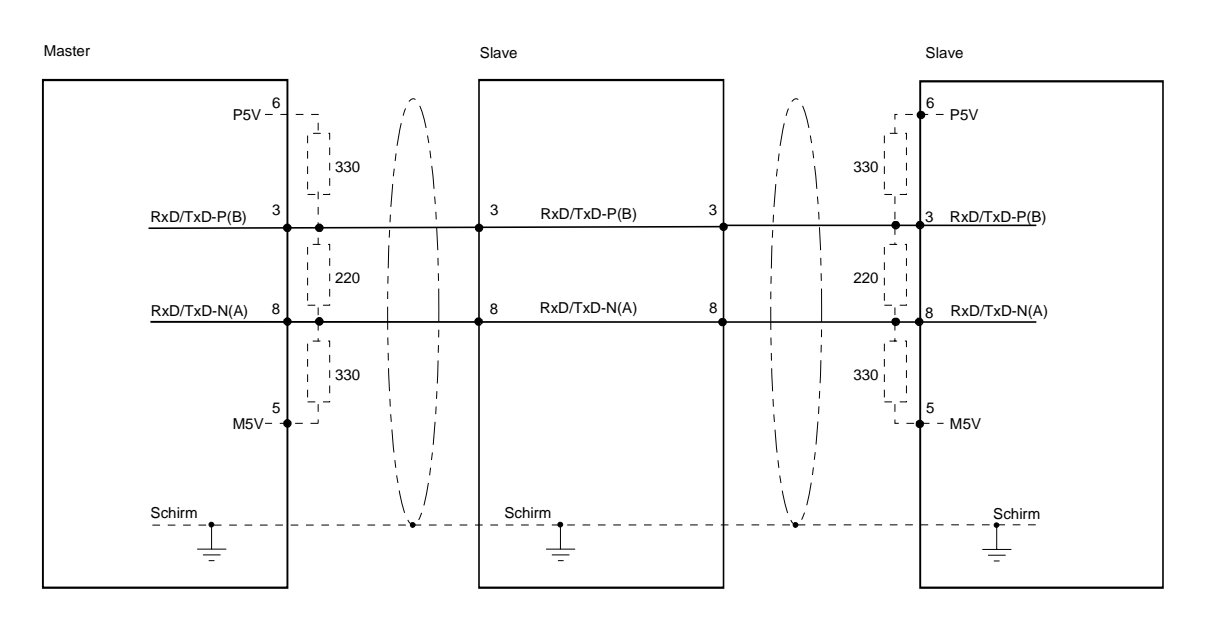

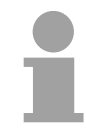

#### **Hinweis!**

Die PROFIBUS-Leitung muss mit Ihrem Wellenwiderstand abgeschlossen werden. Bitte beachten Sie, dass Sie bei dem jeweiligen letzten Teilnehmer den Bus durch Zuschalten eines Abschlusswiderstands abschließen.

EasyConn Busanschlussstecker

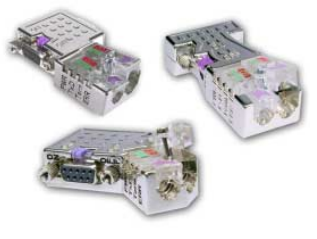

In PROFIBUS werden alle Teilnehmer parallel verdrahtet. Hierzu ist das Buskabel durchzuschleifen.

Unter der Best.-Nr. VIPA 972-0DP10 erhalten Sie von VIPA den Stecker "EasyConn". Dies ist ein Busanschlussstecker mit zuschaltbarem Abschlusswiderstand und integrierter Busdiagnose.

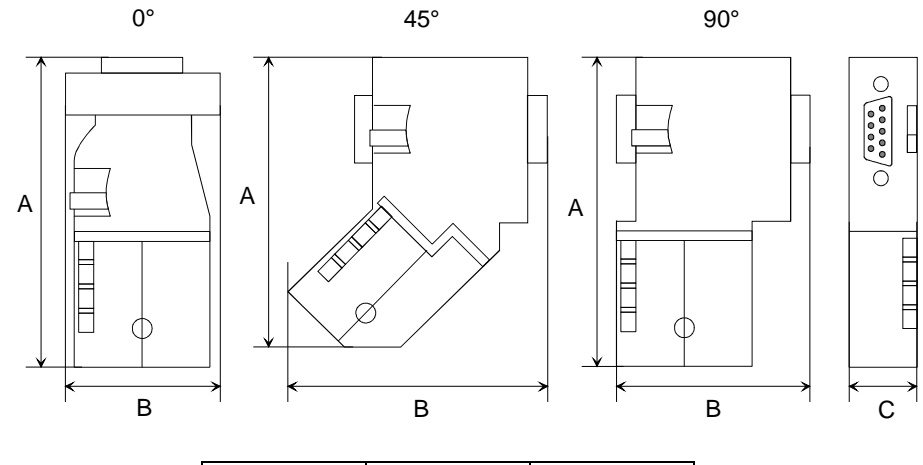

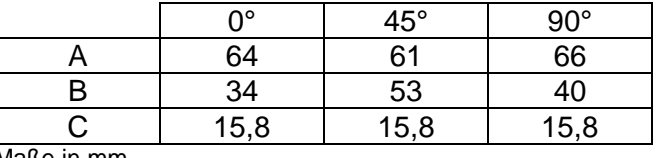

Maße in mm

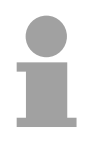

#### **Hinweis!**

Zum Anschluss des EasyConn-Steckers verwenden Sie bitte die Standard PROFIBUS-Leitung Typ A (EN50170). Ab Ausgabestand 5 können auch hochflexible Bus-Kabel verwendet werden:

Lapp Kabel Best.-Nr.: 2170222, 2170822, 2170322.

Von VIPA erhalten Sie unter der Best.-Nr. VIPA 905-6AA00 das "EasyStrip" Abisolierwerkzeug, das Ihnen den Anschluss des EasyConn-Steckers sehr vereinfacht.

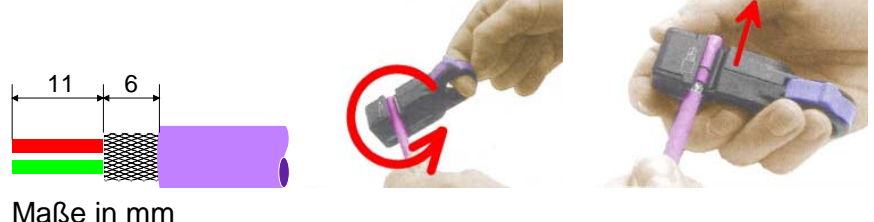

Leitungsabschluss mit "EasyConn"

Auf dem "EasyConn" Busanschlussstecker von VIPA befindet sich unter anderem ein Schalter, mit dem Sie einen Abschlusswiderstand zuschalten können.

Verdrahtung

1./letzter Bus-Teilnehmer

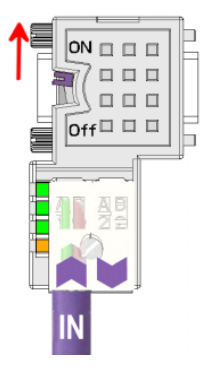

weiterer Bus-Teilnehmer

 $ON \square \square \square$ 

Off $\Box$   $\Box$   $\Box$ 

 $\Box\ \Box\ \Box$ 

 $\Box\ \Box\ \Box$ 

#### **Achtung!**

Der Abschlusswiderstand wird nur wirksam, wenn der Stecker an einem Bus-Teilnehmer gesteckt ist und der Bus-Teilnehmer mit Spannung versorgt wird.

#### **Hinweis!**

Eine ausführliche Beschreibung zum Anschluss und zum Einsatz der Abschlusswiderstände liegt dem Stecker bei.

Montage

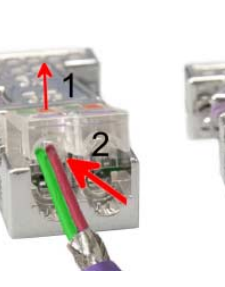

- Lösen Sie die Schraube.
- Klappen Sie die Kontaktabdeckung hoch.
- Stecken Sie beide Adern in die dafür vorgesehenen Öffnungen (Farbzuordnung wie unten beachten!)
- Bitte beachten Sie, dass zwischen Schirm und Datenleitungen kein Kurzschluss entsteht!
- Schließen Sie die Kontaktabdeckung.
- Ziehen Sie die Schraube wieder fest (max. Anzugsmoment 4Nm).

Den grünen Draht immer an A, den roten immer an B anschließen! **Bitte beachten:** 

#### **PROFIBUS mit LWL**

Der Lichtwellenleiter (LWL) dient zur Übertragung von Signalen mit Hilfe elektromagnetischer Wellen im Bereich optischer Frequenzen. Da die Brechzahl des Faser-Mantels niedriger ist als die des Faser-Kerns, findet eine Totalreflexion statt. Aufgrund der Totalreflexion kann der Lichtstrahl im Lichtleiter nicht austreten und wird bis zum Faser-Ende geführt.

Die LWL-Faser ist mit einer Schutzumhüllung (Coating) versehen.

Den prinzipiellen Aufbau eines Lichtwellenleiters sehen Sie in der folgenden Abbildung:

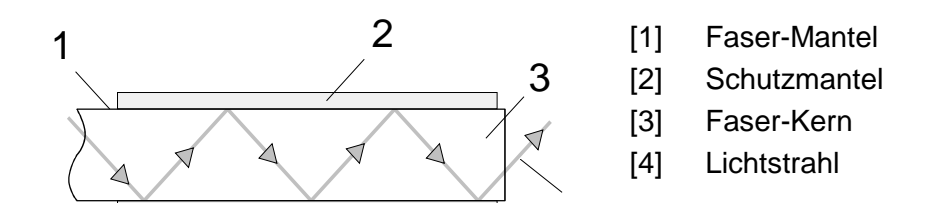

Das Lichtwellenleitersystem arbeitet mit Lichtimpulsen von monochromatischem Licht bei 650nm Wellenlänge. Der Lichtwellenleiter ist, wenn nach den Verlegerichtlinien der LWL-Hersteller verlegt wurde, völlig unempfindlich gegenüber Störspannungen von außen. Ein Lichtwellenleitersystem wird in Linienstruktur aufgebaut. Jedes Gerät ist mit einem Hin- und Rückleiter zu verbinden (Zweileiter). Ein Abschluss am letzten Gerät ist nicht erforderlich.

Für ein PROFIBUS-LWL-Netz sind maximal 126 Teilnehmer (einschließlich Master) zulässig. Die maximale Strecke, die zwischen zwei Geräten liegen darf, beträgt max. 50m.

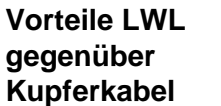

- große Übertragungsbandbreite
- niedrige Signaldämpfung
- kein Übersprechen zwischen den Adern
- keine Beeinflussung durch äußere elektrische Störfelder
- keine Potenzialdifferenzen
- Blitzschutz
- verlegbar in explosionsgefährdetem Umfeld
- leichter und flexibler
- korrosionsbeständig
- abhörsicher

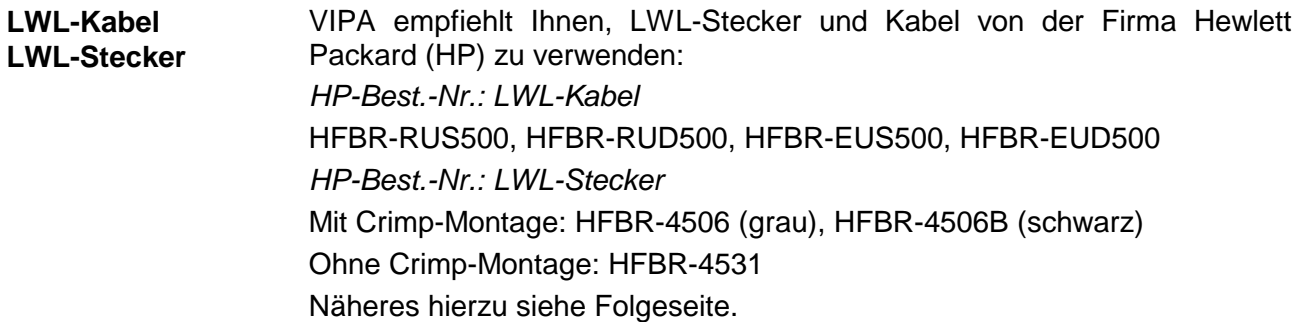

Der VIPA PROFIBUS-Koppler mit Lichwellenleiter-Interface verwendet als Übertragungsmedium Kunststoff-Lichtwellenleiter in Zweileiterausführung. Beim Anschluss Ihres PROFIBUS-LWL-Kopplers ist folgendes zu beachten: Vorgänger und Nachfolger sind jeweils mit einem Zweileiter-LWL-Kabel zu verbinden. **Verkabelung mit Lichtwellenleiter unter PROFIBUS** 

> Auf dem VIPA Bus-Koppler befinden sich 4 LWL-Anschlüsse. An der Buchsenfarbe können Sie die Kommunikationsrichtung erkennen (dunkel: empfangen, hell: senden).

> Bei eingeschaltetem Bus erkennen Sie am Licht die Faser für den Empfang und die dunkle Faser für das Senden.

> Die Stecker der Firma Hewlett Packard (HP) sind in zwei Ausführungen erhältlich:

LWL-Stecker mit Crimp-Montage

LWL-Stecker ohne Crimp-Montage

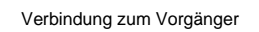

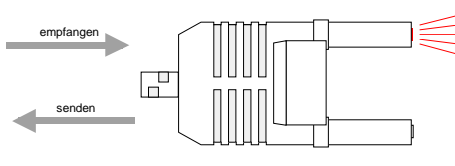

Verbindung zum Nachfolger

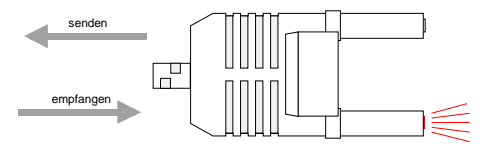

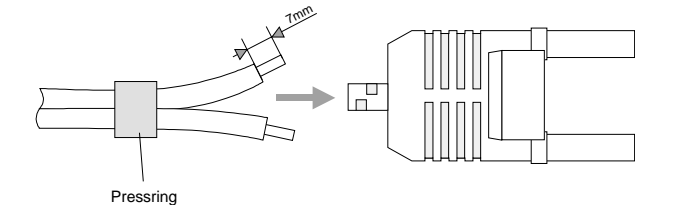

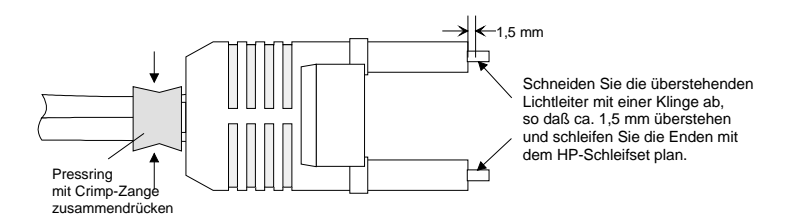

### LWL-Stecker mit Crimp-Montage **HP-Best.-Nr.:** HFBR-4506 (grau)  **HFBR-4506B (schwarz)**

Vorteil: Verpolungssicherheit

Sie können den Stecker nur so in den Koppler stecken, dass die hier gezeigte Steckerseite nach rechts gerichtet ist.

Nachteil: Spezial-Zange erforderlich

Für die Montage des Pressrings für die Zugentlastung benötigen Sie eine spezielle Crimp-Zange von Hewlett Packard (HP-Best.-Nr.: HFBR-4597).

#### **Steckermontage**

Für die Steckermontage schieben Sie zuerst den Pressring über den Zweileiter. Trennen Sie die zwei Adern auf einer Länge von ca. 5cm voneinander.

Mit einer Abisolierzange entfernen Sie die Schutzumhüllung, dass ca. 7mm der Faser sichtbar werden.

Nun schieben Sie beide Adern in den Stecker, so dass die Lichtleiterenden vorn herausschauen. Achten Sie bitte hierbei auf die Polarität der Adern (s.o.).

Schieben Sie den Pressring auf den Stecker und quetschen Sie den Ring mit der Crimp-Zange zusammen.

Ein Beschreibung, wie sie die Lichtleiterenden abschneiden und polieren, finden Sie weiter unten nach der Beschreibung des 2. Steckertyps.

#### LWL-Stecker ohne Crimp-Montage **HP-Best.-Nr.:** HFBR-4531

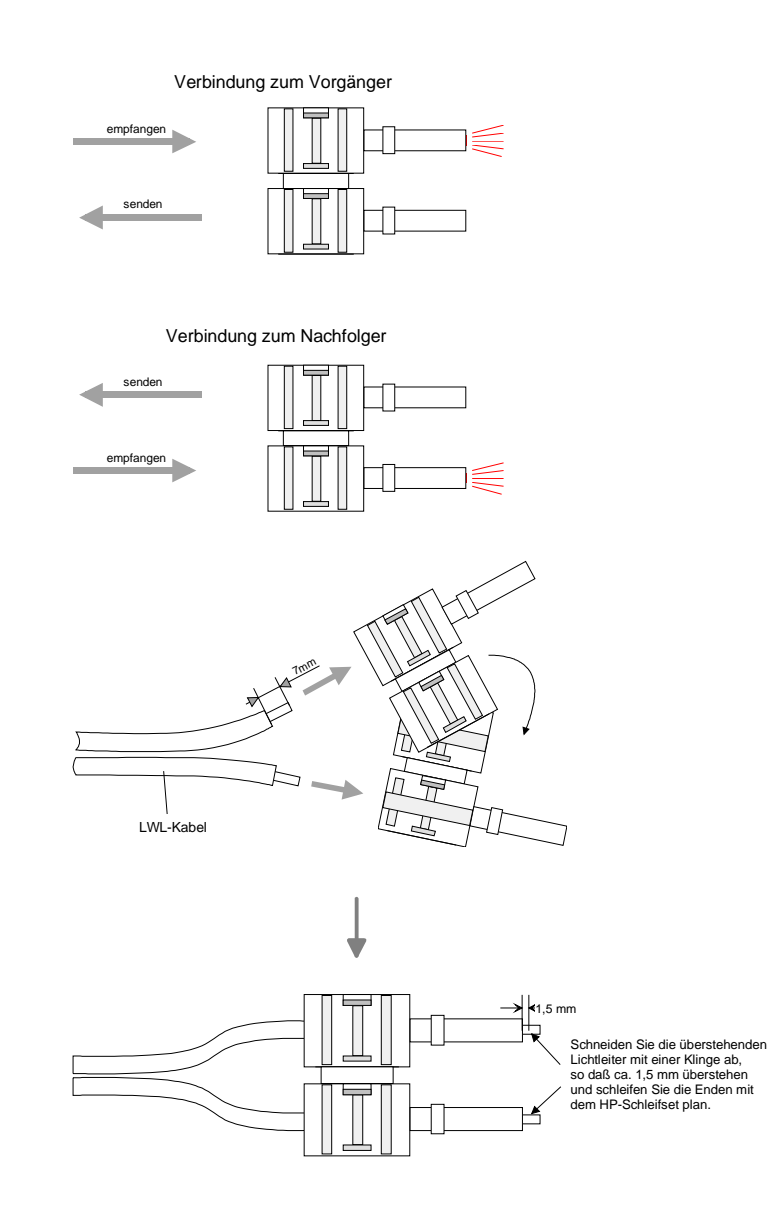

LWL-Enden abschneiden und schleifen

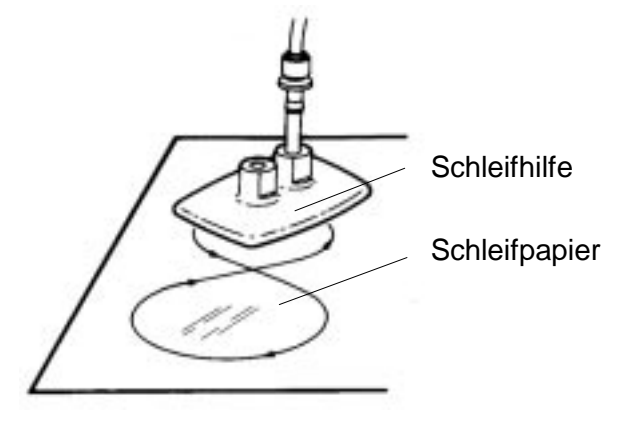

Vorteil: keine Spezial-Zange erforderlich Bei diesem Steckertyp ist die Zugentlastung in das Steckergehäuse integriert.

Durch einfaches Zusammendrücken der zwei Steckergehäuse-Hälften wird der Lichtwellenleiter sicher eingeklemmt.

Mit diesem System lassen sich Simplex- und Duplexstecker erstellen. Sie können durch Zusammendrücken zweier Steckerhälften einen Simplexstecker und durch Zusammendrücken zweier Stecker einen Duplexstecker erzeugen.

Nachteil: nicht verpolungssicher.

Sie können den Stecker in zwei Positionen stecken. Die Polarität prüfen Sie im eingeschalteten Zustand. Die leuchtende Faser ist die Faser für den Empfang.

#### **Steckermontage:**

Für die Montage eines Duplexsteckers sind 2 Stecker erforderlich. Trennen Sie die zwei Adern auf einer Länge von ca. 5cm voneinander. Mit einer Abisolierzange entfernen Sie die Schutzumhüllung, dass ca. 7mm der Faser sichtbar werden.

Nun schieben Sie beide Adern in den Stecker, so dass die Lichtleiterenden vorn herausschauen. Achten Sie bitte hierbei auf die Polarität der Adern  $(s.o.).$ 

Schneiden Sie mit einer Klinge die Faser ab, so dass 1,5mm Faser noch sichtbar sind. Verwenden Sie zum Planschleifen das Schleif-Set von HP (HP-Best.-Nr.:HFBR-4593).

Stecken Sie den Stecker in die Schleifhilfe und schleifen Sie die Faserenden plan, wie auf dem Bild gezeigt. In der Bedienungsanleitung, die diesem Set beiliegt, finden Sie eine nähere Beschreibung zur Vorgehensweise.

### **Beispiele für PROFIBUS-Netze**

## **Eine CPU und mehreren Master-Anschaltungen**

Die CPU sollte eine kurze Zykluszeit haben, so ist gewährleistet dass die Daten von Slave Nr. 5 (rechts) immer aktuell sind. Dieser Aufbau ist nur sinnvoll, wenn am langsamen Strang (links) Slaves angekoppelt sind, deren Daten-Aktualität unwichtig ist. Hier sollten auch keine Module liegen, die einen Alarm auslösen.

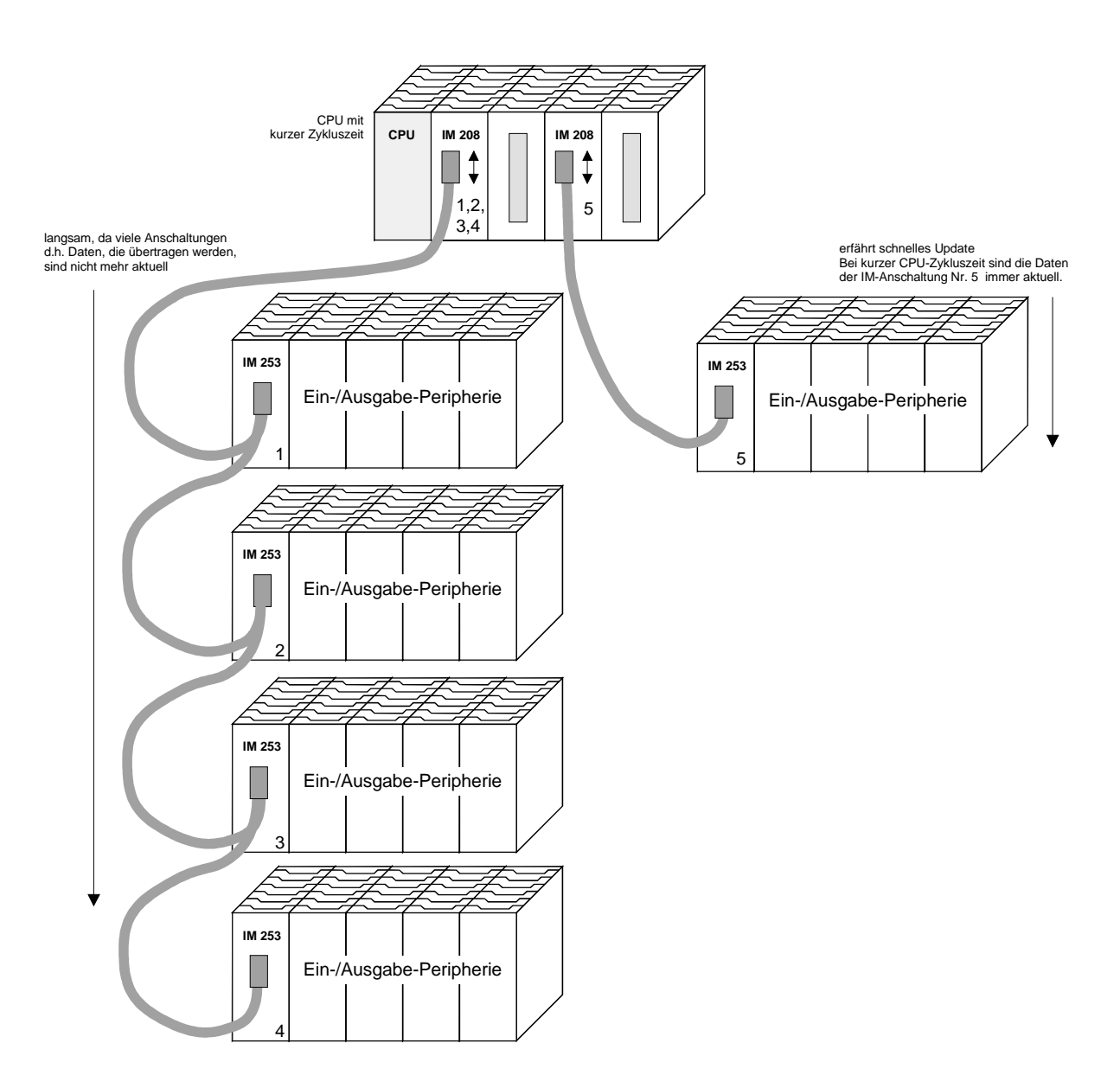

#### **Multi Master System**

Mehrere Master-Anschaltungen an einem Bus zusammen mit mehreren Slaves:

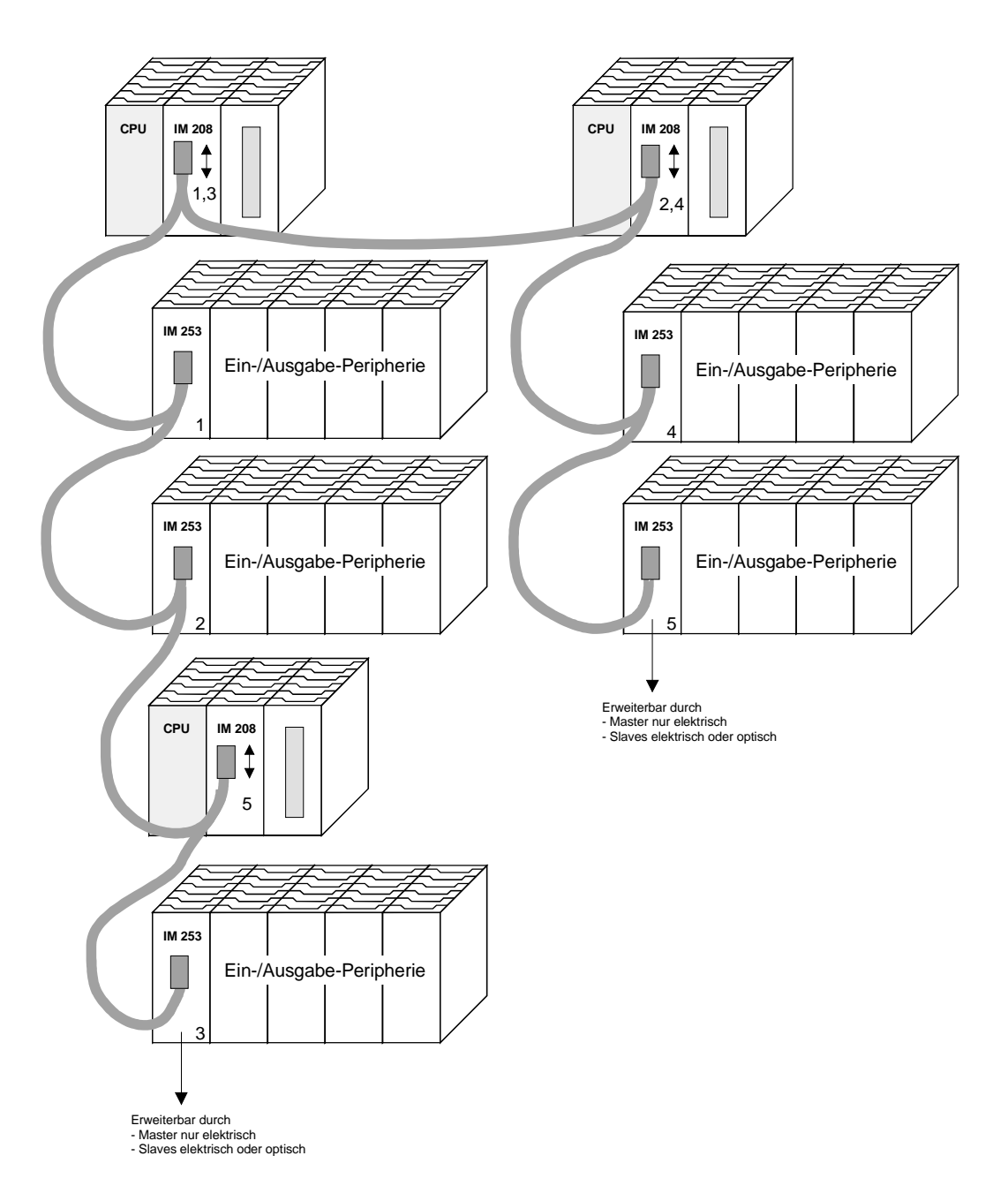

#### **Optischer PROFIBUS**

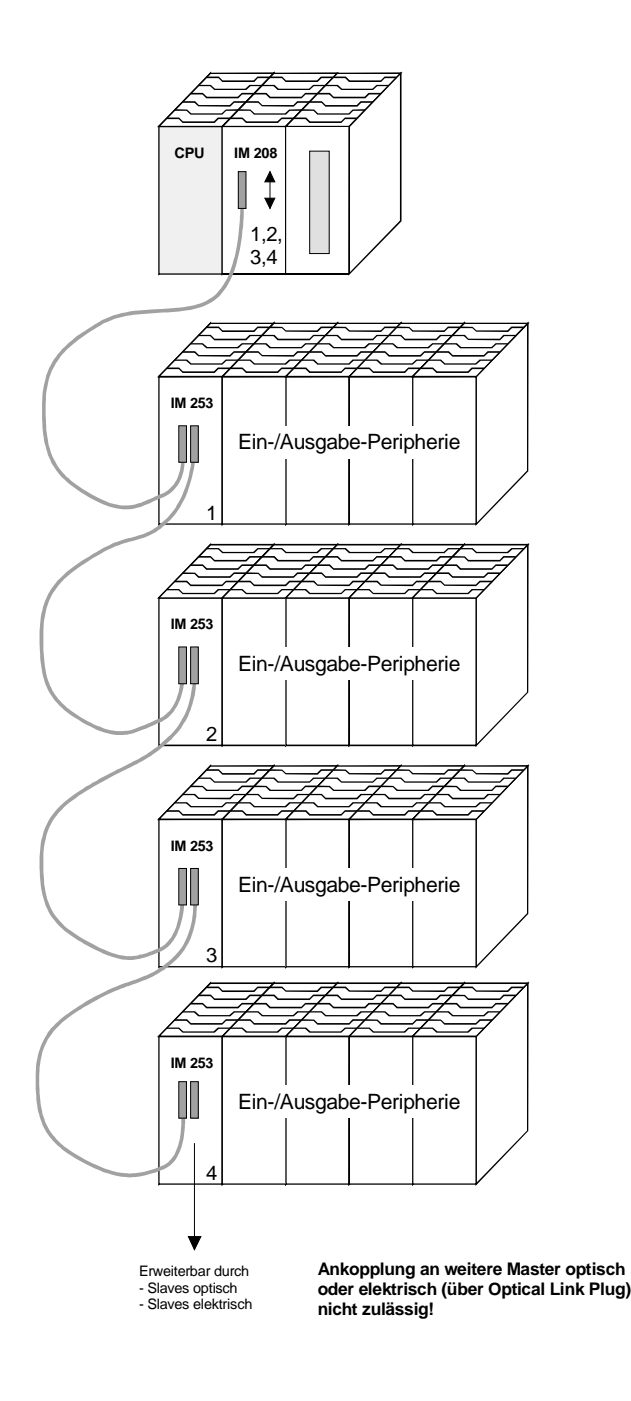

#### **Gemischt optischer und elektrischer PROFIBUS**

Bei einem gemischt optischen PROFIBUS darf sich immer nur eine Umsetzung (OLP) zwischen zwei Mastern befinden!

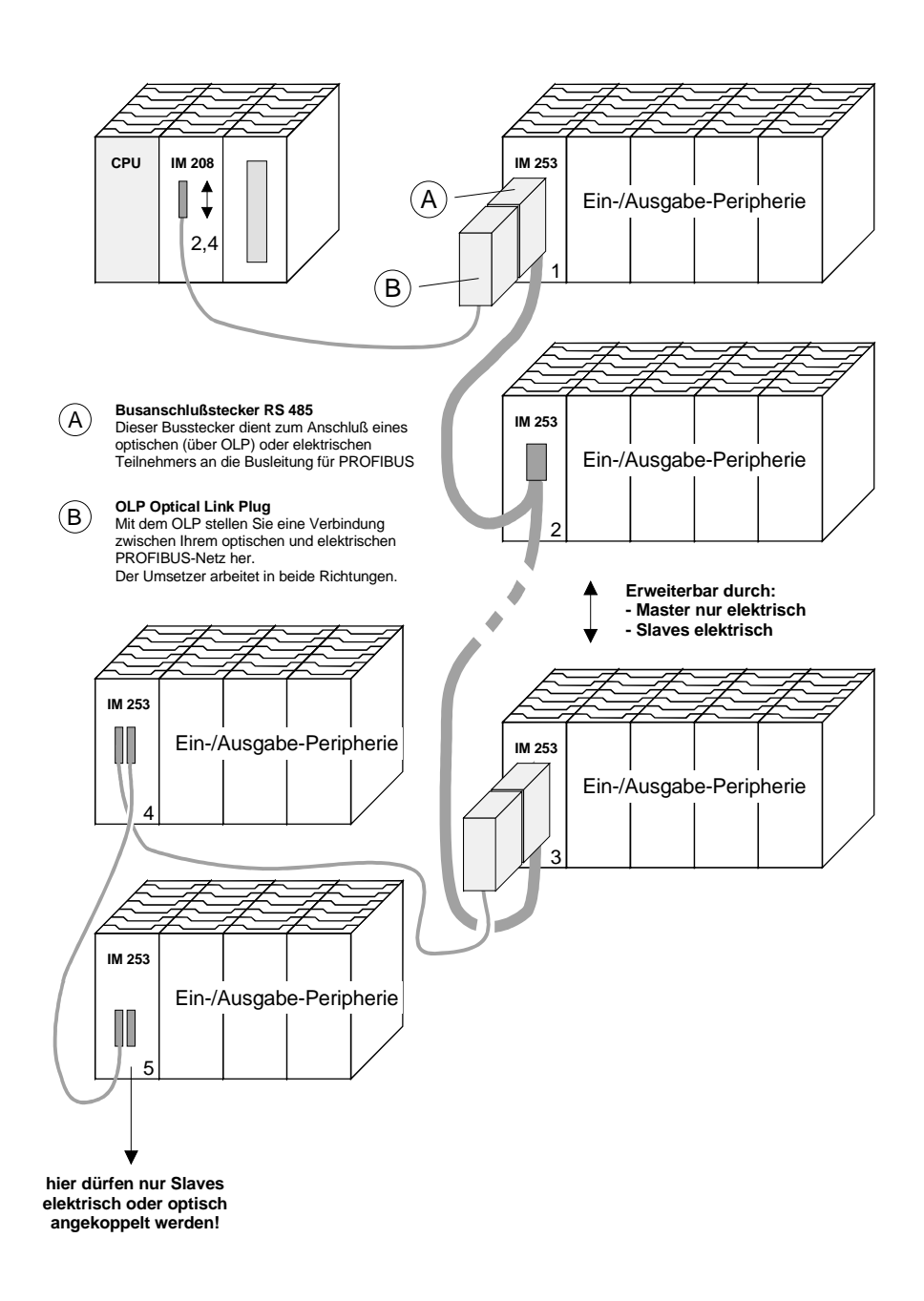

# **Inbetriebnahme**

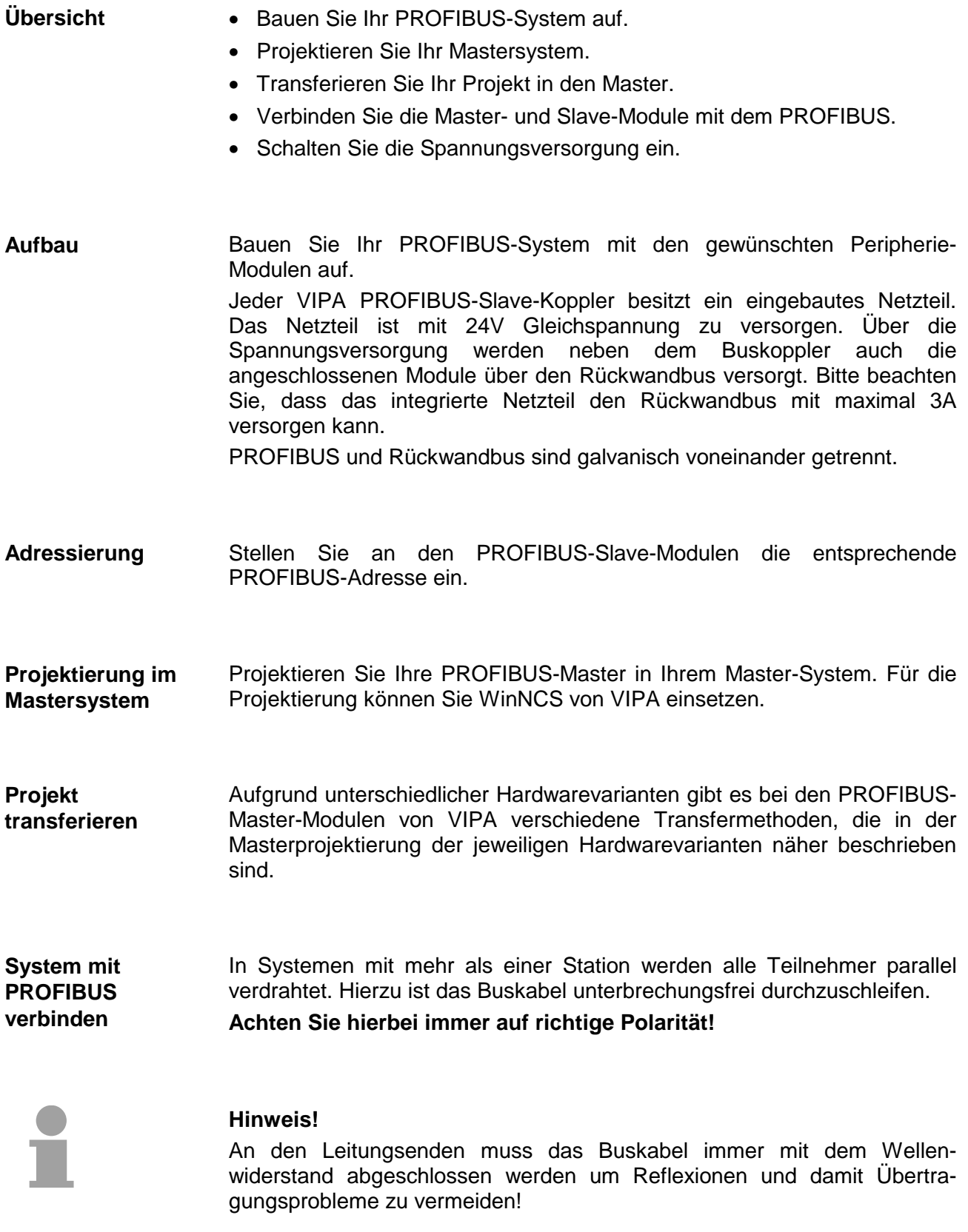

# **Einsatz der Diagnose-LEDs**

Netzwerkunterbrechungen.

Master  $\sim$  $\overline{C}$  $A($ Slave 1 B Slave 2

Das folgende Beispiel zeigt die Reaktion der LEDs bei unterschiedlichen

## **Unterbrechung Position A**

Der PROFIBUS ist unterbrochen.

**Unterbrechung Position B**

Die Kommunikation über den Rückwandbus ist unterbrochen.

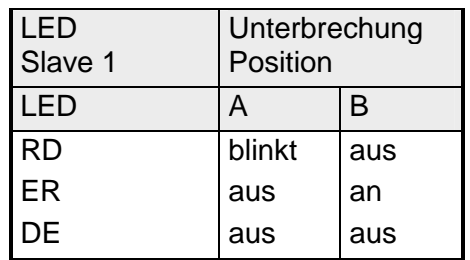

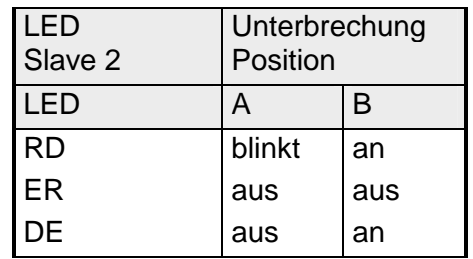

## **Beispiele zur PROFIBUS-Kommunikation**

#### **Beispiel 1**

In diesem Beispiel soll eine Kommunikation zwischen einem Master- und einem Slave-System gezeigt werden. Das Master-System besteht aus einer CPU 21x (hier CPU 214-1BA03) und einem DP-Master IM 208DP. Dieses System kommuniziert über PROFIBUS mit einem IM 253DP und einem Ausgabe-Modul. Über dieses System sollen Zählerstände über PROFIBUS ausgetauscht und auf dem Ausgabe-Modul dargestellt werden. Die Zählerstände sind in der CPU zu generieren. **Aufgabenstellung** 

#### Die CPU soll von FFh ... 00h zählen und den Zählerstand zyklisch in den Ausgabebereich des PROFIBUS-Masters übertragen. Der Master hat diesen Wert an den DP-Slave zu schicken. Der empfangene Wert soll auf dem Ausgabe-Modul (auf Adresse 0) ausgegeben werden. **Aufgabenstellung im Detail**

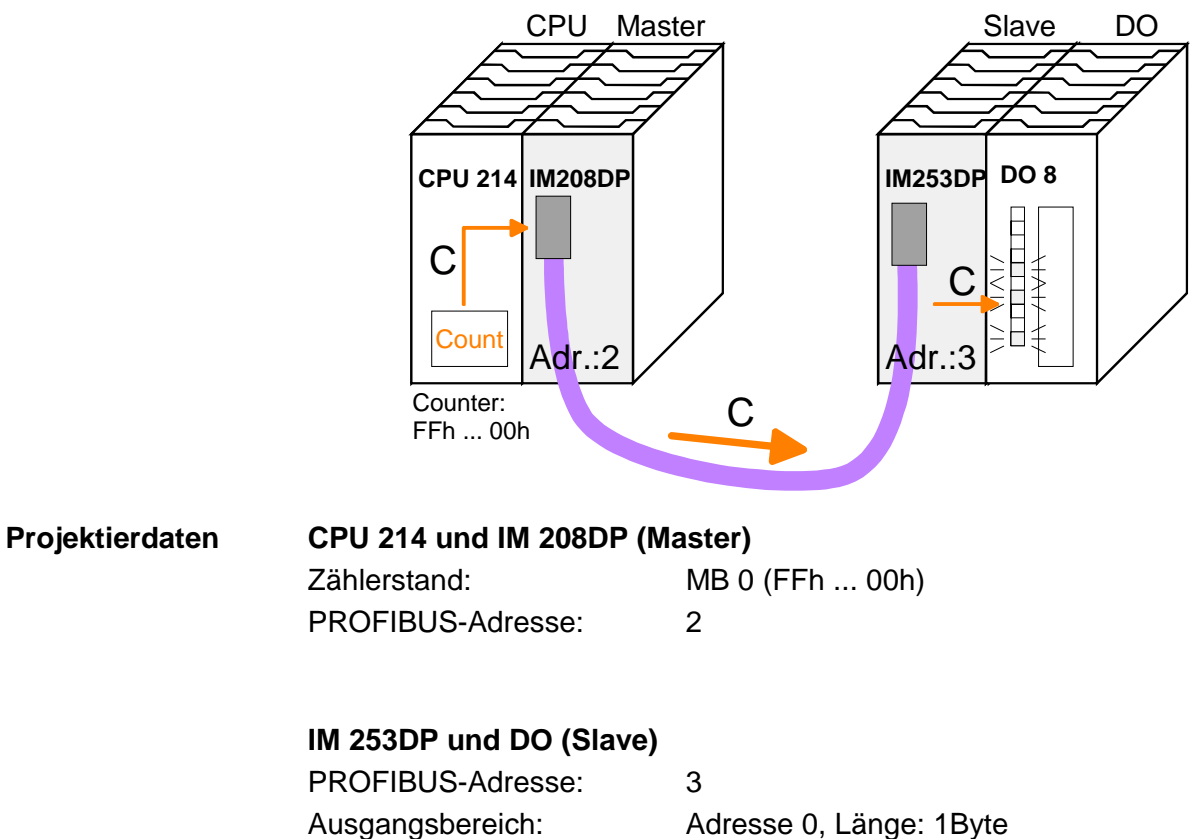

Um kompatibel mit dem Siemens SIMATIC Manager zu sein, sind für das System 200V folgende Schritte durchzuführen: **Projektierung IM 208DP** 

- Starten Sie den Hardware-Konfigurator von Siemens
- Installieren Sie die GSD-Datei vipa\_21x.gsd
- Projektieren Sie eine CPU 315-2DP mit DP-Master (Adresse 2)
- Fügen Sie einen PROFIBUS-Slave **"VIPA\_CPU21x"** mit Adresse 1 an
- Binden Sie auf Steckplatz 0 des Slave-Systems die CPU **214-1BA03** ein
- Binden Sie auf Steckplatz 1 den DP-Master 208-1DP01 ein

Zur Ankopplung des IM 253DP sind, nachdem Sie die GSD-Datei vipa0550.gsd eingebunden haben, folgende Schritte erforderlich:

- Fügen Sie den PROFIBUS-Slave **"VIPA\_DP200V\_2"** mit Adresse 3 an. Sie finden den DP-Slave im Hardware-Katalog unter: *PROFIBUS-DP > Weitere Feldgeräte > I/O > VIPA\_System200V*
- Binden Sie auf Steckplatz 0 das Digitale Ausgabe-Modul 222-1BF00 ein.
- Geben Sie die Ausgabe-Adresse 0 an.

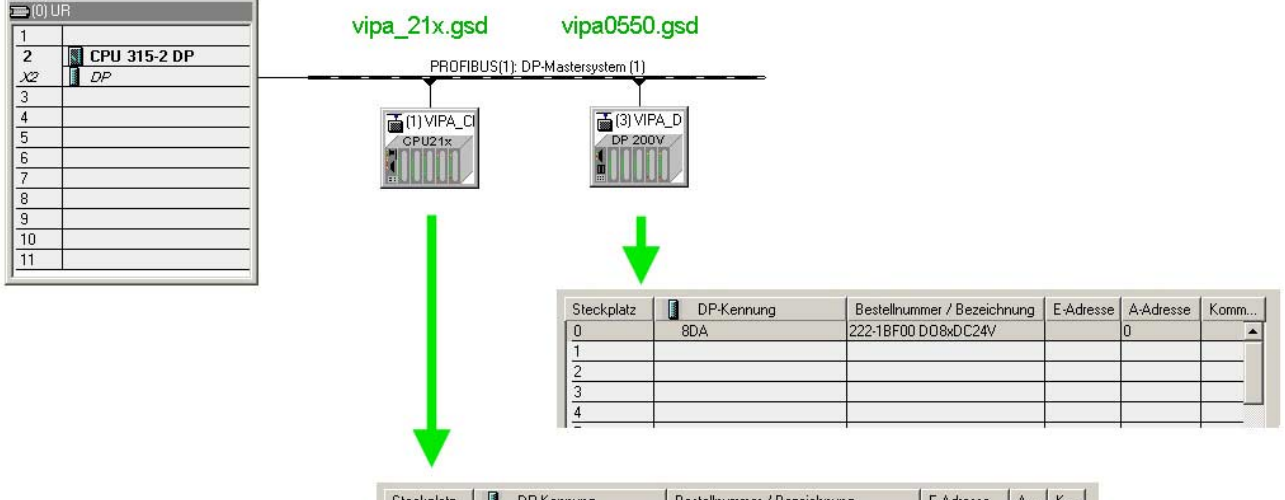

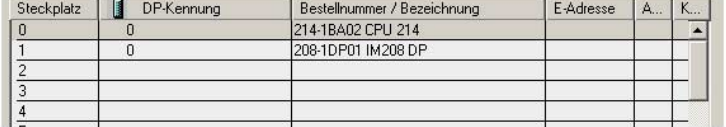

Für das Anwenderprogramm in der CPU verwenden wir den OB35. Der OB35 ist ein Zeit-OB, dessen Aufrufzyklus Sie in den CPU-Eigenschaften einstellen können. **Anwenderprogramm in CPU** 

#### OB 35 (Zeit-OB)

L MB 0 Zähler von FFh bis 00h L 1  $^{-1}$  T T MB 0 neuen Zählerstand merken 0 neuen Zählerstand an Ausgabe-Byte 0 via PROFIBUS übertragen BE

Den Aufrufzyklus des OB35 können Sie in den "Eigenschaften" Ihrer CPU 315-2DP unter *Weckalarm* einstellen. Geben Sie hier beispielsweise 100ms an.

Die Programmierung ist jetzt abgeschlossen. Übertragen Sie Ihr Projekt in die CPU: **Projekt transferieren und ausführen** 

> • Verbinden Sie hierzu Ihr PG bzw. Ihren PC über MPI mit Ihrer CPU. Sollte Ihr Programmiergerät keine MPI-Schnittstelle besitzen, können Sie für eine serielle Punkt-zu-Punkt-Übertragung von Ihrem PC an MPI das "Green Cable" von VIPA verwenden.

Das "Green Cable" hat die Best.-Nr. VIPA 950-0KB00 und darf nur bei den VIPA CPUs der Systeme 100V, 200V, 300V und 500V eingesetzt werden. Für den Einsatz sind folgende Einstellungen erforderlich:

- Wählen Sie in Ihrem Projektiertool unter **Extras** > *PG/PC-Schnittstelle einstellen* die Schnittstellenparametrierung "PC Adapter (MPI)" aus, ggf. müssen Sie diesen erst hinzufügen.
- Klicken auf [Eigenschaften] und stellen Sie unter "Lokaler Anschluss" den gewünschten COM-Port und die Baudrate 38400 ein.
- Konfigurieren Sie die MPI-Schnittstelle Ihres PC.
- Mit **Zielsystem** > *Laden in Baugruppe* in Ihrem Projektiertool übertragen Sie Ihr Projekt in die CPU.
- Zur zusätzlichen Sicherung Ihres Projekts auf MMC stecken Sie eine MMC und übertragen Sie mit **Zielsystem** > *RAM nach ROM kopieren* Ihr Anwenderprogramm auf die MMC. Während des Schreibvorgangs blinkt die "MC"-LED auf der CPU.

Systembedingt wird zu früh ein erfolgter Schreibvorgang gemeldet. Der Schreibvorgang ist erst beendet, wenn die LED erlischt.

Sobald sich die CPU und DP-Master im RUN befinden, werden die Zählerstände über PROFIBUS übertragen und auf dem Ausgabemodul des DP-Slave ausgegeben.

#### **Beispiel 2**

In diesem Beispiel soll eine Kommunikation zwischen einer CPU 21x (hier CPU 214-1BA03) mit IM 208 DP-Master und einer CPU 21xDP (hier CPU 214-2BP03) gezeigt werden. **Aufgabenstellung** 

> Hierbei sollen Zählerstände über den PROFIBUS ausgetauscht und diese auf dem Ausgabe-Modul des jeweiligen Partners dargestellt werden.

Die CPU 214 soll von FFh ... 00h zählen und den Zählerstand zyklisch in den Ausgabebereich des PROFIBUS-Masters übertragen. Der Master hat diesen Wert an den Slave der CPU 214DP zu schicken. **Aufgabenstellung im Detail** 

> Der empfangene Wert soll in der CPU im Eingangs-Peripheriebereich abgelegt und über den Rückwandbus auf dem Ausgabe-Modul (auf Adresse 0) ausgegeben werden.

> Umgekehrt soll die CPU 214DP von 00h bis FFh zählen. Auch dieser Zählerstand ist im Ausgabe-Bereich des CPU-Slaves abzulegen und über den PROFIBUS in den Master zu transferieren.

> Dieser Wert ist auf dem Ausgabe-Modul (Adresse 0) der CPU 214 auszugeben.

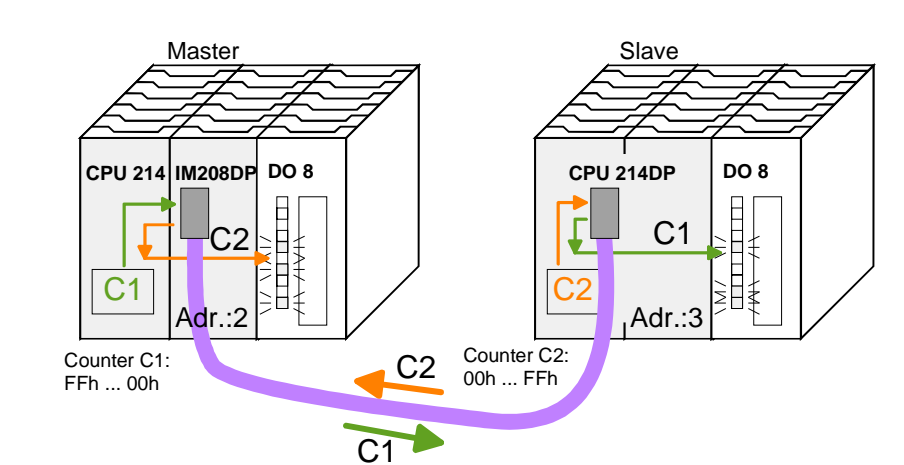

#### **Projektierdaten**

#### **CPU 214 und DP-Master**

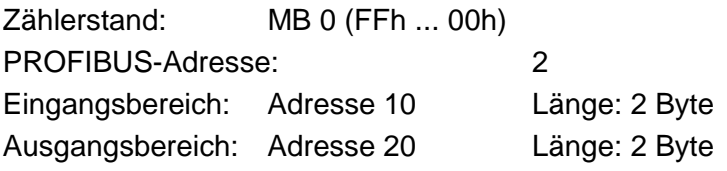

#### **CPU 214DP**

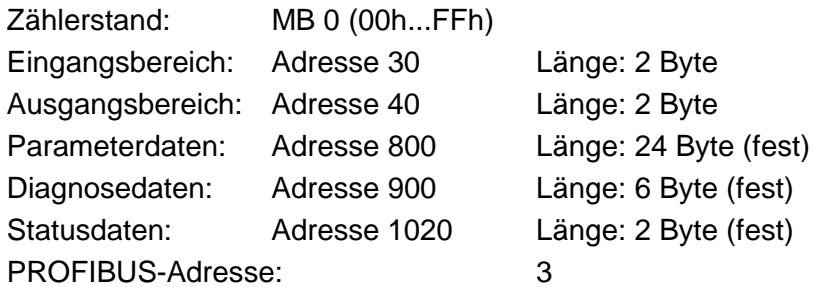

Um kompatibel mit dem Siemens SIMATIC Manager zu sein, sind für die CPU 214 und DP-Master folgende Schritte durchzuführen: • Starten Sie den Hardware-Konfigurator von Siemens **Projektierung CPU 214 des DP-Masters** 

- Installieren Sie die GSD-Datei vipa\_21x.gsd
- Projektieren Sie eine CPU 315-2DP mit DP-Master (Adresse 2)
- Fügen Sie einen PROFIBUS-Slave **"VIPA\_CPU21x"** mit Adresse 1 an
- Binden Sie auf Steckplatz 0 des Slave-Systems die CPU **214-1BA03** ein
- Binden Sie auf Steckplatz 1 den DP-Master 208-1DP01 (Platzhalter) und auf Steckplatz 2 das Digitale Ausgabe-Modul 222-1BF00 ein
- Geben Sie für das Ausgabe-Modul die Ausgabe-Adresse 0 an

PROFIBUS-Ankopplung der CPU 214DP

Zur Ankopplung Ihrer CPU 214DP sind, nachdem Sie die GSD-Datei vipa04d5.gsd eingebunden haben, folgende Schritte erforderlich:

- Fügen Sie den PROFIBUS-Slave **"VIPA\_CPU2xxDP"** an (Adresse 3)
- Binden Sie auf Steckplatz 0 das "2 Byte Output" Element ein und stellen Sie die Ausgabe-Adresse 20 ein
- Binden Sie auf Steckplatz 1 das "2 Byte Input" Element ein und stellen Sie die Eingabe-Adresse 10 ein
- Speichern Sie Ihr Projekt

 $\frac{3}{4}$ 

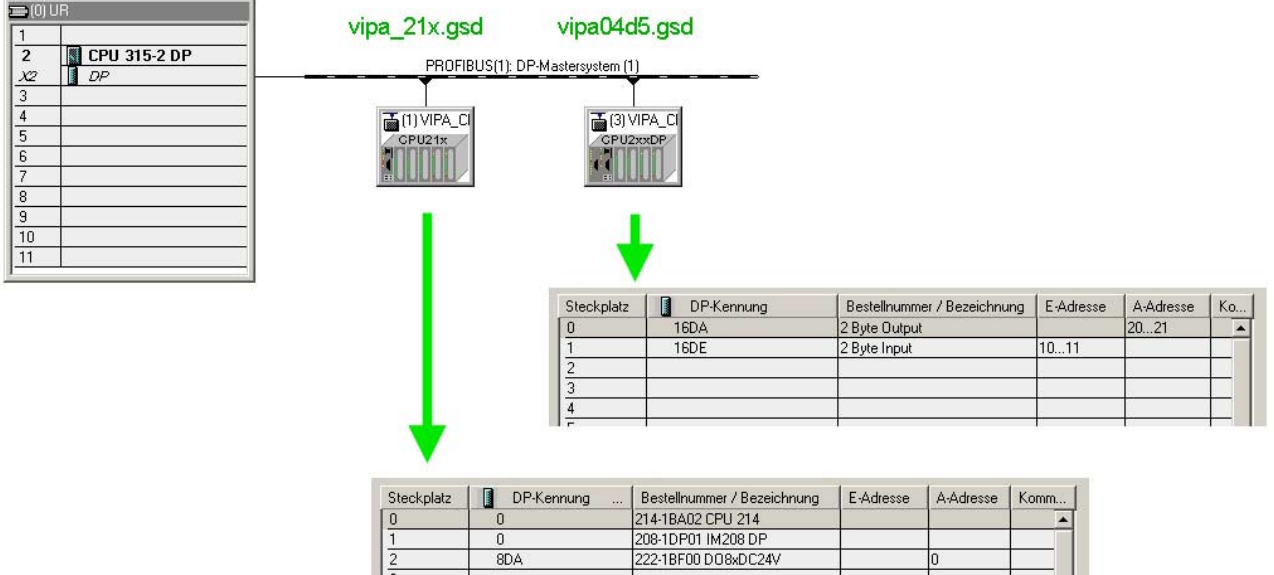

Anwenderprogramm für die CPU 214

Das Anwenderprogramm in der CPU 21x hat zwei Aufgaben, die auf zwei OBs verteilt werden:

• Über Kontrollbyte die Kommunikation testen. Vom PROFIBUS das Eingangs-Byte laden und den Wert auf dem Ausgabe-Modul ausgeben.

OB 1 (zyklischer Aufruf)

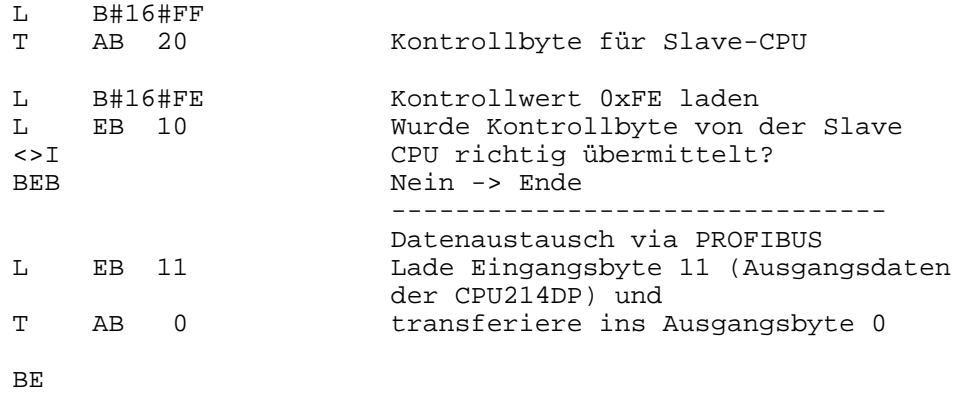

• Zählerstand aus dem MB 0 lesen, dekrementieren, in MB 0 speichern und über PROFIBUS an CPU 21xDP ausgeben.

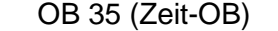

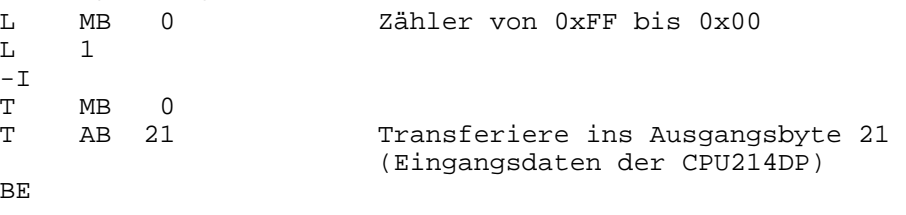

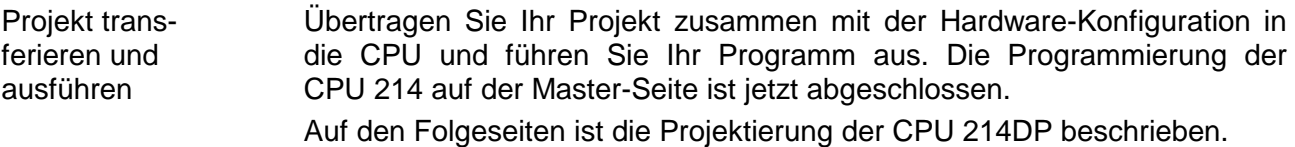

Um kompatibel mit dem Siemens SIMATIC Manager zu sein, sind für die CPU 214DP folgende Schritte durchzuführen: **Projektierung CPU 214DP** 

- Starten Sie den Hardware-Konfigurator von Siemens
- Installieren Sie die GSD-Datei vipa\_21x.gsd
- Projektieren Sie eine CPU 315-2DP mit DP-Master (Adresse 2)
- Fügen Sie einen PROFIBUS-Slave **"VIPA\_CPU21x"** mit Adresse 1 an
- Binden Sie auf Steckplatz 0 des Slave-Systems die CPU **214-2BP03** ein
- Geben Sie für die CPU 214DP folgende Parameter an:
	- Eingabe Adr.: 30
	- Eingabe Länge: 2
	- Ausgabe Adr.: 40
	- Ausgabe Länge: 2
	- Prm. Adr.: 800
	- Diag. Adr.: 900
	- Stat. Adr.: 1020
	- PROFIBUS DP Adr.: 3
- Binden Sie auf Steckplatz 1 das Ausgabe-Modul 222-1BF00 ein und weisen Sie diesem die Ausgabe-Adresse 0 zu.
- Speichern Sie Ihr Projekt.

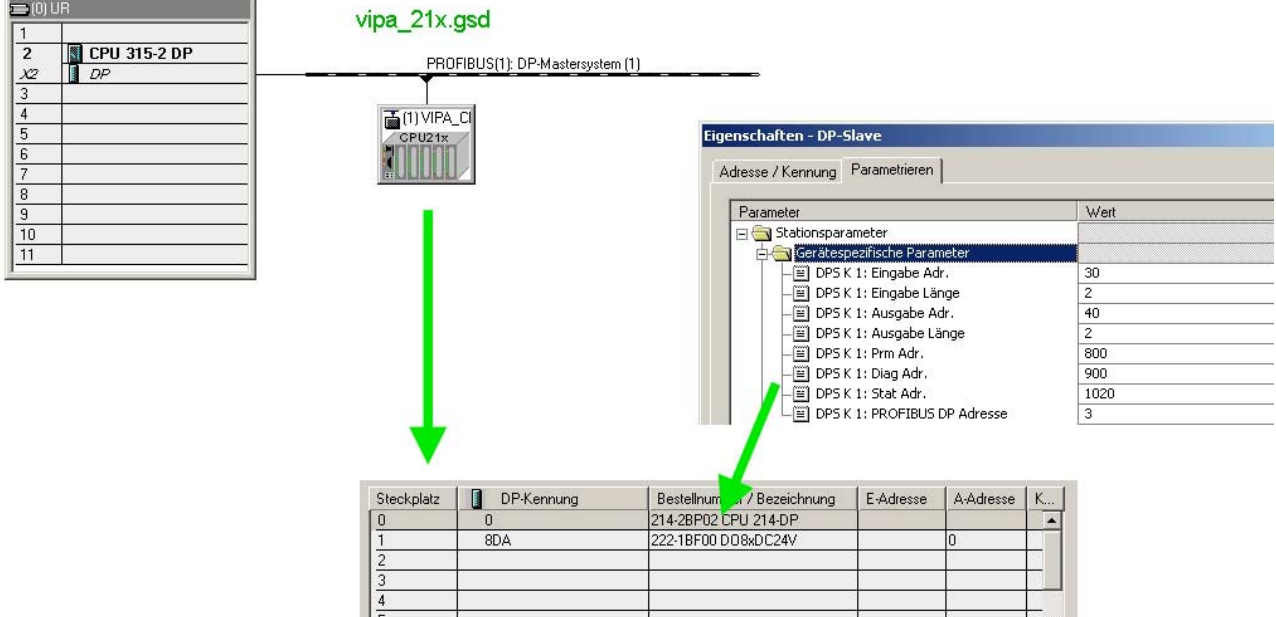

Anwenderprogramm in CPU 214DP

Das Anwenderprogramm hat wie schon weiter oben gezeigt zwei Aufgaben, die auch bei dieser CPU auf zwei OBs verteilt werden:

• Vom PROFIBUS-Slave das Eingangs-Byte laden und den Wert auf dem Ausgabe-Modul ausgeben.

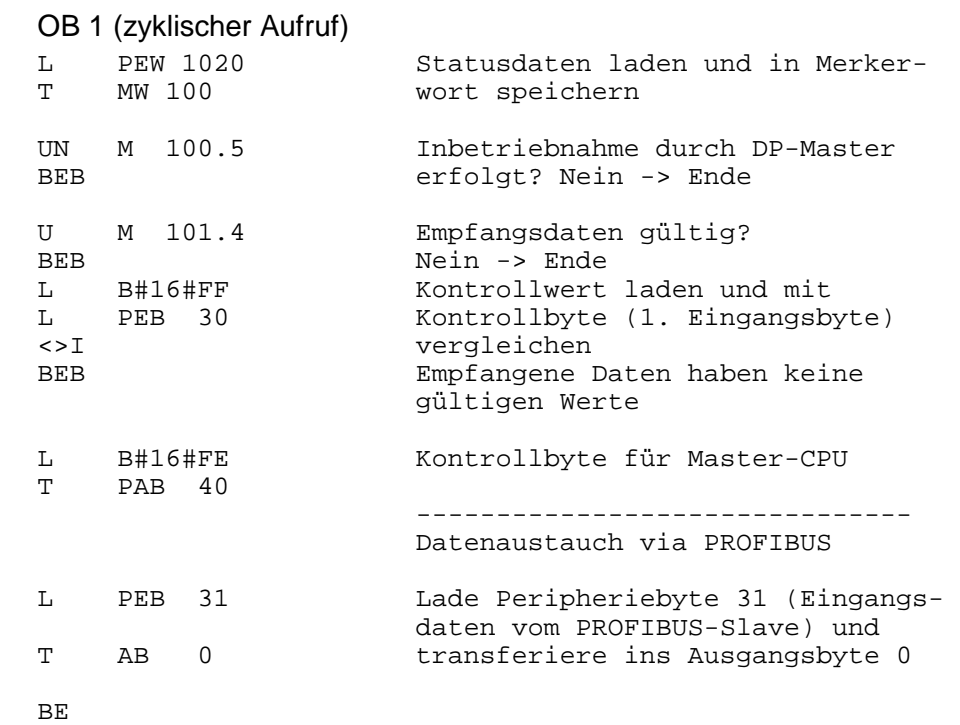

• Zählerstand aus dem MB 0 lesen, inkrementieren, in MB 0 speichern und über PROFIBUS an CPU 21x ausgeben.

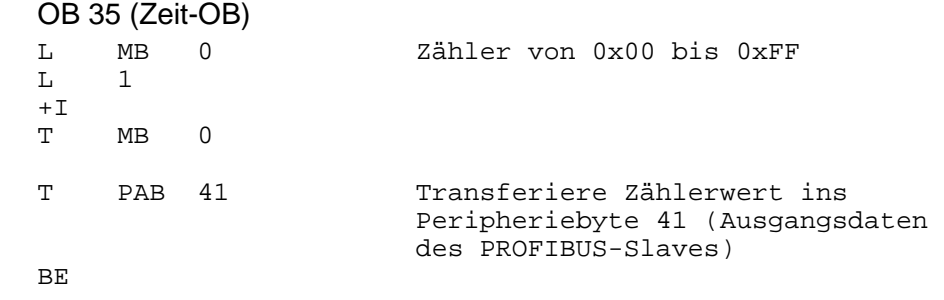

Übertragen Sie Ihr Projekt zusammen mit der Hardware-Konfiguration in die CPU (siehe Beispiel 1) und führen Sie Ihr Programm aus. Sobald sich beide CPUs und DP-Master im RUN befinden, werden die Zählerstände über PROFIBUS übertragen und auf dem jeweiligen Ausgabemodul ausgegeben. Projekt transferieren und ausführen